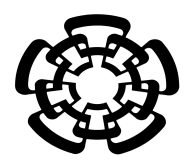

## CENTRO DE INVESTIGACIÓN Y DE ESTUDIOS AVANZADOS DEL INSTITUTO POLITÉCNICO NACIONAL

UNIDAD ZACATENCO DEPARTAMENTO DE INGENIERÍA ELÉCTRICA SECCIÓN DE BIOELECTRÓNICA

Instrumentación metodológica para el rastreo de las trayectorias y fijaciones visuales en los movimientos de la cabeza

**Tesis que presenta**

Luis Alejandro González Mondragón

**para obtener el Grado de**

**Maestro en Ciencias**

**en la Especialidad de** 

Ingeniería Eléctrica

**Directores de la Tesis**: Dr. Ernesto Suaste Gómez Dr. Carlos Omar González Morán

México D.F. **Diciembre 2015** 

# Agradecimientos

Al CONACYT por el apoyo económico brindado para la realización de este programa de estudios. Y al CINVESTAV por permitirme pertenecer a su institución.

> A mi asesor de Tesis el Dr. Ernesto Suaste Gómez, quien me proporcionó la confianza de trabajar con él durante el transcurso de este proyecto.

> > A mis Padres, Alejandro y Margarita, que siempre han estado ahí para apoyarme.

A mis hermanos Héctor y Teresa, con quienes siempre paso buenos momentos.

A mis compañeros del Laboratorio 10, con quienes conviví y pase buenos y malos momentos durante mi estadía y de quienes aprendí mucho.

## ÍNDICE

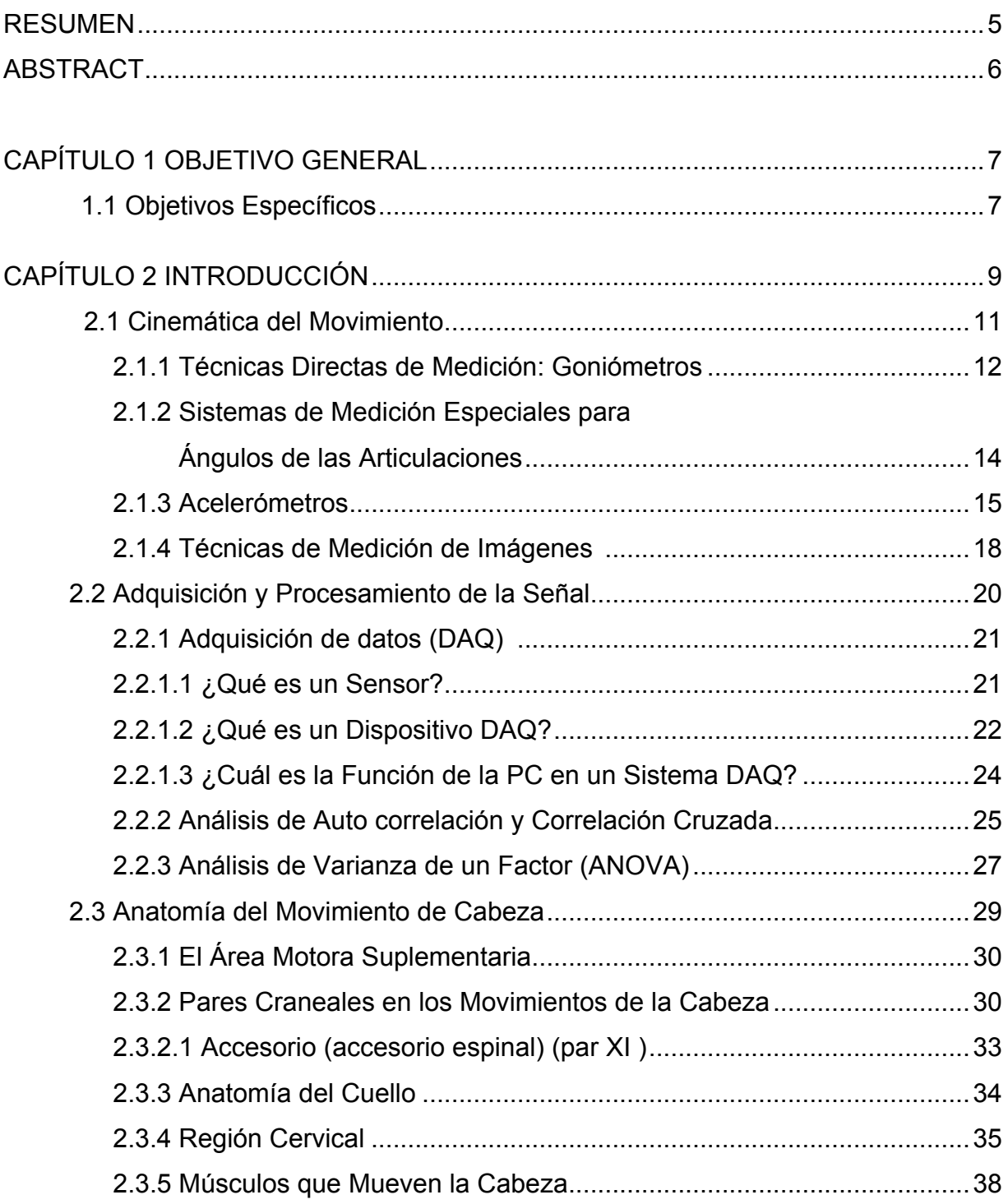

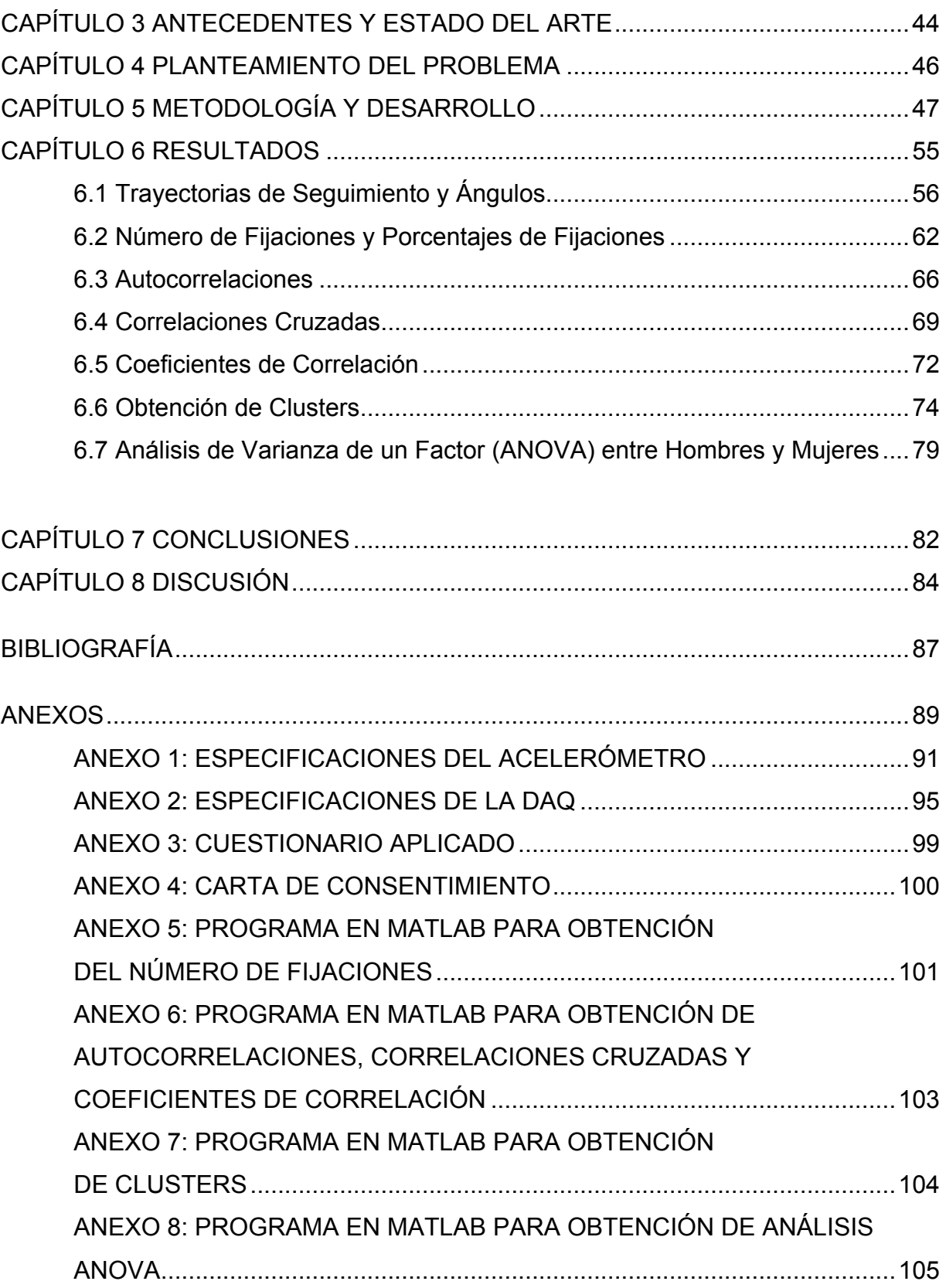

#### **RESUMEN**

Dentro del área de la biomédica y biomecánica se habla acerca de la posible relación entre los movimientos de seguimiento oculares y el rastreo con la cabeza. Los movimientos de cabeza juegan un papel muy importante en la mirada y tales estudios nos dan una percepción invaluable de estas disciplinas.

En el presente trabajo se desarrolló un dispositivo de rastreo de movimientos de la cabeza basado en el uso de la electrónica y programación, capaz de ilustrar el seguimiento en un patrón, que en este caso esta dado por diferentes imágenes exhibidas al sujeto bajo prueba.

Se utilizó un acelerómetro de 3 ejes (X,Y,Z), sujeto a un arnés en la cabeza , que detecta los movimientos de la cabeza en el rastreo de una imagen y posteriormente permite que la información sea capturada y procesada en una interfaz realizada en Labview. Como resultados se muestran los rastreos y las fijaciones visuales, las correlaciones del seguimiento realizado en sujetos de prueba, así como la ́ correlación que existe dentro de cada imagen planteada.

### **ABSTRACT**

Within the area of biomedical and biomechanics there has been talks about the possible relationship between eye movements and head tracking. Head movements play an important role in the look and such studies give us an invaluable insight in these disciplines.

Considering the above, in this paper a head tracking device was developed based on the use of hardware (electronics) and software capable of illustrating head tracking movements within a pattern, which in this case is given by different Images displayed at test subjects.

A 3-axis accelerometer (X, Y, Z) was attached to a harness on the head, which detects movements of the head in tracing an image and then allows information to be captured and used by a Labview interface. Finally as results, it's shown the tracing and the visual fixations, the correlation of the tracing done by test subjects and the correlation within each test image displayed.

## **1. OBJETIVO GENERAL**

Desarrollar un método de rastreo de los movimientos de la cabeza y fijaciones visuales, a través de patrones específicos, basado en el uso de un acelerómetro de 3 ejes.

#### **1.1. Objetivos Específicos**

- Desarrollar un dispositivo capaz de dar seguimiento a las trayectorias de la cabeza en los 3 ejes (X,Y,Z).
- Utilizar una interfaz gráfica usando software que permita la obtención y posterior visualización de los datos, mediante el uso de un sistema de Adquisición de Datos.
- Obtener los porcentajes de fijaciones establecidos a partir del total de fijaciones por cuadrantes para cada patrón de seguimiento.
- Establecer las correlaciones en los diferentes tipos de patrones entre hombres y mujeres como resultado de la obtención de porcentajes de fijaciones.
- Obtener la relación de agrupaciones del numero de fijaciones mediante clusters en los patrones de seguimiento.
- Establecer las diferencias entre las medias de los factores entre géneros usando al Análisis de la Varianza (ANOVA).

## **2. INTRODUCCIÓN**

La capacidad de movimiento de las articulaciones, hace posible los movimientos del cuerpo humano. El movimiento de la articulación se mide como el ángulo entre el eje longitudinal de dos partes adyacentes del cuerpo, o como el ángulo formado por un segmento corporal y el plano horizontal o vertical. El rango total de un movimiento se mide entre los dos extremos opuestos de posibilidad de movimiento.

El cuello puede realizar tres movimientos simples de sus articulaciones (Figura 1):

- Rotación del cuello
- Flexión del cuello
- Lateral del cuello

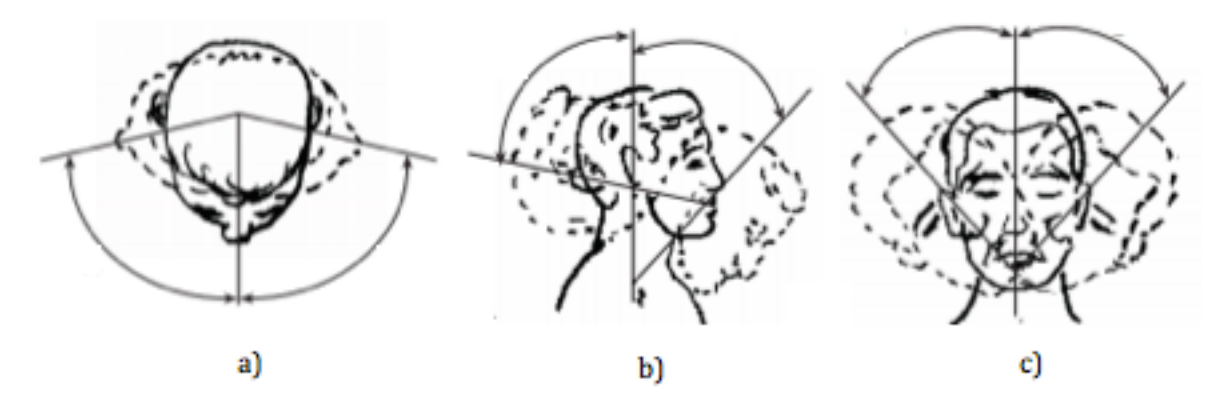

Figura 1 . De izquierda a derecha a) Rotación del Cuello b) Flexión del Cuello c) Lateral del Cuello

Las medidas de los ángulos de los diferentes movimientos que se pueden desarrollar por medio del cuello tanto en hombres como en mujeres se pueden representar en Tablas de movimientos simples de articulaciones ya establecidas por Damon, Stovot y McFarland(Figura 2) [1] y representadas en "Percentiles". La notación "5Per" nos indica que el 5% de la población alcanza esos valores de grados en determinado movimiento, así como "95Per" nos indica que el 95% de la población puede hacer movimientos con la amplitud expresada en la tabla. Entre estas dos notaciones (5Per y 95Per) se encuentra el 90% de la población.

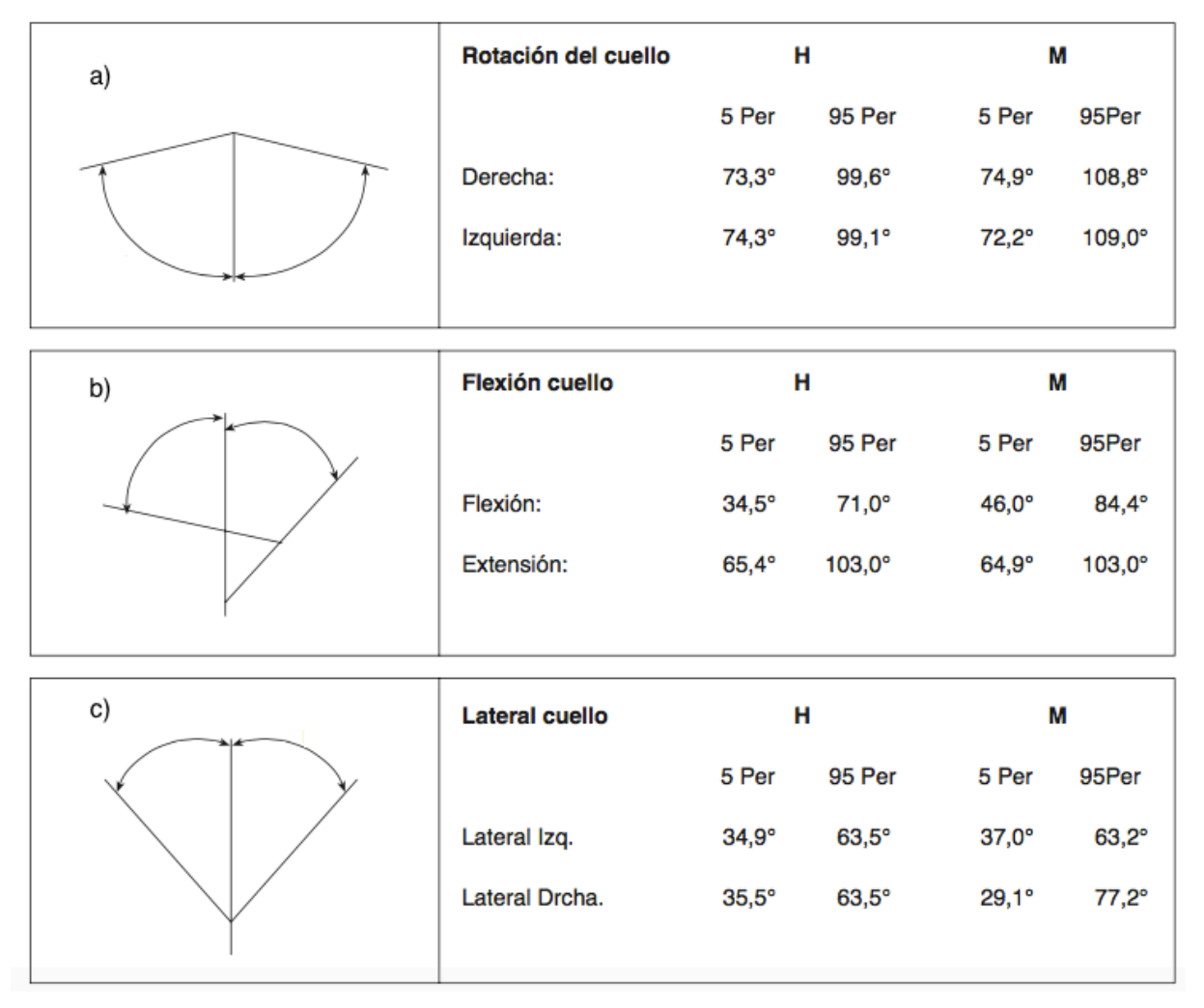

Figura 2 . De Arriba a Abajo a) Movimiento de rotación de Cabeza b) Flexión del Cuello c) Lateral del Cuello comparación entre mujeres y Hombres (Percentiles)

#### **2.1. Cinemática del Movimiento**

Las variables cinemáticas están involucrados en la descripción del movimiento, independiente de las fuerzas que lo causan. Ellas incluyen desplazamientos lineales y angulares, velocidades y aceleraciones. Los datos de desplazamiento se toman de cualquier punto de referencia anatómica: centros de gravedad de los segmentos corporales, centros de rotación de las articulaciones, los extremos de los segmentos de las extremidades, o prominencias anatómicas clave. El sistema de referencia espacial puede ser relativo o absoluto. El primero requiere que se le notifique todas las coordenadas en relación con un sistema coordenado anatómico que cambia de un segmento a otro. Un sistema absoluto significa que las coordenadas se refieren a un sistema de referencia espacial externo. Ángulos relativos significan ángulos de las articulaciones; ángulos absolutos se refieren a la referencia espacial externo. Por ejemplo, en un sistema de dos dimensiones (2D), horizontal a la derecha es 0º, y en sentido contrario es un desplazamiento angular positivo.

Todo desplazamiento cinemático y las variables rotacionales son vectores. Sin embargo, en cualquier dirección o rotación dada, se consideran señales escalares y pueden ser procesados y analizados como tales. En el análisis de tres dimensiones (3D), añadimos un vector de dirección adicional, pero ahora tenemos tres planos para analizar. Cada segmento en 3D análisis tiene su propio sistema de ejes; Por lo tanto, la orientación de los planos en 3D para un segmento no es necesariamente la misma que aquella para los segmentos adyacentes (Figura 3).

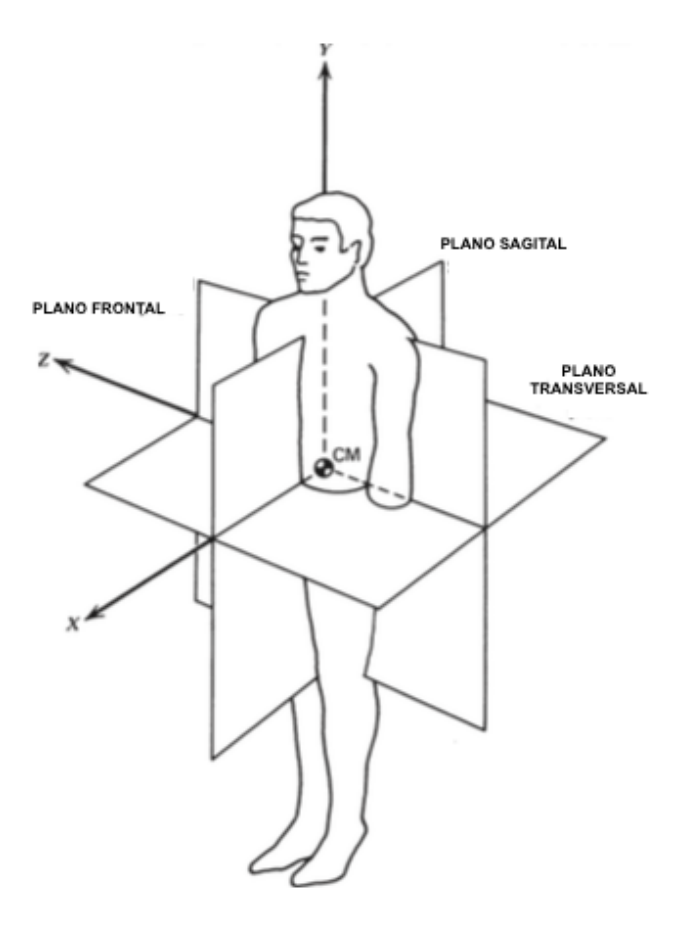

Figura 3. Planos de movimiento de la Cabeza

#### **2.1.1. Técnicas Directas de Medición: Goniómetros**

Un *Goniómetro* es un nombre especial que se le da a un potenciómetro eléctrico que puede ser sujetado para medir el ángulo de una articulación. Un brazo del goniómetro es sujetado a un segmento del miembro, el otro al segmento adyacente del miembro, y el eje del goniómetro es alineado al eje de la articulación.

En la siguiente Figura 4 se observa el ajuste de goniómetro a la articulación de la rodilla junto con su circuito eléctrico equivalente. Un voltaje constante *E* es aplicado a través de las terminales externas, y el brazo del aspa se mueve para seleccionar una fracción del voltaje total. La fracción del voltaje depende del ángulo de la articulación  $\theta$ . Por lo tanto, el voltaje en el brazo de aspa es  $\vartheta = kE\theta = k_1\theta$  voltios.

Nótese que un voltaje proporcional a  $\theta$  requiere un potenciómetro cuya resistencia varié linealmente con  $\theta$ .

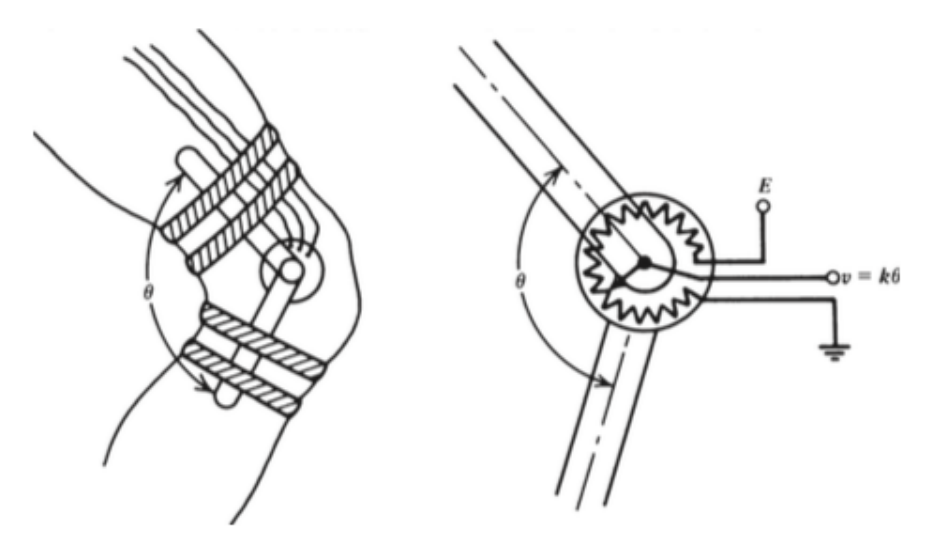

Figura 4. Ajuste del goniómetro a la articulación de la rodilla y su circuito equivalente

#### • **Ventajas**

- 1. Un goniómetro generalmente no es caro.
- 2. La señal de salida esta disponible inmediatamente para grabar o convertirla en la computadora.
- 3. La rotación plana es grabada independientemente del plano de movimiento de la articulación.

#### • **Desventajas**

- 1. Se obtiene información angular relativa, no ángulos absolutos, por lo tanto limitando severamente el valor de evaluación de esta.
- 2. Se puede requerir exceso de tiempo para ajustar y alinear, y el alineamiento sobre grasa y tejido de musculo puede variar con el tiempo y el movimiento.
- 3. Si se utilizan muchos, el movimiento puede ser agravado por los cables y correas.
- 4. Los goniómetros mas complejos se requieren para las articulaciones que no se mueven como articulaciones-bisagras.

## **2.1.2. Sistemas de Medición Especiales para Ángulos de las Articulaciones**

Más recientemente en el área de la ergonomía, un sistema de guantes especiales ha sido desarrollado para medir la cinemática de los dedos de la mano y el pulgar. La Figura 5 muestra la construcción del transductor del guante, que comprende un guante de peso ligero elástico con sensores en las dos articulaciones próximas de cada dedo y el pulgar más un sensor del abductor del pulgar.

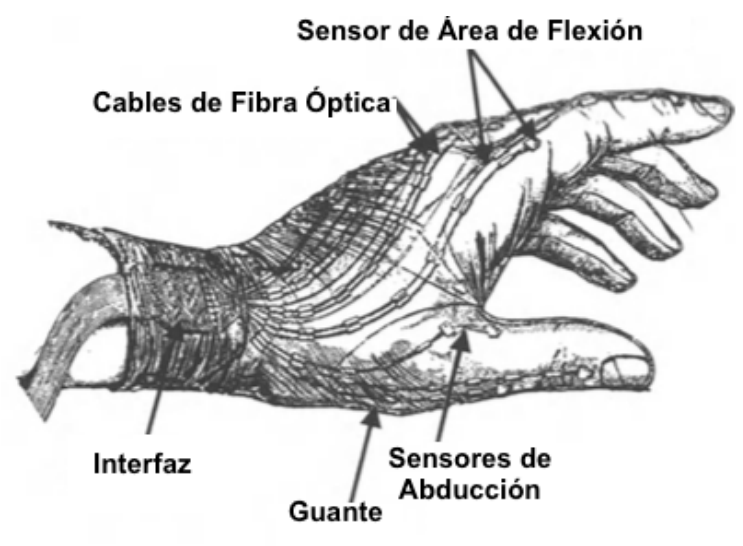

Figura 5. Transductor de guante

Cada transductor es un lazo de cable de fibra óptica con una fuente infrarroja constante y está grabado en la región de la articulación de interés. Cuando la articulación se flexiona, la fibra se dobla y la luz escapa; mientras más se dobla, más luz escapa. Por lo tanto, el desplazamiento del ángulo de flexión es detectado como una reducción de la intensidad de luz recibida por el detector y es previamente calibrado contra el ángulo de doblado. Un uso común de estos sistemas ha sido en el estudio de lesiones repetitivas de esfuerzo.

#### **2.1.3. Acelerómetros**

Como su nombre lo indica, un acelerómetro es un dispositivo que mide aceleración. La mayoría de los acelerómetros no son más que transductores de fuerza diseñados para medir las fuerzas de reacción asociadas con una aceleración dada. Si la aceleración del segmento de extremidad es  $a \, y$  la masa dentro es  $m$ , entonces la fuerza ejercida por la masa es  $F = ma$ . Esta fuerza es medida por un transductor de fuerza, usualmente una galga extensiométrica o un tipo de piezoresistivo. La masa es acelerada contra un transductor de fuerza que produce una señal de voltaje  $V$ , que es proporcional a la fuerza, y dado que  $m$  es conocida y constante,  $V$  es también proporcional a la aceleración.

La aceleración puede ser hacia fuera o hacia dentro de la cara del transductor; esto último esta indicado por un cambio de signo de la señal. En la mayoría de los movimientos, no hay garantía de que el vector de aceleración va a actuar en ángulos rectos a la cara del transductor de fuerza.

15 La situación más común de uso del acelerómetro viene especificada en la Figura 6, con el vector de aceleración teniendo una componente normal al transductor y otra componente tangente a la cara de transductor. Por lo tanto, el acelerómetro mide la componente  $a_n$ . No se conoce nada de  $a_t$  ó  $a$  a menos de que un acelerómetro de tres ejes sea usado. Tal transductor de 3D no es nada más que 3 acelerómetros individuales montados en los ángulos rectos entre si, cada uno entonces reacciona a la componente ortogonal actuando junto con su eje. Incluso con un acelerómetro de 3 ejes montado en una extremidad, pueden haber problemas debido a la rotación de la extremidad. La componente de aceleración medida  $a_n$  es bastante diferente en cada caso. Por lo tanto, el acelerómetro esta limitado a aquellos movimientos cuya dirección en el espacio no cambia drásticamente o a movimientos artificiales especiales, como la flexión horizontal del antebrazo sobre la articulación fija del codo.

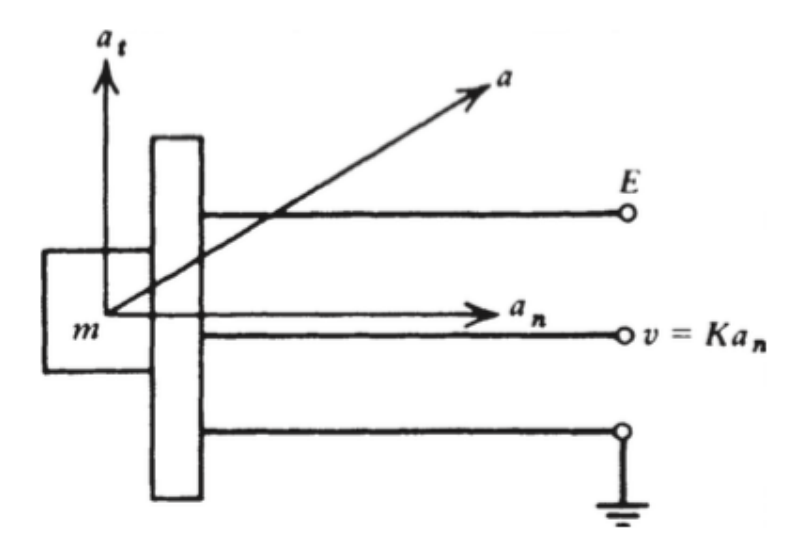

Figura 6. Situación de uso común de acelerómetro

Un circuito eléctrico típico de un acelerómetro piezoresistivo se muestra en la Figura 7. Comprende un semi-puente que consiste en dos resistores iguales  $R_1$ . Dentro del transductor, los resistores  $R_a$  y  $R_b$  cambian sus resistencias proporcionalmente a la aceleración que actúa contra de ellos. Sin aceleración,  $R_a = R_b = R_1$ , y con el potenciómetro de balance debidamente ajustado, el voltaje en la terminal 1 es el mismo que en la terminal 2. Por lo tanto, la salida de voltaje es  $V = 0$ .

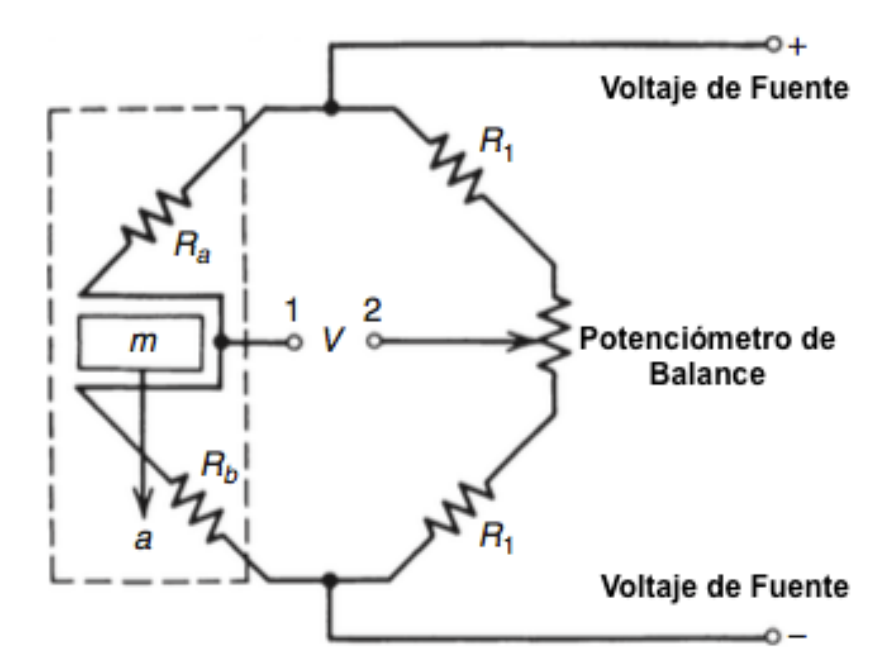

Figura 7. Circuito eléctrico típico de un acelerómetro piezoresistivo

Con la aceleración en la dirección mostrada,  $R_b$  incrementa y  $R_a$  decrementa; por lo tanto, el voltaje en la terminal 1 incrementa. El desbalance resultante en el circuito puente resulta en el voltaje  $V$ , proporcional a la aceleración. A la inversa, si la aceleración es hacia arriba,  $R_b$  decrementa y  $R_a$  incrementa; el puente se desbalancea en la dirección opuesta, dando una señal de polaridad opuesta. Por lo tanto, sobre el rango dinámico del acelerómetro, la señal es proporcional a ambas, magnitud y dirección, de la aceleración que actúa junto al eje del acelerómetro.

#### • **Ventajas**

1. La señal de salida está disponible inmediatamente para grabarse o introducirse mediante una interfaz a una computadora.

#### • **Desventajas**

- 1. La aceleración es relativa a su posición en el segmento de la extremidad.
- 2. El costo de los acelerómetros puede ser excesivo, si son usados en gran número; también el costo de la registradora o el convertidor analógico-digital puede ser alto.
- 3. Si son usados en gran número, pueden limitar el movimiento.
- 4. Muchos tipos de acelerómetros son bastante sensibles a golpes y se rompen fácilmente.
- 5. La masa del acelerómetro puede resultar en un artefacto de movimiento, especialmente en movimientos rápidos o movimientos que involucren impactos.

#### **2.1.4. Técnicas de Medición de Imágenes**

Debido a la complejidad de la mayoría de los movimientos, el único sistema que puede posiblemente capturar toda la información es un sistema de imágenes. Dada la tarea adicional de describir una actividad dinámica, hemos sido desafiados al tener que capturar información sobre un periodo de tiempo extenso. Esto necesita tomar muchas imágenes en intervalos regulares durante el evento (Figura 8).

Hay muchos sistemas de imágenes que pueden ser usados. Únicamente se mencionan 3 diferentes tipos:

- Cámara de cine
- Televisión
- Tipo Opto eléctricos

Cualquiera de los sistemas que se escoja requiere un lente.

#### • **Ventajas de los Sistemas Ópticos**

- 1. Toda la información es presentada en un sistema de referencia espacial absoluto, en un plano normal al eje óptico de la cámara.
- 2. La mayoría de los sistemas (Cine, TV) no son limitados en cuanto a número de marcadores usados.
- 3. La limitación de movimiento es mínima para la mayoría de los sistemas que usan marcadores refractivos de peso ligero (Cine, TV), y el tiempo para aplicar los marcadores es mínimo.
- 4. Cámaras de TV y VCR son razonablemente baratos
- 5. Sistemas de Cine y TV pueden ser vistos nuevamente para propósitos de enseñanza o para análisis cualitativos del movimiento total del cuerpo.

#### • **Desventajas de los Sistemas Ópticos**

- 1. La mayoría de los sistemas multi-cámara son caros (Cine, Tv, Opto eléctricos), así como los sistemas de digitalización y conversión para todas las fuentes de imagen.
- 2. Para filmar, el tiempo de respuesta para el desarrollo puede ser un problema, y el trabajo para digitalizar las coordenadas de una película también pueden ser una restricción. Los errores de digitalización, sin embargo, son menos que aquellos de los muchos sistemas comerciales de imagen.
- 3. La carga y el tiempo para adaptar fuentes de luz cableadas (ej. Leeds Infrarrojos) puede ser prohibitivo en ciertos movimientos, y el número de fuentes de luz es limitado.
- 4. Algunos sistemas de imágenes (ej. Leds Infrarrojos) no pueden ser usados a la luz del día [2].

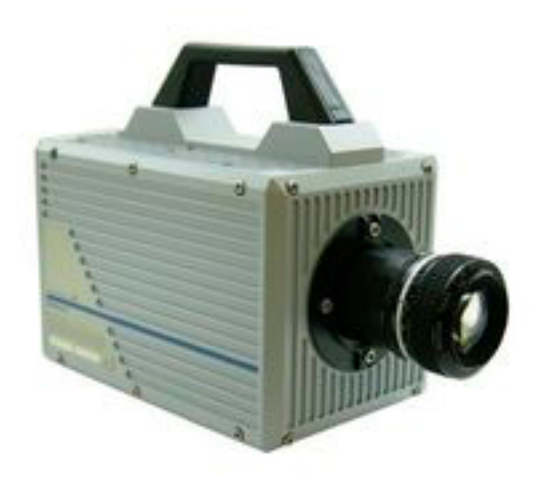

Figura 8. Cámara usada para Medición por Imágenes

#### **2.2. Adquisición y Procesamiento de la Señal**

Todas las variables biomecánicas son variables con el tiempo, y no importa si la medición es cinemática, cinética o EMG; tiene que ser procesada como cualquier otra señal. Algunas de estas variables son directamente medidas: aceleración y señales de fuerzas de transductores o EMG's de bioamplificadores. Otras son producto de nuestros análisis: momentos de fuerzas, fuerzas de reacción de articulaciones, energía mecánica y trabajo., todas se pueden beneficiar de posterior procesamiento de señales para extraer formas de onda más limpias o promediadas, correlacionadas para encontrar similitudes o diferencias o incluso transformadas al dominio de la frecuencia.

#### **2.2.1. Adquisición de Datos (DAQ)**

La adquisición de datos (DAQ) es el proceso de medir con una PC un fenómeno eléctrico o físico como voltaje, corriente, temperatura, presión o sonido. Un sistema DAQ consiste de sensores, hardware de medidas DAQ y una PC con software programable. Comparados con los sistemas de medidas tradicionales, los sistemas DAQ basados en PC aprovechan la potencia del procesamiento, la productividad, la visualización y las habilidades de conectividad de las PCs estándares en la industria proporcionando una solución de medidas más potente, flexible y rentable (Figura 9).

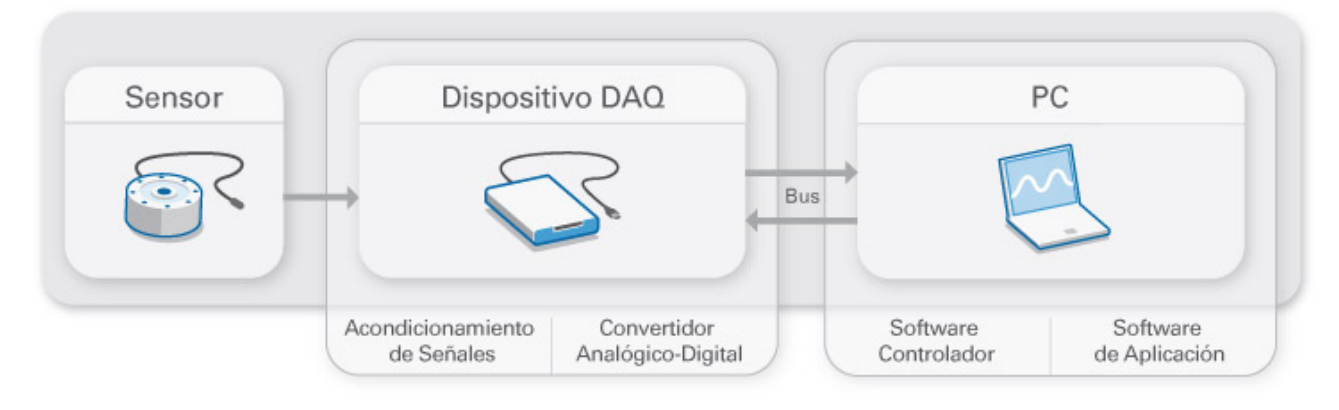

Figura 9. Partes de un Sistema DAQ

#### **2.2.1.1. ¿Qué es un Sensor?**

La medida de un fenómeno físico, como la temperatura de una habitación, la intensidad de una fuente de luz o la fuerza aplicada a un objeto, comienza con un sensor. Un sensor, también llamado un transductor, convierte un fenómeno físico en una señal eléctrica que se puede medir. Dependiendo del tipo de sensor, su salida eléctrica puede ser un voltaje, corriente, resistencia u otro atributo eléctrico que varía con el tiempo (Tabla 1). Algunos sensores pueden requerir componentes adicionales y circuitos para producir correctamente una señal que puede ser leída con precisión y con toda seguridad por un dispositivo DAQ.

| <b>Sensor</b>                           | Fenómeno                  |
|-----------------------------------------|---------------------------|
| Termopar, RTD, Termistor                | Temperatura               |
| Foto sensor                             | Luz                       |
| Micrófono                               | Sonido                    |
| Galga Extensiométrica, Transductor      | Fuerza y Presión          |
| Piezoeléctrico                          |                           |
| Potenciómetro, LVDT, Codificador Óptico | Posición y Desplazamiento |
| Acelerómetro                            | Aceleración               |
| Electrodo pH                            | pH                        |

Tabla 1. Tabla de Sensores más Comunes

#### **2.2.1.2. ¿Qué es un Dispositivo DAQ?**

El hardware DAQ actúa como la interfaz entre una PC y señales del mundo exterior. Funciona principalmente como un dispositivo que digitaliza señales analógicas entrantes para que una PC pueda interpretarlas. Los tres componentes clave de un dispositivo DAQ usado para medir una señal son el circuito de acondicionamiento de señales, convertidor analógico-digital (ADC) y un bus de PC. Varios dispositivos DAQ incluyen otras funciones para automatizar sistemas de medidas y procesos. Por ejemplo, los convertidores digitales-analógicos (DACs) envían señales analógicas, las líneas de E/S digital reciben y envían señales digitales y los contadores/temporizadores cuentan y generan pulsos digitales.

• Las señales de los sensores o del mundo exterior pueden ser ruidosas o demasiado peligrosas para medirse directamente. El circuito de acondicionamiento de señales manipula una señal de tal forma que es apropiado para entrada a un ADC. Este circuito puede incluir amplificación, atenuación, filtrado y aislamiento. Algunos dispositivos DAQ incluyen acondicionamiento de señales integrado diseñado para medir tipos específicos de sensores.

- Las señales analógicas de los sensores deben ser convertidas en digitales antes de ser manipuladas por el equipo digital como una PC. Un ADC es un chip que proporciona una representación digital de una señal analógica en un instante de tiempo. En la práctica, las señales analógicas varían continuamente con el tiempo y un ADC realiza "muestras" periódicas de la señal a una razón predefinida. Estas muestras son transferidas a una PC a través de un bus, donde la señal original es reconstruida desde las muestras en software.
- Los dispositivos DAQ (Figura 10) se conectan a una PC a través de una ranura o puerto. El bus de la PC sirve como la interfaz de comunicación entre el dispositivo DAQ y la PC para pasar instrucciones y datos medidos. Los dispositivos DAQ se ofrecen en los buses de PC más comunes, incluyendo USB, PCI, PCI Express y Ethernet. Recientemente, los dispositivos DAQ han llegado a estar disponibles para 802.11 Wi-Fi para comunicación inalámbrica. Hay varios tipos de buses y cada uno de ellos ofrece diferentes ventajas para diferentes tipos de aplicaciones.

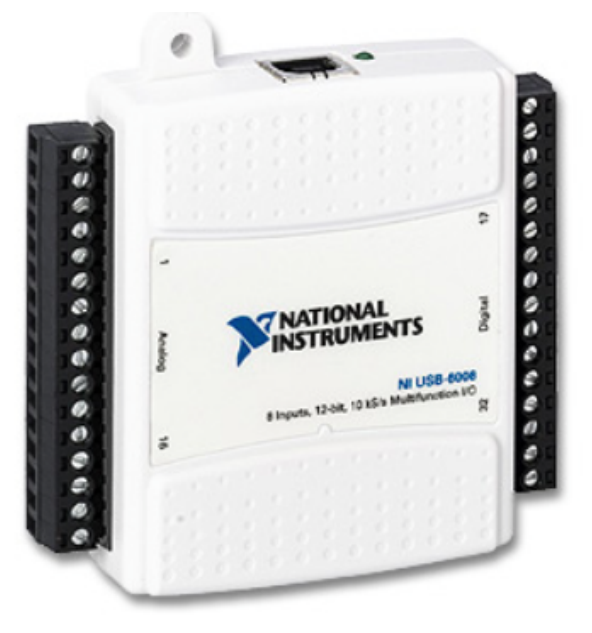

Figura 10. Ejemplo de un Dispositivo DAQ

#### **2.2.1.3. ¿Cuál es la Función de la PC en un Sistema DAQ?**

Una PC con software programable controla la operación del dispositivo DAQ y es usada para procesar, visualizar y almacenar datos de medida. Diferentes tipos de PCs son usadas en diferentes tipos de aplicaciones. Una PC de escritorio se puede utilizar en un laboratorio por su poder de procesamiento, una laptop se puede utilizar por su portabilidad o una PC industrial se puede utilizar en una planta de producción por su robustez.

- El software controlador ofrece al software de aplicación la habilidad de interactuar con un dispositivo DAQ. Simplifica la comunicación con el dispositivo DAQ al abstraer comandos de hardware de bajo nivel y programación a nivel de registro. Generalmente, el software controlador DAQ expone una interfaz de programación de aplicaciones (API) que es usada en un entorno de programación para construir software de aplicación.
- El software de aplicación facilita la interacción entre la PC y el usuario para adquirir, analizar y presentar datos de medidas. Puede ser una aplicación preconstruida con funcionalidad predefinida o un entorno de programación para construir aplicaciones con funcionalidad personalizada. Las aplicaciones personalizadas generalmente son usadas para automatizar múltiples funciones de un dispositivo DAQ, realizar algoritmos de procesamiento de señales y mostrar interfaces de usuario personalizadas [3].

#### **2.2.2. Análisis de Autocorrelación y Correlación Cruzada**

La Autocorrelación analiza que tan bien una señal se "correlaciona" consigo misma, entre el punto presente en el tiempo y los puntos pasado y futuro en el tiempo. El análisis de Correlación Cruzada evalúa que tan bien una señal dada es correlacionada con otra señal sobre los puntos pasados, presentes y futuros en el tiempo.

La Autocorrelación, como su nombre sugiere, involucra correlacionar una serie de tiempo consigo misma. La Correlación Cruzada, por otra parte, correlaciona dos series de tiempo independientes. La mayor diferencia es que la correlación de datos de series de tiempo no produce un solo coeficiente de correlación sino una serie completa de valores de correlación.

La correlación cruzada se relaciona con la convolución de la siguiente manera:

$$
f(t) \star g(t) = f^*(-t) \star g(t)
$$

En este caso se hace uso de una herramienta de software como lo es Matlab, en un principio el propio software tiene la implementación de ambas correlaciones y que se hacen uso dentro del proyecto.

Para la Correlación Cruzada de 2 matrices (2D) *X (M,N) y H (P,Q)* (Figura 11), la resultante es una matriz *C* de dimensiones *(M+P-1 , N+Q-1)* y conforme a lo establecido en la formula sus elementos resultan:

$$
C(k,l)=\sum_{m=0}^{M-1}\sum_{n=0}^{N-1}X(m,n)\;\overline{H}(m-k,n-l)\;,\qquad\qquad-(P-1)\le k\le M-1,\\-(Q-1)\le l\le N-1,
$$

La correlación cruzada tiene una naturaleza similar a la convolución de dos funciones. Difiere en que la correlación no involucra una inversión de señal como ocurre en la convolución.

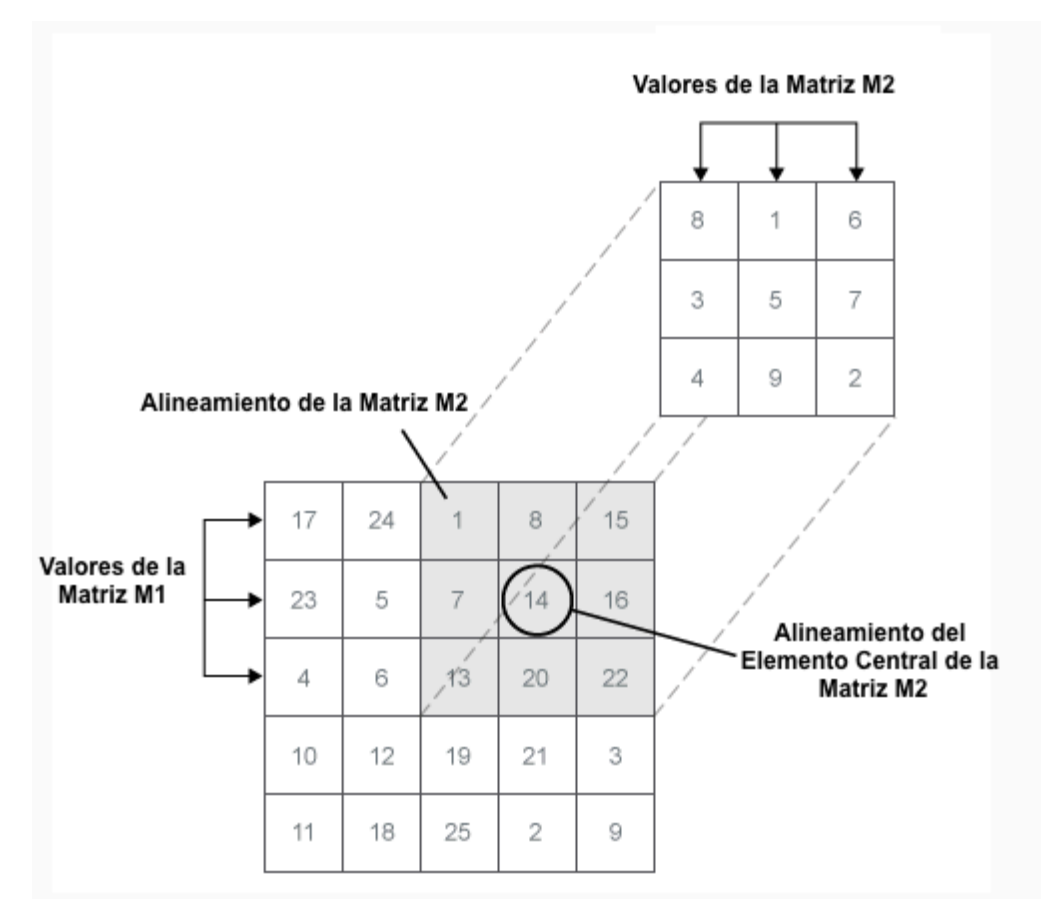

Figura 11. Proceso de Correlación Cruzada con Matrices

#### **2.2.3. Análisis de Varianza de un Factor (ANOVA)**

El análisis de la varianza permite contrastar la hipótesis nula de que las medias de K poblaciones (K >2) son iguales, frente a la hipótesis alternativa de que por lo menos una de las poblaciones difiere de las demás en cuanto a su valor esperado. Este contraste es fundamental en el análisis de resultados experimentales, en los que interesa comparar los resultados de K 'tratamientos' o 'factores' con respecto a la variable dependiente o de interés.

La tabla estándar ANOVA tiene seis columnas:

- La fuente de la variabilidad.
- La suma de cuadrados (SS) debido a cada fuente.
- Los grados de libertad (df) asociados con cada fuente.
- Los cuadrados medios (MS) para cada fuente, que es la relación SS / df.
- El estadístico F, que es la relación de los cuadrados medios.
- El valor de p, que se deriva de la cdf de F.

El diagrama de caja de las columnas de X indica el tamaño de la F-estadística y el valor de p. Las grandes diferencias en las líneas centrales de las cajas corresponden a grandes valores de F y valores correspondientemente pequeños de p.

Si "p" es cercano a 0, entonces pone duda en la hipótesis nula y sugiere que por lo menos una muestra media es significativamente diferente que las otras medias pruebas. Niveles comunes de significancia son 0.05 y 0.01.

La prueba de ANOVA hace las siguientes suposiciones acerca de los datos a analizar:

- Todas las poblaciones de la muestra se distribuyen normalmente.
- Todas las poblaciones de la muestra tienen la misma varianza.
- Todas las observaciones son independientes entre sí.

La prueba de ANOVA se sabe que es robusto con respecto a modestos violaciones de las dos primeras suposiciones.

El propósito de ANOVA de una vía es averiguar si los datos de varios grupos tienen una media común. Es decir, para determinar si los grupos son en realidad diferentes en la característica medida. La forma ANOVA unidireccional del modelo es

$$
y_{ij} = \alpha_j + \varepsilon_{ij}
$$

dónde:

 $y_{ij}$  es una matriz de observaciones en la que cada columna representa un grupo diferente.

∝.!es una matriz cuyas columnas son significa el grupo. (La notación "punto j" significa que α se aplica a todas las filas de la columna j. Es decir, el αij valor es el mismo para todo i.)

 $\varepsilon_{ij}$  es una matriz de perturbaciones aleatorias.

El modelo asume que las columnas de y son una constante más una perturbación aleatoria. Quieres saber si las constantes son todos iguales.

#### **2.3. Anatomía del Movimiento de Cabeza**

En la Figura 12 se muestran las áreas funcionales de la corteza cerebral. Por delante del surco cortical central, ocupando aproximadamente el tercio posterior de los lóbulos frontales, está la *corteza motora.* Por detrás queda la *corteza somatosensitiva,* que le suministra gran parte de las señales empleadas para iniciar las actividades motoras. La misma corteza motora se divide en tres sub-áreas, cada una de las cuales posee su propia representación topográfica para los grupos musculares y las funciones motoras específicas:

- 1) La Corteza Motora Primaria
- 2) El Área Premotora
- 3) El Área Motora Suplementaria.

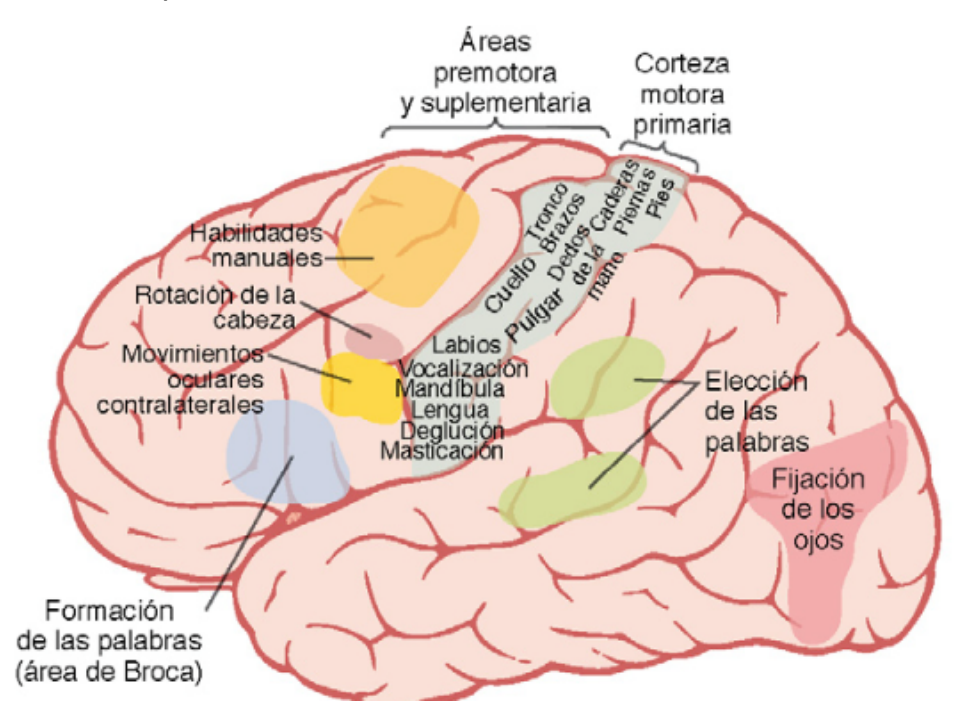

Figura 12. Representación de los diferentes músculos del cuerpo en la corteza motora y localización de las demás áreas corticales responsables de cada tipo específico de actividades motoras.

#### **2.3.1. El Área Motora Suplementaria**

El área motora suplementaria posee otra organización topográfica para controlar la función motora. Sobre todo ocupa la fisura longitudinal, pero se extiende unos pocos centímetros por la corteza frontal superior. Las contracciones suscitadas al estimular esta zona suelen ser bilaterales en vez de unilaterales. Por ejemplo, su activación a menudo desemboca en unos movimientos de prensión bilaterales de ambas manos a la vez; estos movimientos quizá constituyan un rudimento de las funciones de la mano necesarias para trepar. En general, esta área funciona en consonancia con el área premotora para aportar los movimientos posturales de todo el cuerpo, los movimientos de fijación de los diversos segmentos corporales, los movimientos posturales de la cabeza y de los ojos, etc., como base para el control motor más fino de los brazos y de las manos a cargo del área premotora y de la corteza motora primaria.

Un poco más arriba en el área motora de asociación, la estimulación eléctrica induce la rotación de la cabeza. Esta área está íntimamente vinculada con el campo de los movimientos oculares; se ocupa de dirigir la cabeza hacia los distintos objetos.

Dado que los Movimientos realizados por la cabeza son completamente hechos por el cuello es necesario entender la anatomía de este y su relación dentro de los mismos movimientos realizados [5].

#### **2.3.2. Pares Craneales en los Movimientos de la Cabeza**

30 Los 12 Pares Craneales son los nervios periféricos del encéfalo. Los nervios Olfatorio y Óptico son del cerebro (telencéfalo). Los otros 10 son del tallo cerebral ( y en menor grado de la médula espinal cervical). Inervan estructuras de la cabeza y el cuello y, en el caso del nervio vago, estructuras del tronco. Algunos pares craneales tienen solo fibras aferentes, otros solo fibras eferentes y algunas fibras aferentes y eferentes. Los pares craneales pasan hacia y del encéfalo a través de agujeros, conductos y fisuras en el cráneo.

Los Pares Craneales se clasifican como (Tabla 2):

- **Pares Aferentes Especiales.-** estos nervios sensitivos sirven a los sentidos especiales: olfato, vista, oído, equilibrio. Están incluidos dos nervios aferentes somáticos especiales (ASE): Óptico (II), Vestibulococlear (VIII); y un nervio aferente visceral especial (AVE): olfatorio (I). Las fibras del gusto (AVE) están presentes como componentes de los tres nervios branquioméricos.
- **Pares Eferentes Generales.** Son nervios motores que tienen 1)Fibras que inervan músculos voluntarios derivados de las somitas embrionarias, específicamente músculos esqueléticos excepto los branquioméricos, y 2) fibras parasimpáticas que inervan los músculos involuntarios del ojo, o sea, eferentes viscerales generales: Oculomotor (III), troclear (IV), abductor (VI) e hipogloso (XII).
- **Pares Viscerales Especiales.-** En esta categoría están los nervios motores que inervan los músculos branquioméricos, esto es, músculos estriados que se originan en los arcos branquiales del embrión. Los pares craneales en esta categoría tiene función mixta. Las fibras que inervan los músculos branquioméricos se conocen como componentes viscerales, no porque sean parte del sistema nervioso autónomo, sino por su asociación con las funciones viscerales de comer y respirar. Los nervios con componentes eferentes viscerales especiales son: Trigémino (V), facial (VII), glosofaríngeo (IX), vago (X) y **accesorio espinal (XI)**, este último importante para la realización de los movimientos de la cabeza.

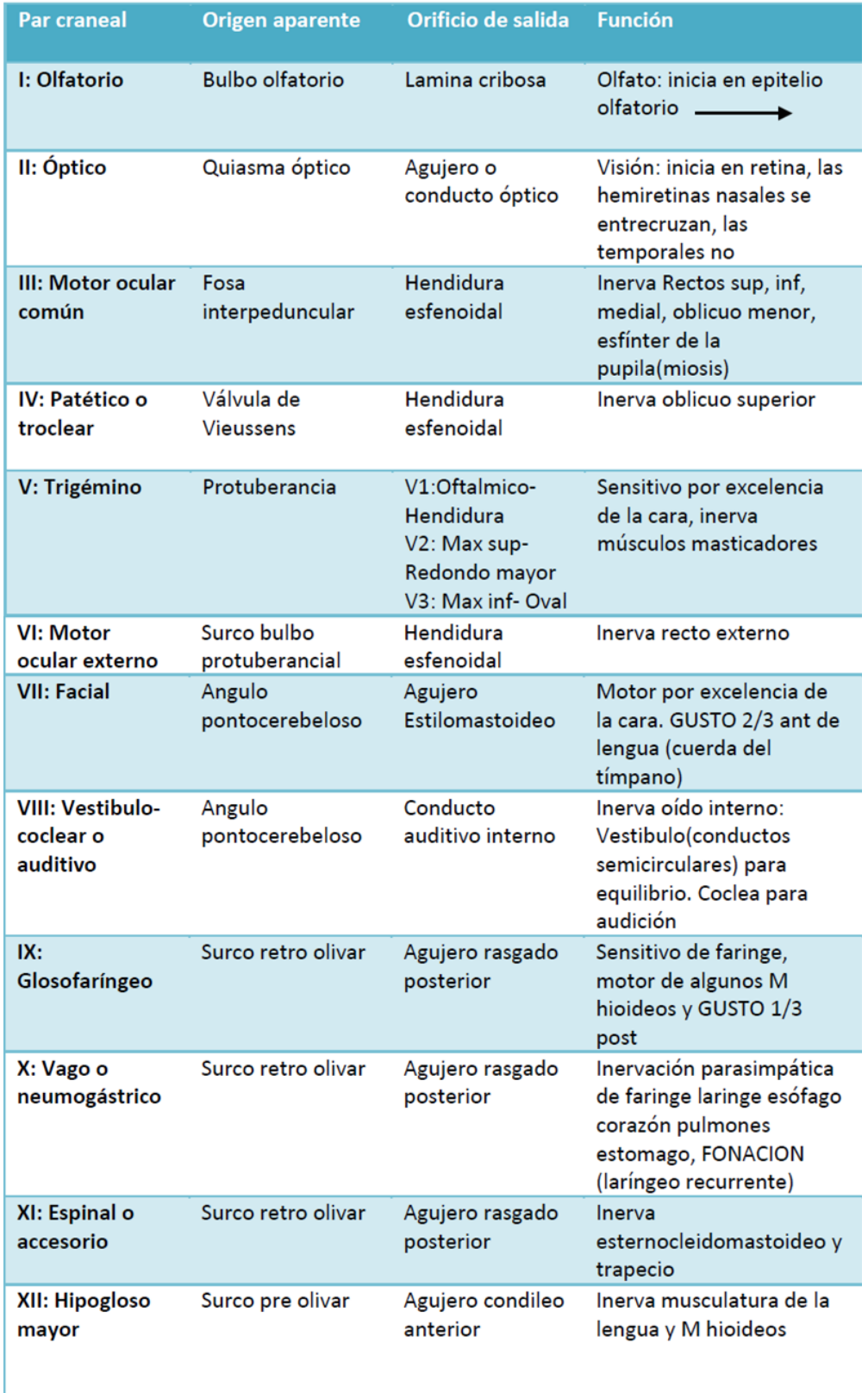

Tabla 2. Los 12 Pares Craneales, Origen y Salida, Función

#### **2.3.2.1. Accesorio (accesorio espinal) (par XI )**

El nervio accesorio (Figura 13) consta de dos raíces, espinal y bulbar (craneal). 1) Las fibras de la raíz espinal se originan en las células del asta anterior de los niveles cervicales 1 a 5, emergen y ascienden laterales a la médula espinal (dorsal al ligamento dentado) y la médula oblongada, y se unen a la raíz craneal en el agujero yugular; 2) la raíz espinal inerva el músculo esternomastoideo ipsolateral y la mitad superior del músculo trapecio. 3) Las fibras de la raíz craneal se originan en el núcleo ambiguo, hacen con el par XI un trayecto corto antes de ramificarse y unirse al par X y, por último, forman el nervio laríngeo recurrente que inerva los músculos laríngeos intrínsecos. La parálisis de las neuronas motoras inferiores de las fibras de la raíz espinal se manifiesta por debilidad para girar la cabeza, de manera que el mentón apunta al lado opuesto de la lesión (músculo esternocleidomastoideo paralizado) y en la rotación descendente y exterior de la parte superior de la escápula (parálisis de la porción superior del músculo trapecio) [3].

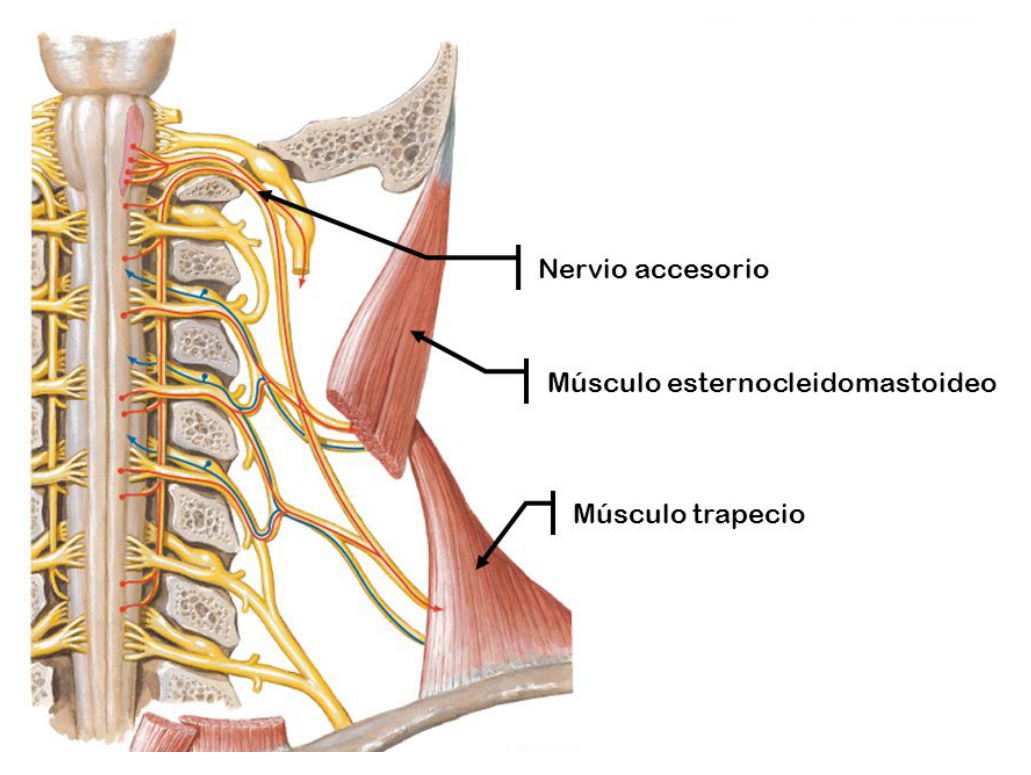

Figura 13. Inervación del nervio Accesorio Espinal (par XI)

#### **2.3.3. Anatomía del Cuello**

Para hablar del cuello y por consiguiente de los movimientos realizados por la cabeza es necesario mencionar la importancia de la columna vertebral y su anatomía que involucra el cuello y la cabeza.

La columna vertebral, también llamada *raquis o espina dorsal*, representa alrededor de dos quintas partes de la longitud del cuerpo y está compuesta por una serie de huesos llamados vértebras. La columna vertebral, el esternón y las costillas forman el esqueleto del tronco. La columna vertebral está constituida por hueso y tejido conectivo que rodea y protege a la medula espinal compuesta por tejido nervioso y conectivo. Además de su función protectora de la médula espinal, sirve de soporte a la cabeza y es el sitio de inserción de las costillas, de la cintura pelviana y los músculos de la espalda.

Al comienzo del desarrollo, el número total de vertebras es de 33. Durante el crecimiento de una persona algunas vertébras en la región sacra y coxígea se fusionan y, como resultado, la columna vertebral del adulto tiene 26 vertebras como se muestran en la Figura 14. Estas tienen la siguiente distribución:

#### • **7 Vertébras cervicales, en la región del cuello**

- 12 Vertébras torácicas, en la región posterior de la caja torácica
- 5 Vertébras lumbares, que son el soporte de la porción inferior de la espalda
- 1 hueso sacro, formado por 5 vertébras sacras fusionadas
- 1 hueso coxis formado por las 4 vertébras coxígeas fusionadas
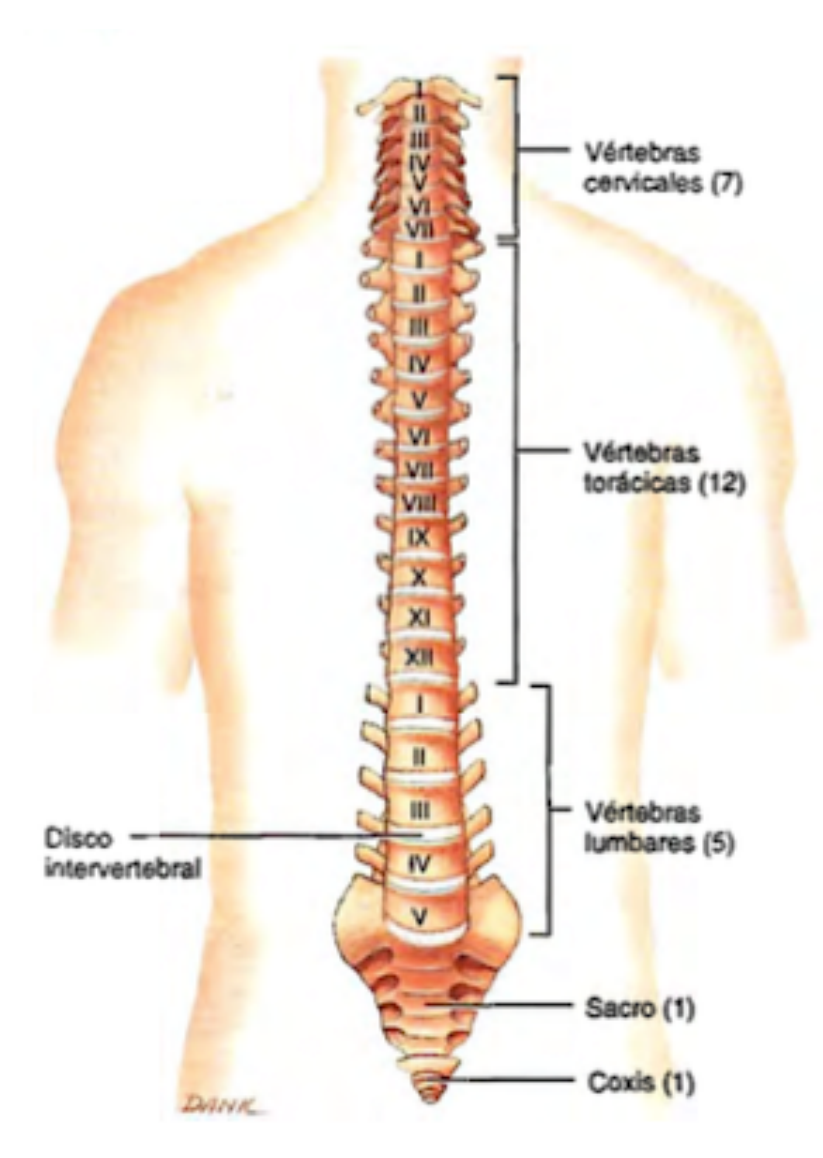

Figura 14. Anatomía de la Columna vertebral

#### **2.3.4. Región Cervical**

Los cuerpos de las vértebras cervicales (C I-C VII) son más pequeños que los del resto de las vértebras. El foramen vertebral en este sector es el más grande de la columna vertebral, ya que contiene al ensanchamiento cervical de la médula espinal. Cada apófisis cervical transversa contiene un foramen o agujero transverso por donde pasan la arteria vertebral y la vena y nervio homónimos. La apófisis espinosa de C II hasta C IV es a menudo bífida, o sea, dividida en dos partes.

Las dos primeras vértebras cervicales difieren considerablemente del resto (Figura 15). **El Atlas** (C I) es la primera vértebra cervical ubicada inmediatamente por debajo del cráneo. Es un anillo de hueso con dos arcos, uno anterior y otro posterior y dos grandes masas laterales. Carece de cuerpo y apófisis espinosa. Las superficies superiores de las masas laterales, denominadas carillas articulares superiores, son cóncavas. Éstas se articulan con los cóndilos occipitales formando la articulación *atlantooccipital*. Estas articulaciones permiten realizar el típico movimiento de afirmación con la cabeza. Las superficies inferiores de las masas laterales, las *carillas articulares inferiores,* se articulan con la segunda vértebra cervical. La apófisis transversa y los forámenes transversos del atlas son particularmente grandes.

La segunda vértebra cervical (C II), **el axis** , a diferencia de la anterior si presenta un cuerpo. Tiene una apófisis en forma de clavija denominada *apófisis odontoides* , que se proyecta hacia arriba a través de la porción anterior del foramen vertebral del atlas. La apófisis forma un eje o pivote alrededor del cual rotan tanto el atlas como la cabeza. Esta disposición permite el movimiento de la cabeza de lado a lado, como cuando se dice "no". La articulación formada por la cara anterior de la apófisis odontoides y la cara posterior del arco anterior del atlas se denomina *articulación atlantoaxoidea*.

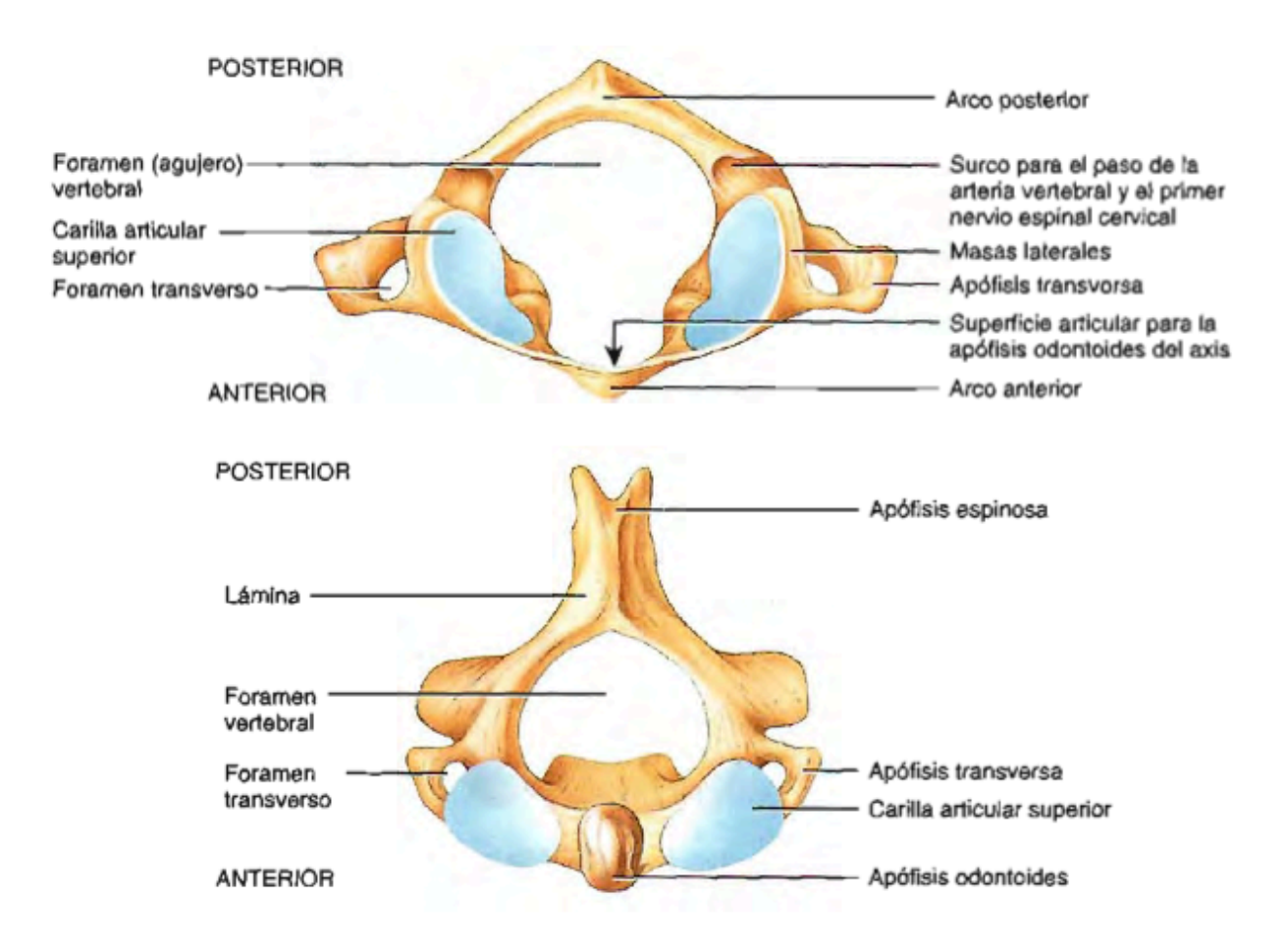

Figura 15. Vista Superior del Atlas (Arriba) y Vista Superior del Axis (Abajo)

La tercera a la sexta vértebra cervical (C III – C VI), corresponden al patrón estructural típico de las vértebras. La séptima vértebra cervical (C VII), llamada *vertebra prominente*, es algo diferente, se puede ver y palpar su apófisis espinosa en la base del cuello (Figura 16).

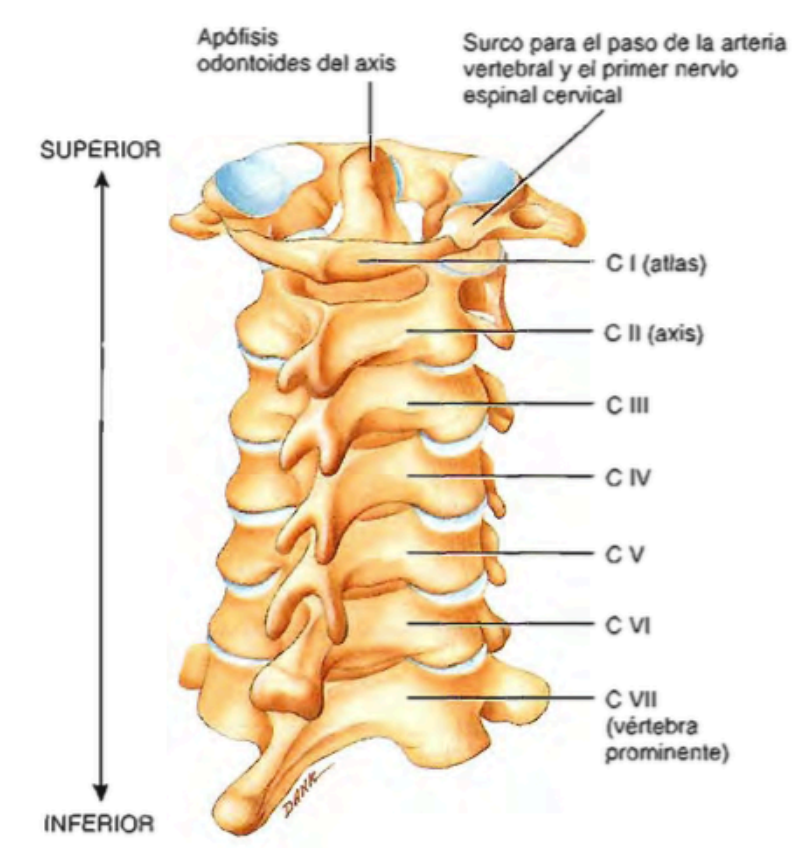

Figura 16. Vista Posterior de las Vértebras Cervicales

#### **2.3.5. Músculos que Mueven la Cabeza**

La cabeza está unida a la columna vertebral en la articulación *atlantooccipital*  formada por el hueso occipital y el atlas. El equilibrio y el movimiento de la cabeza sobre la columna vertebral involucra la acción de muchos músculos del cuello. Por ejemplo, actuando juntos (bilateralmente), la contracción de los dos esternocleidomastoideos flexionan la porción cervical de la columna vertebral y la cabeza. Actuando solos (unilateralmente), cada esternocleidomastoideo extiende lateralmente y rota la cabeza. La contracción bilateral de los músculos semiespinoso de la cabeza , esplenio de la cabeza y longuísimo de la cabeza extienden la cabeza. Sin embargo, cuando estos mismos músculos se contraen unilateralmente, sus acciones son muy diferentes y producen principalmente la rotación de la cabeza.

El músculo esternocleidomastoideo es una importante línea de referencia que divide el cuello en dos grandes triángulos: Anterior y Posterior. Los triángulos son importantes por las estructuras que yacen dentro de sus limites (Figura 17).

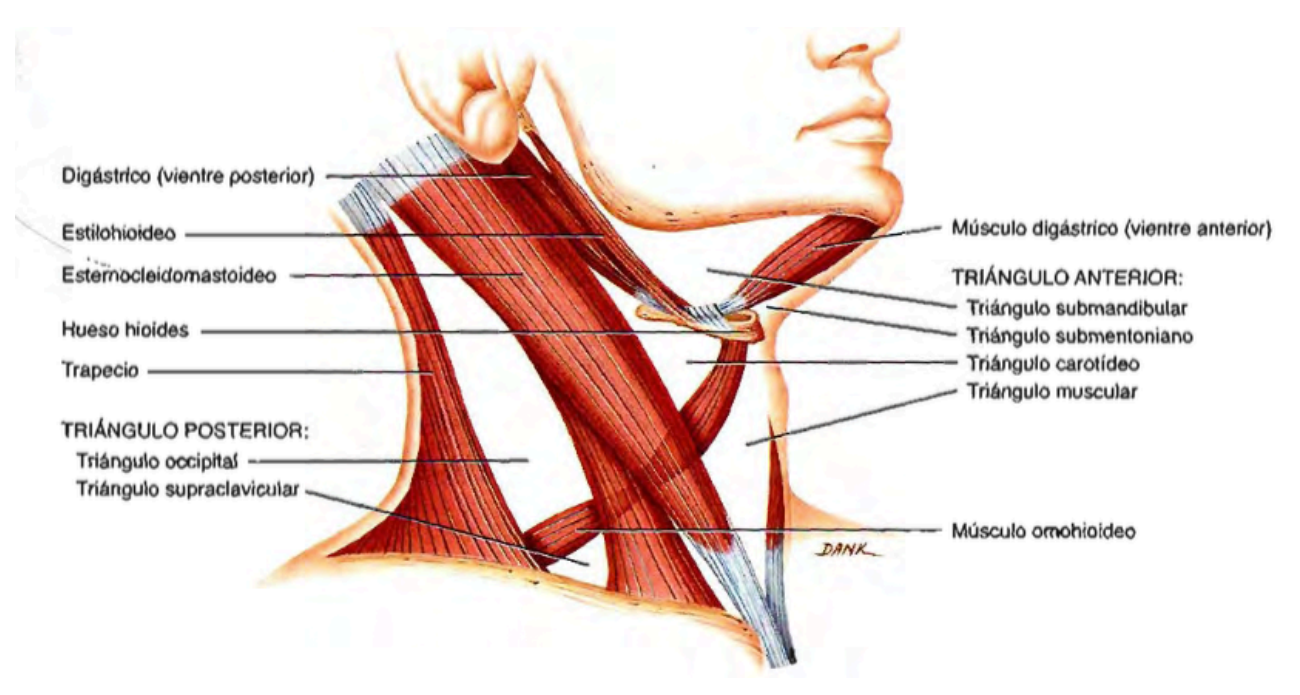

Figura 17. Ubicación de los Triángulos Anterior y Posterior

El triángulo Anterior está limitado por arriba de la mandíbula, por abajo por el esternón, por adentro por la línea media cervical y por afuera por el borde anterior del músculo esternocleidomastoideo. El triángulo anterior se subdivide en un triángulo Submentoniano y tres triángulos pareados: Submandibular, Carotideo y Muscular.

El triángulo Anterior contiene las cadenas ganglionares submentonianas, submaxilares y cervical profunda; la glándula salival submaxilar y una porción de la glándula salival parótida; la arteria y vena facial; la arteria carótida común y la vena yugular interna; y los siguientes nervios craneales: glosofaríngeo (IX), vago (X), accesorio (XI) e hipogloso (XII).

El triángulo posterior está limitado por abajo por la clavícula, por delante por el borde posterior del músculo esternocleidomastoideo y por detrás por el borde anterior del músculo trapecio. El triángulo posterior esta subdividido por el vientre inferior del músculo ornohioideo en dos triángulos, Occipital y Supraclavicular (ornoclavicular). El triángulo posterior contiene porciones de la arteria subclavia, vena yugular interna, cadena linfática cervical, plexo braquial y el nervio accesorio (XI) (Figura 18) [6].

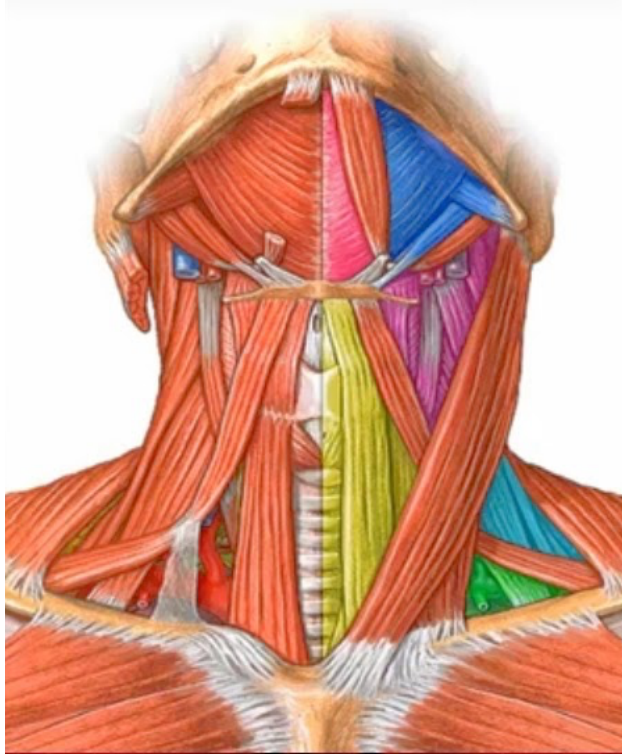

Figura 18. División secundaria de los Triángulos del Cuello T.Submandibular (Azul), T. Carotideo (Rosa Fuerte), T. Submentoniano (Rosa Claro), T. Muscular (Amarillo), T. Occipital (Celeste) y T. Supraclavicular (Verde)

Así mismo en la Tabla 3 se muestran los principales músculos que desarrollan los movimientos básicos de la cabeza (Flexión, Rotación, Lateral) y que vienen mostrados lateralmente por la Figura 19 y de una manera mas profunda por la Figura 20 [7].

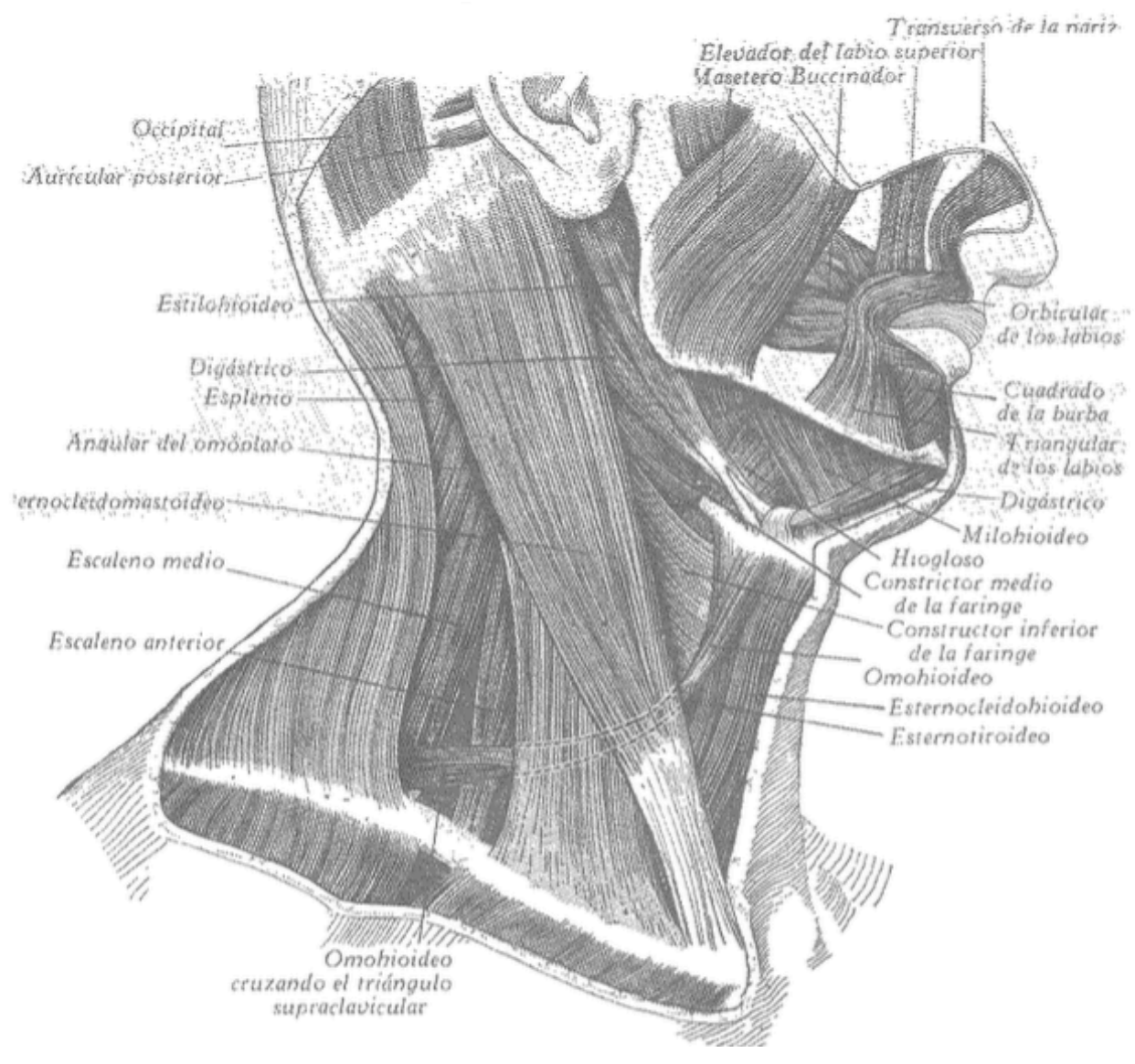

Figura 19. Vista Lateral derecha del Cuello

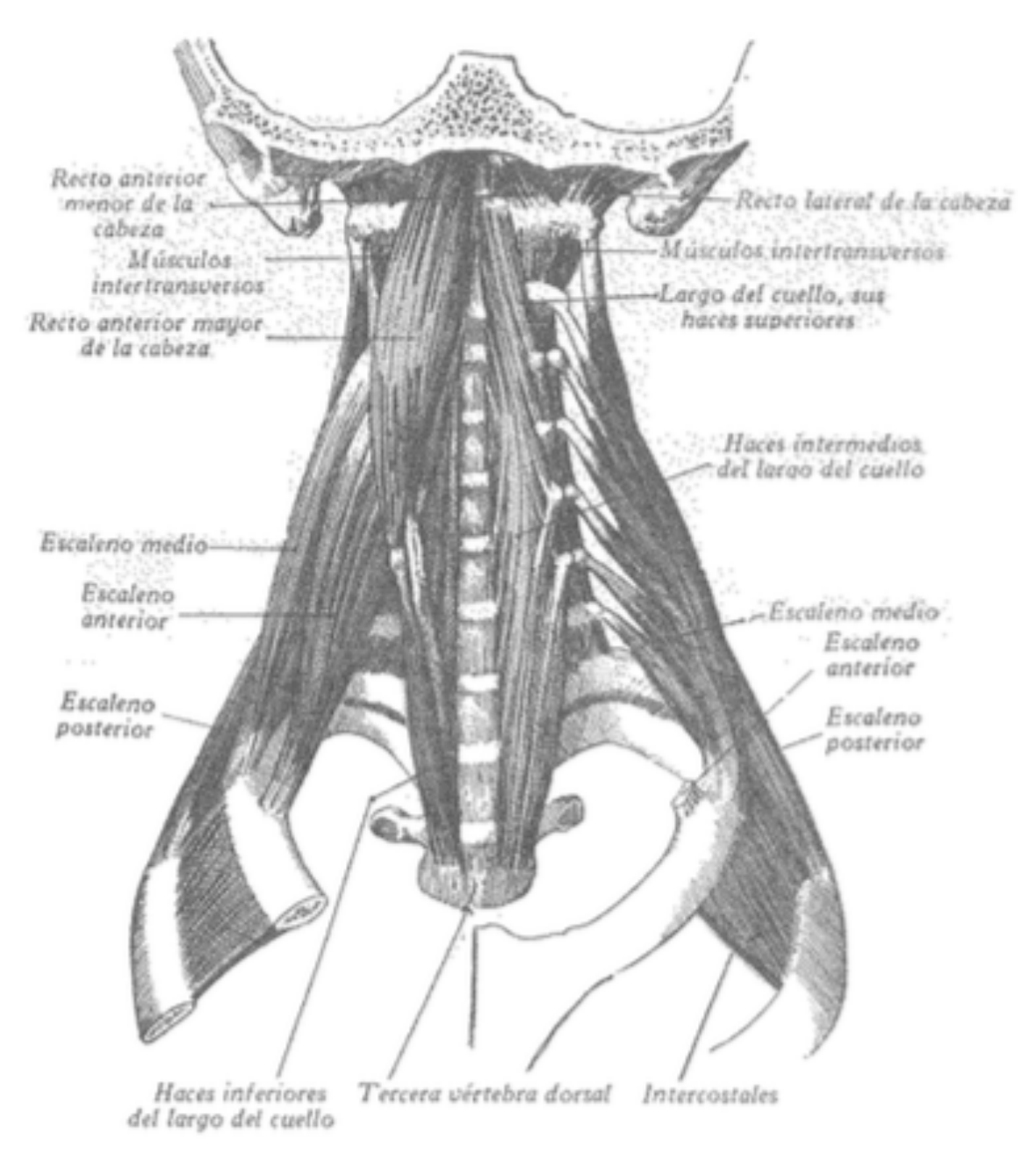

Figura 20. Músculos Profundos del Cuello

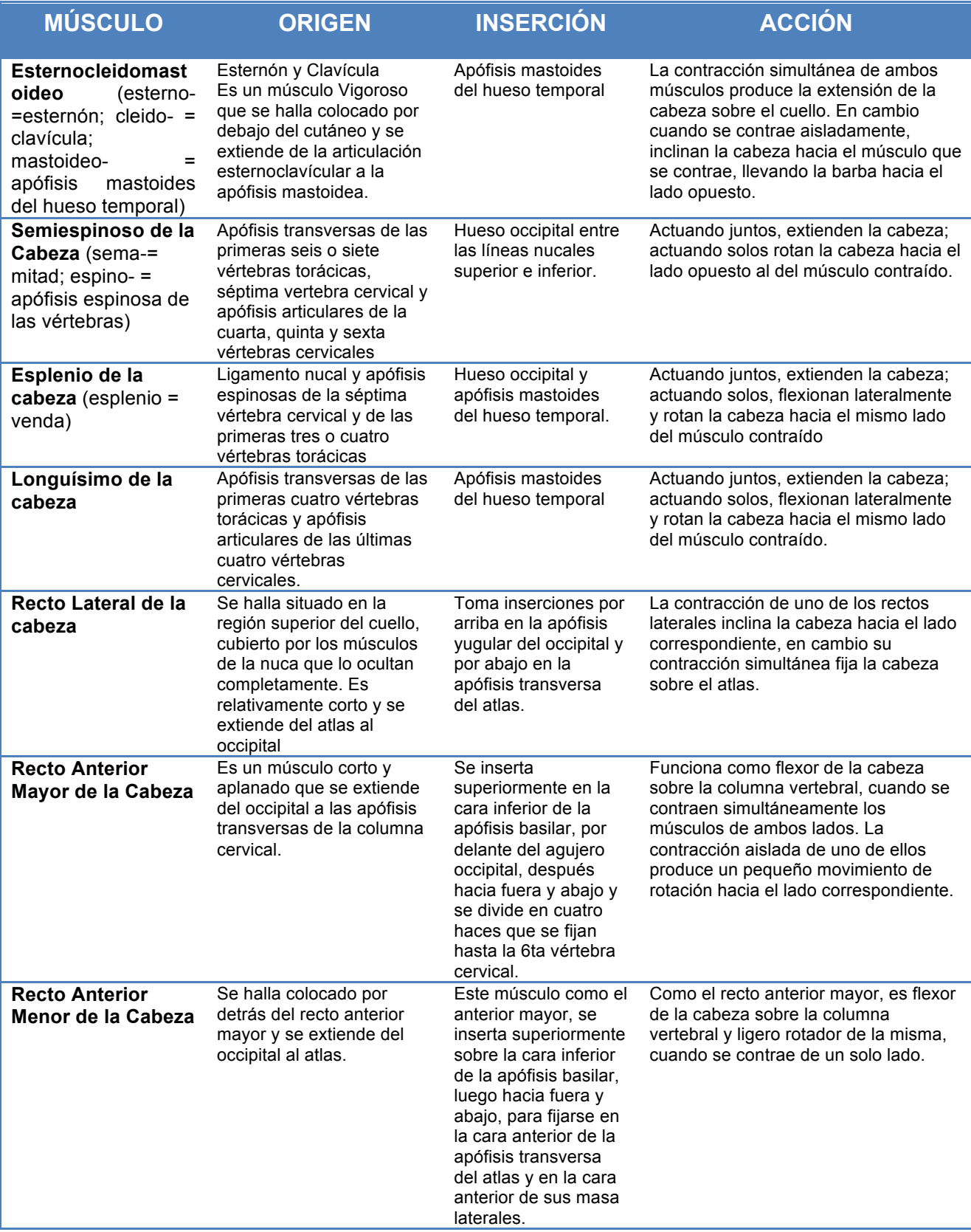

Tabla 3. Músculos que llevan a cabo los movimientos de la Cabeza, Origen, Inserción, Acción que llevan (bilateralmente - unilateralmente)

## **3. ANTECEDENTES Y ESTADO DEL ARTE**

Mucho trabajo ha sido hecho sobre movimientos de cabeza desde que los movimientos de cabeza juegan un papel muy importante en la mirada y tales estudios nos dan una percepción invaluable en el importante reflejo vestíbulo-ocular.

Los movimientos de cabeza son importantes en la mirada, muchos fisiólogos han estudiado los músculos del ojo, y bajo ninguna circunstancia es nuevo el modelo conceptual del ojo y sus músculos.

Algunos esfuerzos han sido emprendidos para simular varias trayectorias de movimientos de cabeza. Aparte de movimientos verticales y de inclinación (Viviana y otros, 1975; Walker y otros, 1973; Reber y otros, 1979), movimientos horizontales de rotación y sus mecánicas han sido descritos por modelos lineales de segundo orden en monos (Bizzi y otros, 1976, Figura 21) y humanos (Morasso y otros, 1977; Shirachi y otros, 1978; Sugie y otros, 1970; Meiry, 1971) y efectos de la carga en los movimientos de la cabeza (Moon-Hyon Nam, L. W. Stark y otros, 1984) [11,12,13,14,15,17].

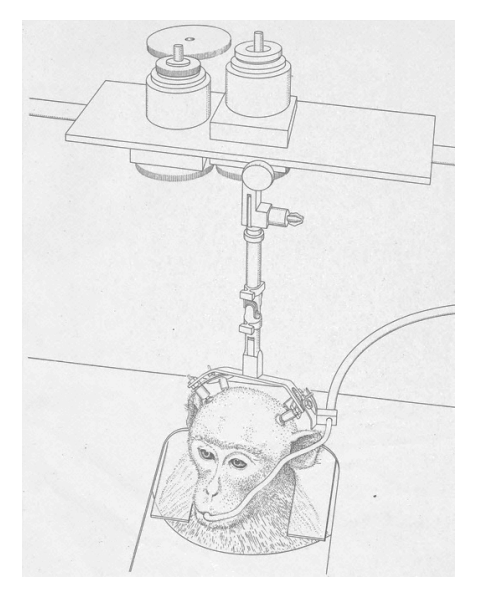

Figura 21. Modelo Realizado por Bizzi para movimientos de cabeza en monos

Se han realizado estudios de estabilización o control de la mirada para sistemas de visión 3D, usando información proveniente de acelerómetros o giroscopios (Lobo y otros, 2004), o incluso sistemas virtuales de visión que utilizan este mismo método de estabilización de la mirada mediante movimientos de cabeza.[8,9,10]

Así mismo dentro del laboratorio también se han desarrollado proyectos relacionados con los movimientos de la cabeza como en los casos de detectores de cabeza para estudios de nistagmo congénito ( Arturo Francisco Cruz ,1997), este usando bobinas de Helmholtz (Figura 22) [16].

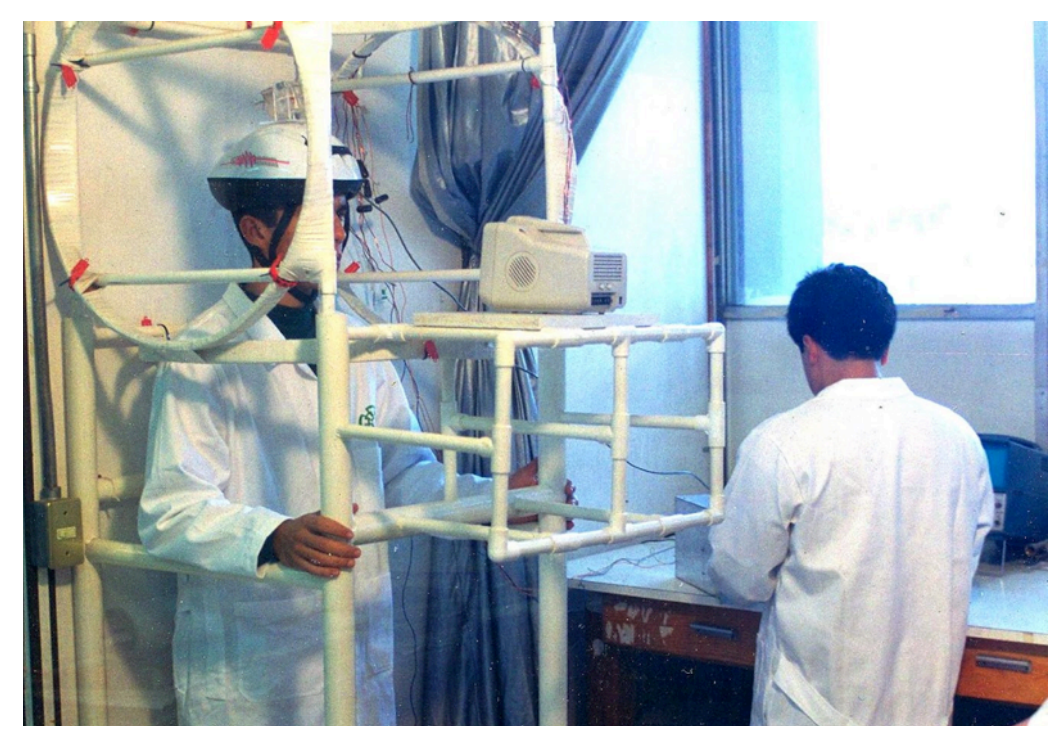

Figura 22. Proyecto realizado para comprobar los movimientos de la cabeza

## **4. PLANTEAMIENTO DEL PROBLEMA**

La motivación de este trabajo surge del interés de desarrollar una investigación fundamentada tanto del comportamiento de los movimientos oculares como de su relación que pueda existir con los movimientos hechos por la cabeza, al revisar diferentes patrones de seguimiento.

Como se vio anteriormente existen diferentes formas de realizar mediciones de los movimientos realizados por la cabeza y que han sido diseñadas desde hace ya algún tiempo.

En este caso para la obtención de los movimientos hechos por la cabeza, se pretende utilizar una interfaz hardware-software que nos dará como resultado la obtención de los datos correspondientes a los movimientos de la cabeza, en los patrones que se establecieron para este proyecto.

Teniendo los datos de los movimientos de cabeza en orden, se procede a desarrollar una técnica de reconocimiento del patrón (imagen) así como un análisis cuantitativo de las correlaciones que puedan existir entre diferentes tipos de patrones ya sea entre géneros, alguna discapacidad ocular, edad u otra diferencia que pueda ser significativa para el análisis de las trayectorias realizadas.

# **5. METODOLOGÍA Y DESARROLLO**

Para la obtención del registro de los movimientos hechos por la cabeza en el seguimiento de un patrón (imagen) se propuso la utilización de un acelerómetro T0002 Tinkerkit [Ver Anexo 1] que puede obtener las aceleraciones en los 3 ejes de movimiento de la cabeza (X,Y,Z) sujeto a un arnés de un casco de uso industrial. En frente del sujeto de prueba se expondrá una imagen de tamaño (70 x 40 cm) y a una distancia fija de 30 cm justo en la horizontal de su vista.

Se le taparon los ojos al sujeto con unos lentes negros, que tuvieron únicamente un pequeño agujero en uno de sus lentes para que por medio de este se pudiera observar la imagen y forzar la vista del sujeto de prueba, de tal manera que permitiera el movimiento de la cabeza para el reconocimiento de la imagen, comenzando desde el centro marcado de la figura hasta reconocer cada una de las líneas de la imagen mostrada sin que hubiera algún patrón o camino predeterminado a seguir por parte del mismo sujeto.

En este caso se contó con 2 imágenes patrón (Figura 23) previamente seleccionadas debido a la dificultad que sus líneas presentaban al observarlas, eso aunado al hecho de que son imágenes poco convencionales y difíciles de reconocer a primera vista y detectar su patrón de líneas.

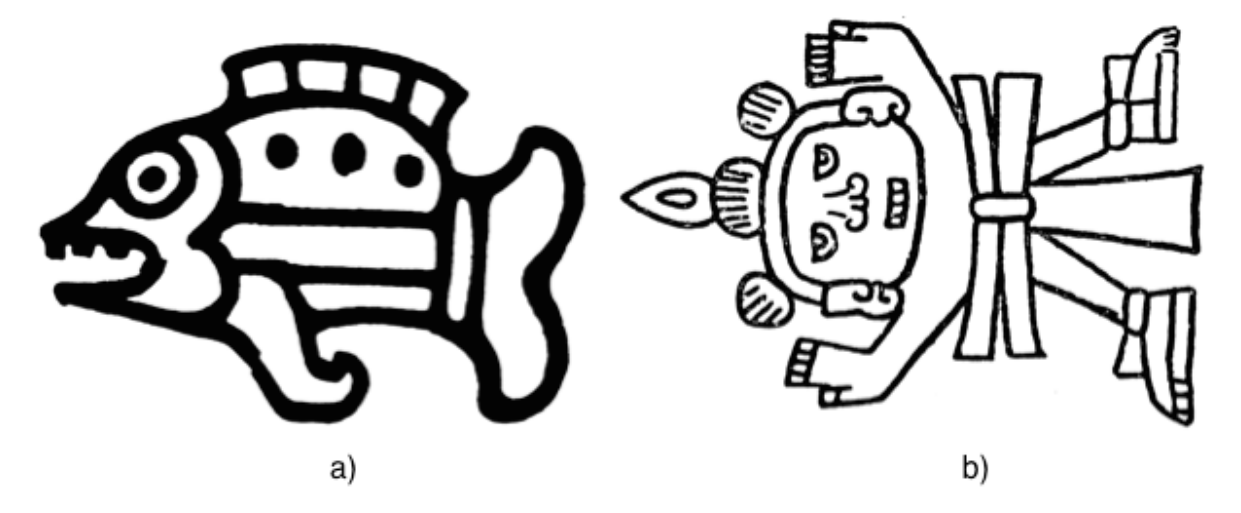

Figura 23. Imágenes Usadas como Patrones de Reconocimiento a) "Pez" b) "Hombre".

En este proyecto hubo un par de modificaciones que se le aplicaron al proyecto inicial que se tenía propuesto:

1. La inclusión de un plotter TYPE 3036 X-Y RECORDER mediante el cual los sujetos de prueba se podían llevar una réplica de la imagen que reconocieron y como se vieron sus movimientos de cabeza al realizar la actividad (Figura 24).

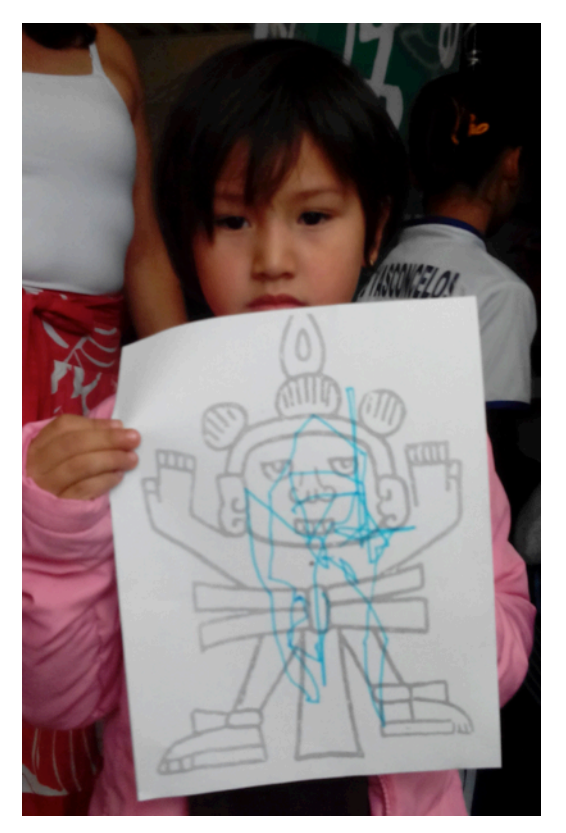

Figura 24. Replica de la imagen mostrada al sujeto de prueba con los movimientos de cabeza que realizo

2. Este plotter llevaba un acoplamiento de impedancias, constituido por un circuito seguidor de voltaje, ya que desde la DAQ se pueden sacar los voltajes analógicos y de esta manera se utilizaban los ejes X y Y del acelerómetro para sacar la información a través de dos canales analógicos de la DAQ y así poder

graficar, por medio de voltajes en el plotter, cada uno de lo movimientos que se detectaban desde el casco (Figura 25)**.** 

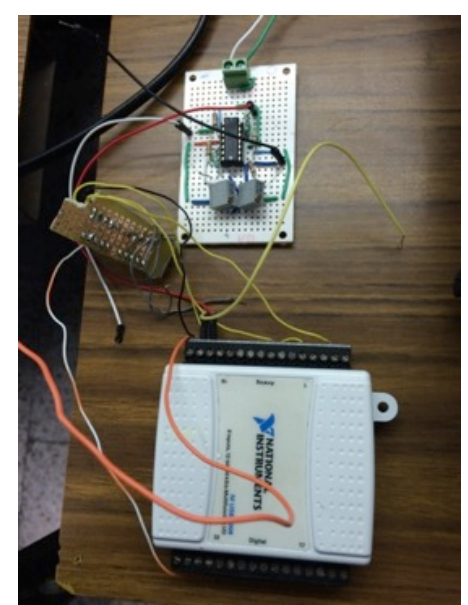

Figura 25. Acople de Impedancias realizado para el Plotter proveniente de la DAQ

3. En cuanto al circuito electrónico usado para hacer el acople de impedancias se utilizó la configuración de un seguidor de voltaje usando opamps y conectado a un controlador de offset implementado también con opamps (Figura 26).

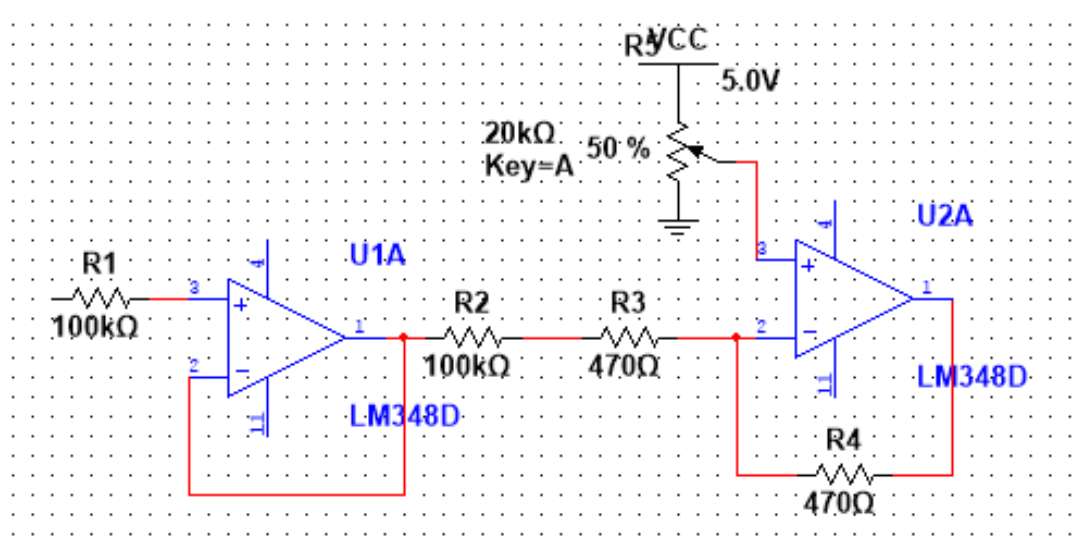

Figura 26. Circuito implementado en ambos ejes (Y,Z)

- 4. En este caso se decidió esta configuración ya que las salidas analógicas de la DAQ venían con un voltaje de offset positivo (+2.5v - +1.3v), la misma DAQ no da a la salida voltajes negativos, para la implementación del plotter utilizado para esta actividad se necesitaban salidas de voltaje de los ejes que se graficarían dentro de un rango  $\pm$  1.3 volts aproximadamente ya que el plotter grafica los voltajes para ambos ejes, así que se hizo una doble implementación del circuito mostrado anteriormente, una para cada uno de los ejes por graficar (Y, X) (Figura 28). En el caso concreto de este proyecto la USB-6008 brinda funcionalidad DAQ básica para aplicaciones como registro de datos simple, medidas portátiles y experimentos académicos de laboratorio. Es accesible para uso de estudiantes, pero lo suficientemente poderoso para aplicaciones de medida más sofisticadas en la obtención y envió de señales Analógicas y Digitales [Ver Anexo 2].
- 5. También se les aplicó un cuestionario inicial a los sujetos de prueba en el que se abarcaban datos básicos como fueron edad, género, si usaban algún aparato electrónico (celular, Tablet, computadora, etc.), cuantas horas al día los usaban, etc. Todo esto a fin de tener una idea más clara de los hábitos de los sujetos que podrían afectar al momento de la prueba y posteriormente en el análisis de los resultados tener una mejor forma de agrupar los datos [Ver Anexo 3].
- 6. Se contaba también con cartas de consentimiento en caso de que se requiriera algún tipo de aclaración futura, esto dado que los sujetos de prueba eran menores de edad [Ver Anexo 4].

Dentro de la interfaz usada en el programa Labview se tenía lo siguiente como se muestra en las figuras 27a y 27b :

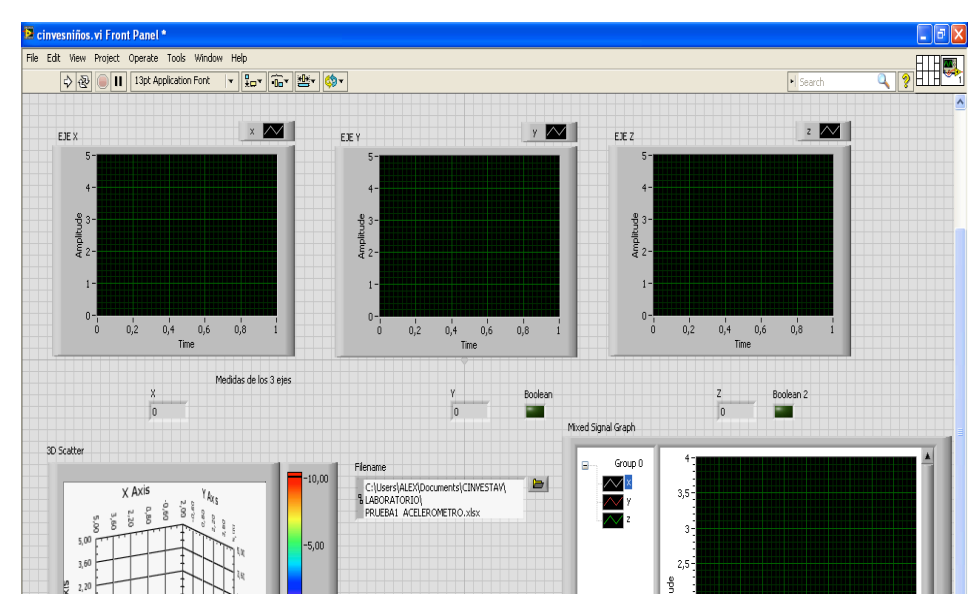

Figura 27a. Interfaz Gráfica mostrada al usuario. De izquierda a derecha (arriba): Medición del eje X, Medición del eje Y, Medición del eje Z. De izquierda a derecha (abajo): Vista en 3D de los movimientos realizados, Ubicación de almacenamiento del archivo de datos, Gráfica de los 3 movimientos en conjunto mostrados en unas sola grafica

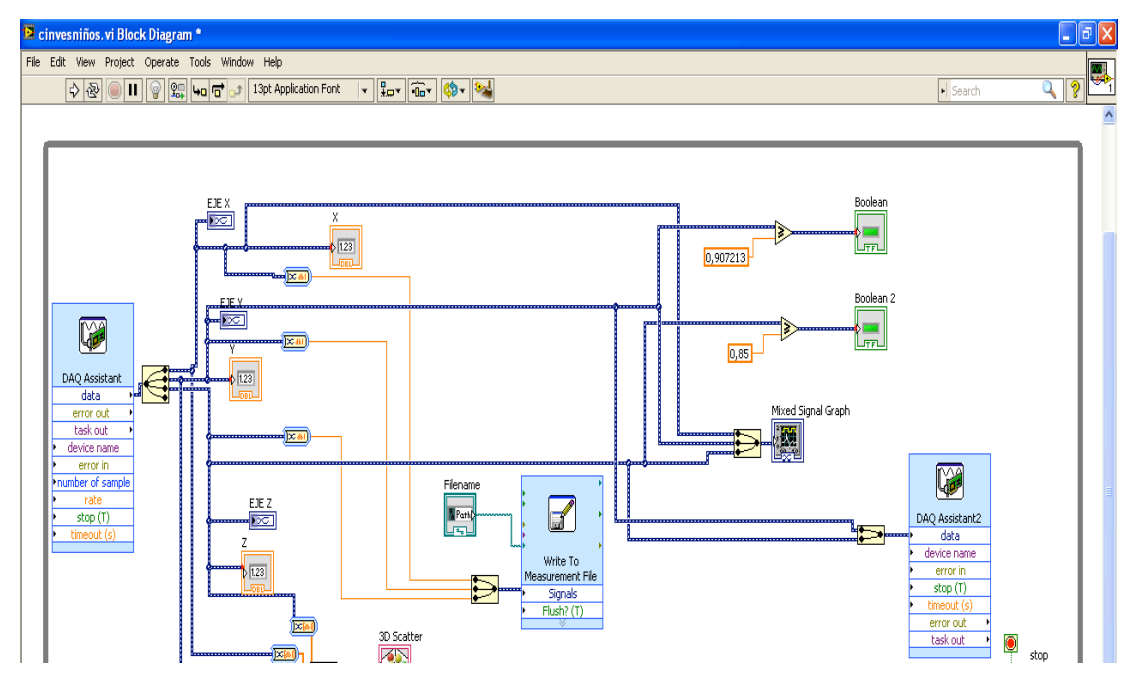

Figura 27b. Vista del archivo .vi generado a través de Labview mostrando el diagrama de los bloques usados para la construcción del programa

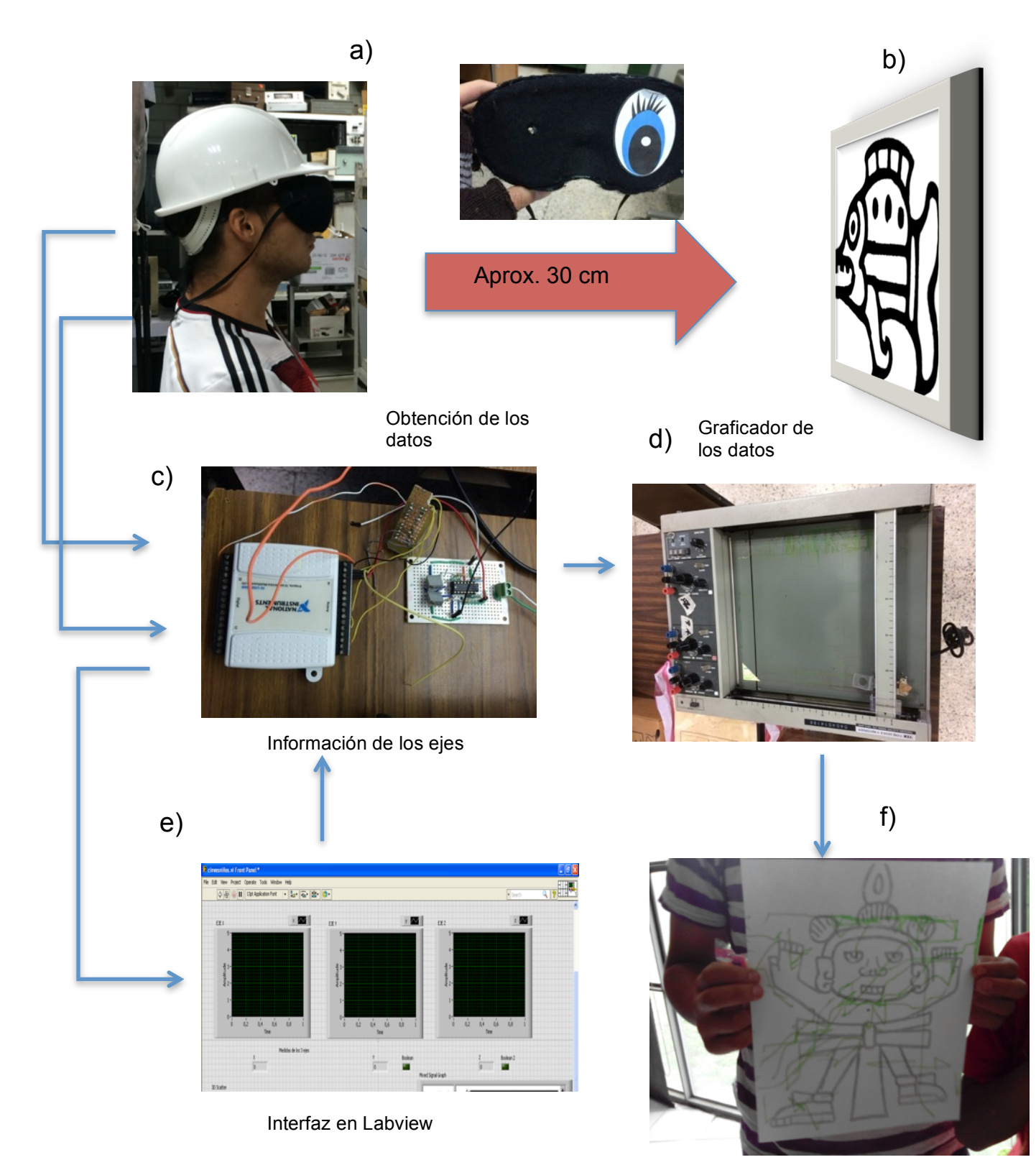

Figura 28 . Diagrama general del proceso de obtención de los patrones de rastreo de la cabeza. a) Arnés sujeto a la cabeza b) Imagen Patrón c) Interfaz de obtención de datos d) Graficador de datos e) Interfaz en Labview f) Resultados del plotter

Para el análisis de cada sujeto de prueba se hizo uso de un protocolo de trabajo previamente establecido en el que se detallaba el procedimiento para tratar a cada uno de los sujetos de prueba y poder obtener la información que se requería de forma confiable:

#### **Protocolo de Trabajo**

- 1. Abrir el archivo cinvesniños.vi, en la parte visual se le cambiará el nombre al archivo usando el nombre del sujeto de prueba
- 2. Energizar las fuentes de voltaje y el plotter
- 3. Pasar al sujeto al área del experimento y ubicarlo en el banquito (aproximadamente a 30 cm de la imagen), entregar carta de consentimiento al padre o tutor en caso de que se pida una de estas.
- 4. Poner la imagen a reconocer a la altura de su línea de visión, horizontalmente y tapada, de forma que el sujeto de prueba no pueda saber la forma de la imagen.
- 5. Explicarle al sujeto el procedimiento de operación del sistema
	- i) Se le pondrán unos lentes los cuales tienen un hoyo por el cual el sujeto tiene que reconocer la imagen que tendrá enfrente (una vez destapada), empezando desde el centro marcado con un punto de color. Al igual que un casco que detectara sus movimientos de la cabeza usados para el reconocimiento de la imagen.
	- ii) La posición inicial que deberá tener el sujeto de prueba es mirada al frente y ojos cerrados, cuando se especifique que puede comenzar se le pedirá que abra los ojos y comience el reconocimiento por el hoyo de los lentes
	- iii) Para hacer el reconocimiento de la imagen el sujeto **tendrá que mover la cabeza de forma lenta (especificar este punto)** y así podrá reconocer la imagen (Figura 29).
	- iv) Para esto tendrá aproximadamente 1 min y medio o 2 min
- 6. Parar el programa y pedir al sujeto de prueba que cierre los ojos, volviendo a tapar la imagen y posteriormente remover los lentes del sujeto de prueba.
- 7. Al terminar el proceso se le pedirá al sujeto de prueba que describa la imagen que vio y que forma tenia. Posteriormente darle su imagen hecha en el plotter.

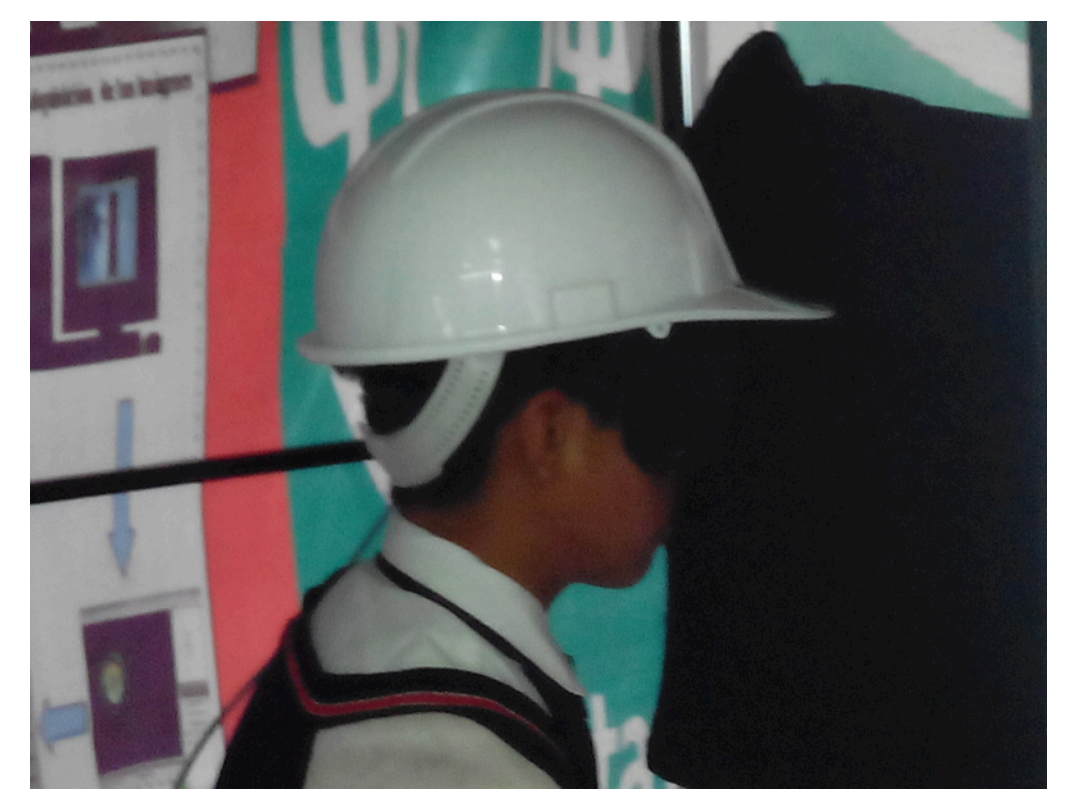

Figura 29. Sujeto de prueba realizando la actividad

## **6. RESULTADOS**

Se obtuvieron como resultados los movimientos de la cabeza en los sujetos de prueba, teniendo un total de 40 valoraciones (16 Hombres y 24 Mujeres) en la imagen mostrada "Hombre"; igualmente se realizaron 21 pruebas (8 Hombres y 13 Mujeres) en el caso de la imagen "Pez" mostrando tanto el seguimiento de los movimientos de la cabeza como las fijaciones realizadas en cada una de las imágenes.

Estos datos fueron obtenidos de sujetos de prueba de edades en el rango de 4 a 16 años durante el evento "Cinvesniños 2014" realizado en las instalaciones del Cinvestav los días 17 y 18 de Octubre de 2014, en el que se tuvo participación con el proyecto titulado "El Visionario Cabezón" (Figura 30).

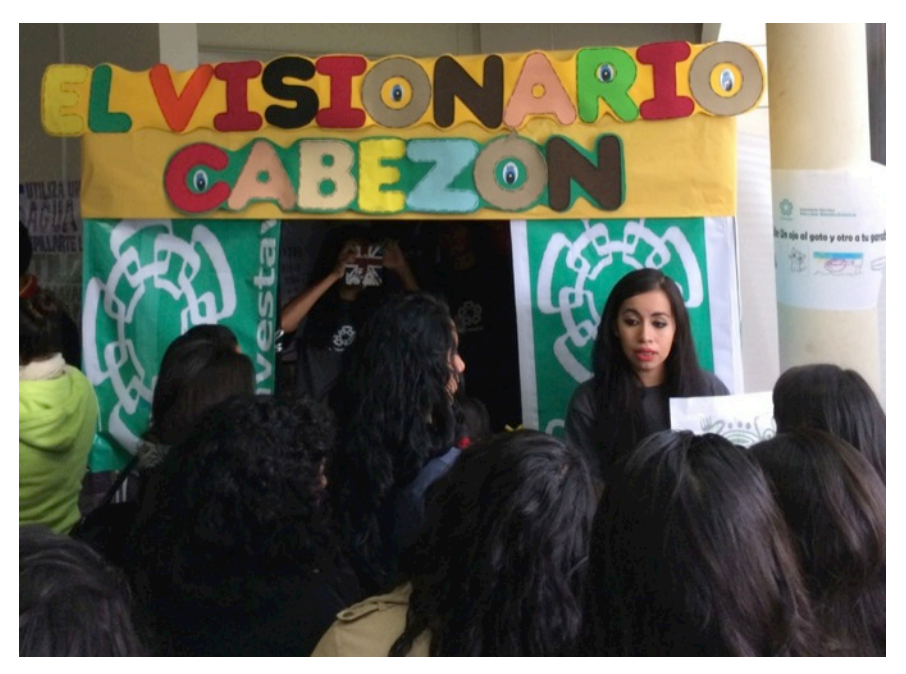

Figura 30. Taller montado durante el Cinvesniños 2014

## **6.1. Trayectorias de Seguimiento y Ángulos**

Primeramente se obtuvieron los patrones de reconocimiento para dos imágenes diferentes usando los datos por dos de los ejes (X,Y) que se obtuvieron del acelerómetro, estos datos fueron de los primeros 30 segundos de cada prueba, que es cuando la vista de los sujetos se intenta adaptar a la imagen que tienen enfrente. En cada caso, dado que la figura no era simétrica de ambos lados, se obtuvo una equivalencia por centímetro de movimiento en relación con el voltaje.

De acuerdo a estos datos se lograron obtener gráficas de los ejes X-Y en las que se pueden ver los diferentes movimientos realizados y su concordancia de acuerdo a la imagen que se les puso a los sujetos a reconocer, en este caso para la Figura "Pez" se tienen las gráficas (Figuras 31 a y b):

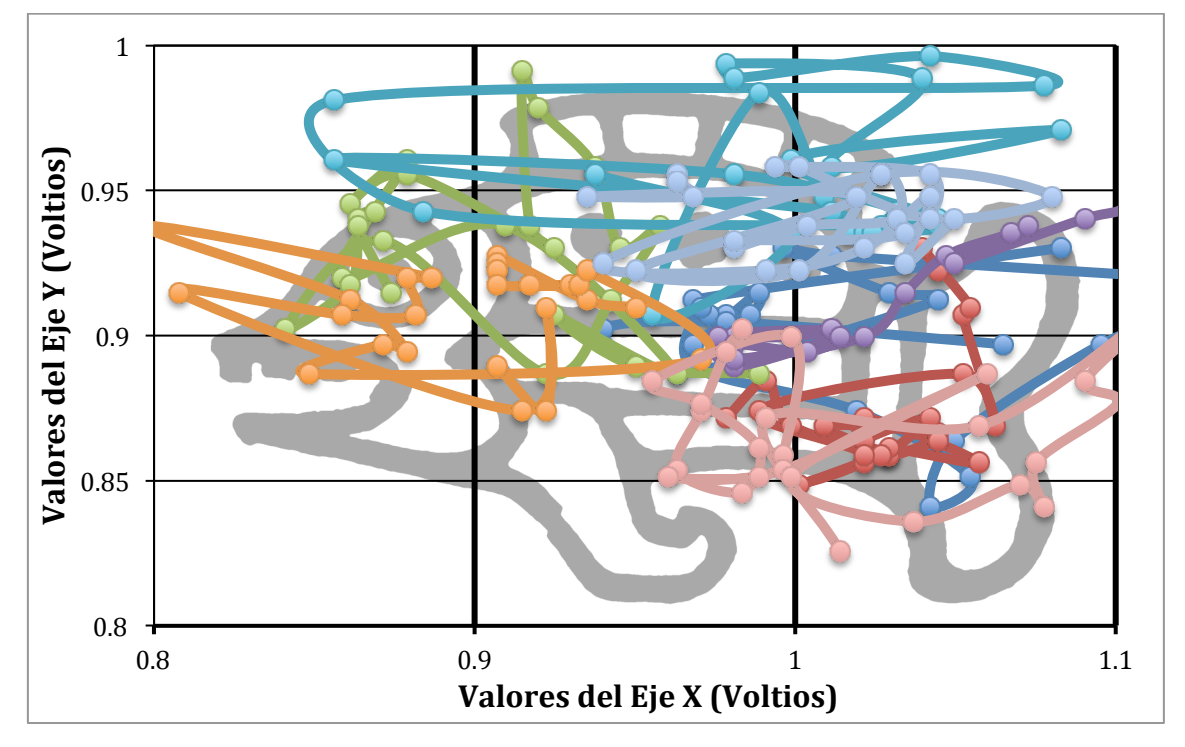

Figura 31a. Registro del seguimiento de movimientos capturados (línea) y de las fijaciones (puntos) realizadas por los Hombres en el "Pez", en cada color se muestra un seguimiento de un sujeto diferente

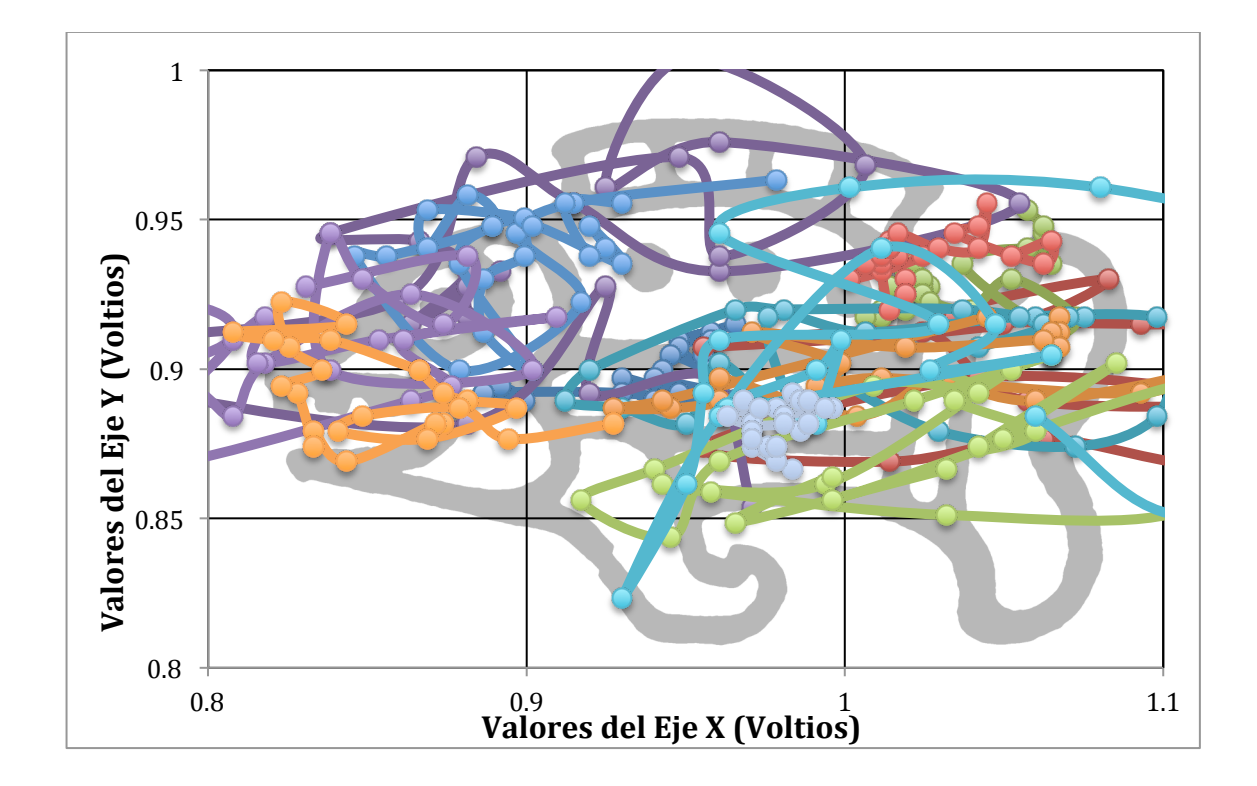

Figura 31b. Registro del seguimiento de movimientos capturados (línea) y de las fijaciones (puntos) realizadas por las Mujeres en el "Pez", en cada color se muestra un seguimiento de un sujeto diferente

Ahora bien analizando cada una de las fijaciones de las mujeres en la Figura "Pez" se encontró que en promedio las mujeres hacían 26 fijaciones en los primeros 30 segundos que se tomaron de cada prueba, esto quiere decir que había una duración de aproximadamente 1.1538 segundos entre fijaciones; mientras que por otra parte los hombres tenían un promedio de 24 fijaciones en los mismos 30 segundos aproximadamente 1.25 segundos entre fijaciones.

Además se hizo la equivalencia de las distancias reales para cada punto desde el centro usando una equivalencia de distancias en las 325 fijaciones realizadas por las mujeres en la Imagen "Pez" con un promedio de 19.83 cm de distancia en las fijaciones de las Mujeres. En el caso de los hombres al hacer la equivalencia del promedio de distancias recorridas por fijación se encontró que el valor era de 18.69 cm desde el centro hacia las fijaciones (200 fijaciones).

De acuerdo con las distancias de cada fijación en la figura se puede sacar por trigonometría el ángulo de cada fijación (punto) dentro de la figura teniendo para la Figura "Pez" en los hombres y mujeres las siguientes gráficas (Figuras 32a y b):

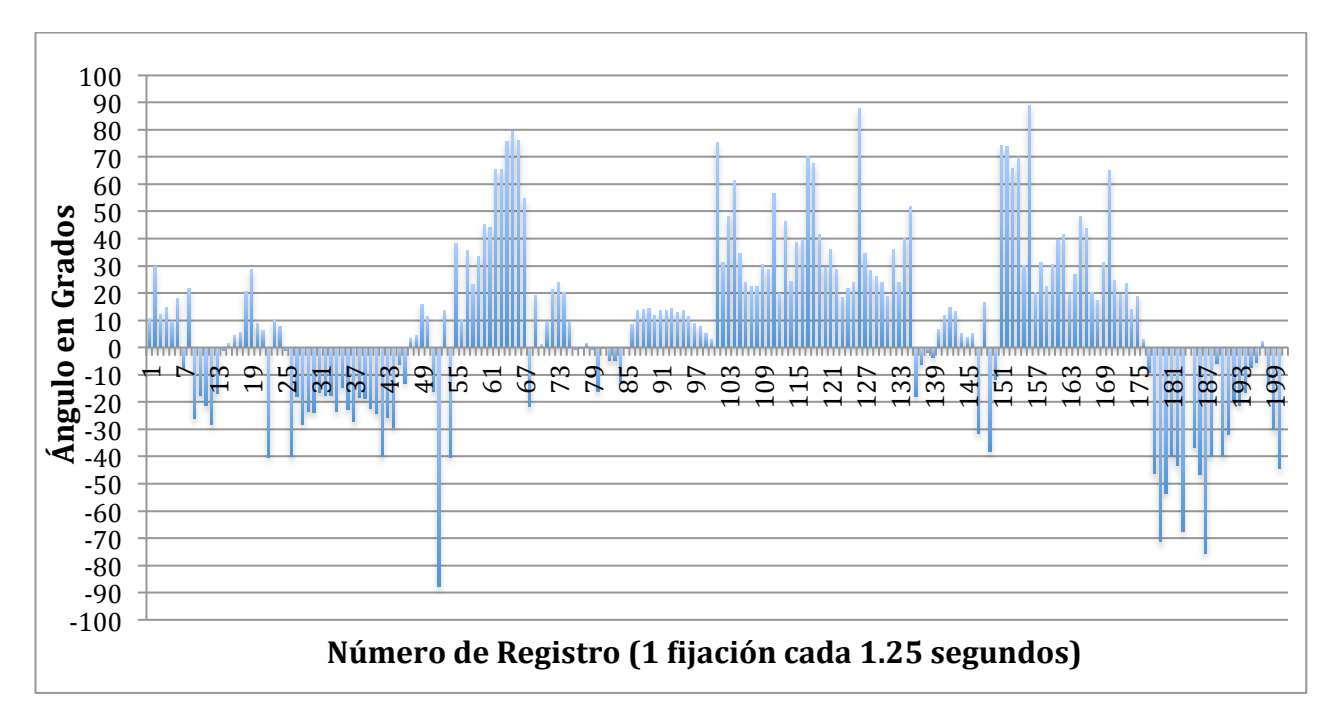

Figura 32a. Ángulos de inclinación de todas las fijaciones realizadas por los Hombres para la Imagen

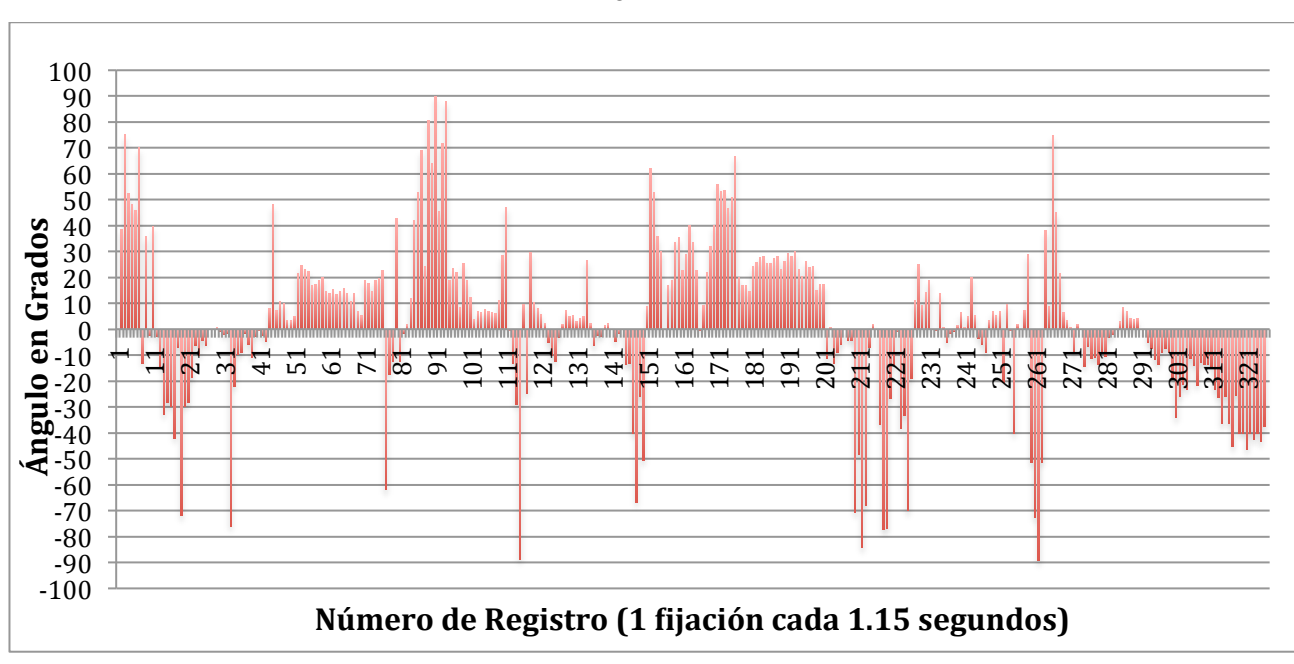

"Pez"

Figura 32b. Ángulos de inclinación de todas las fijaciones realizadas por las Mujeres para la Imagen

Lo anterior fue para la Imagen "Pez", en el caso de las Imagen "Hombre" para las trayectorias de hombres y mujeres se tuvieron las Figuras 33 a y b **:**

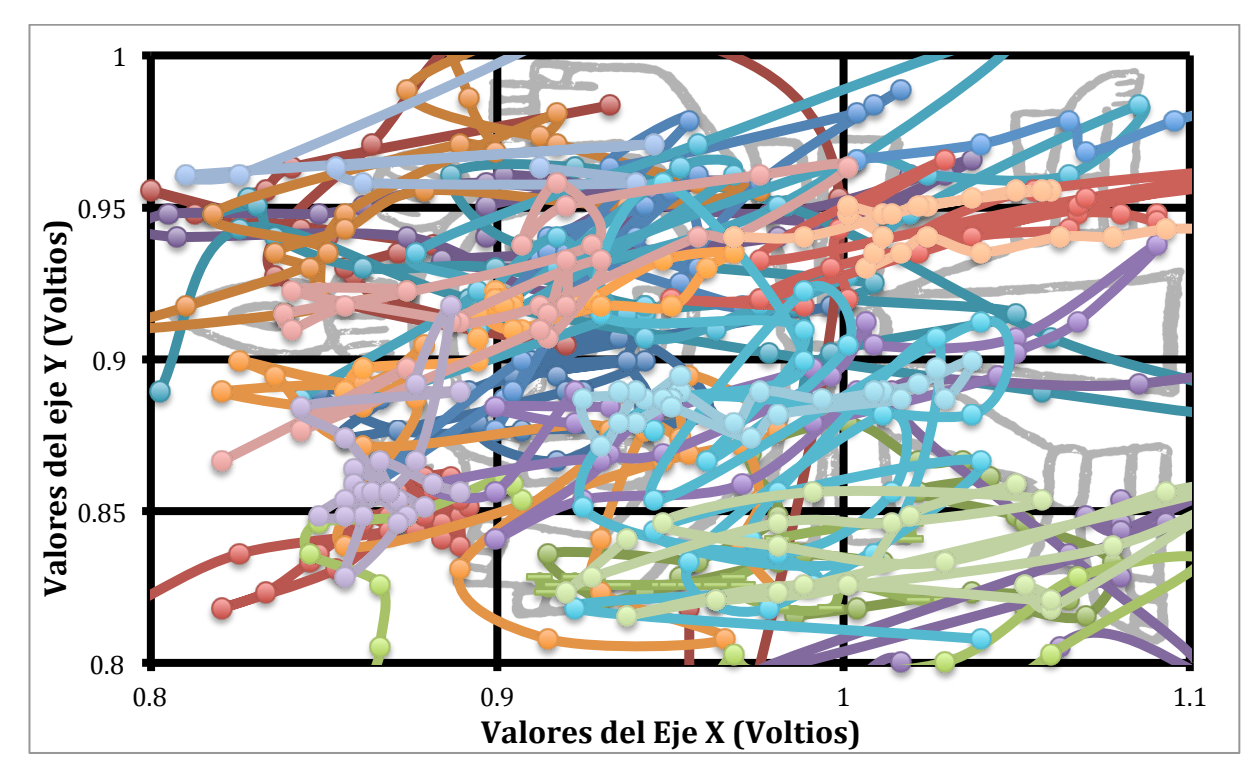

Figura 33a . Registro del seguimiento de movimientos capturados (línea) y de las fijaciones (puntos) realizadas por las Mujeres en el "Hombre", en cada color se muestra un seguimiento de un sujeto diferente

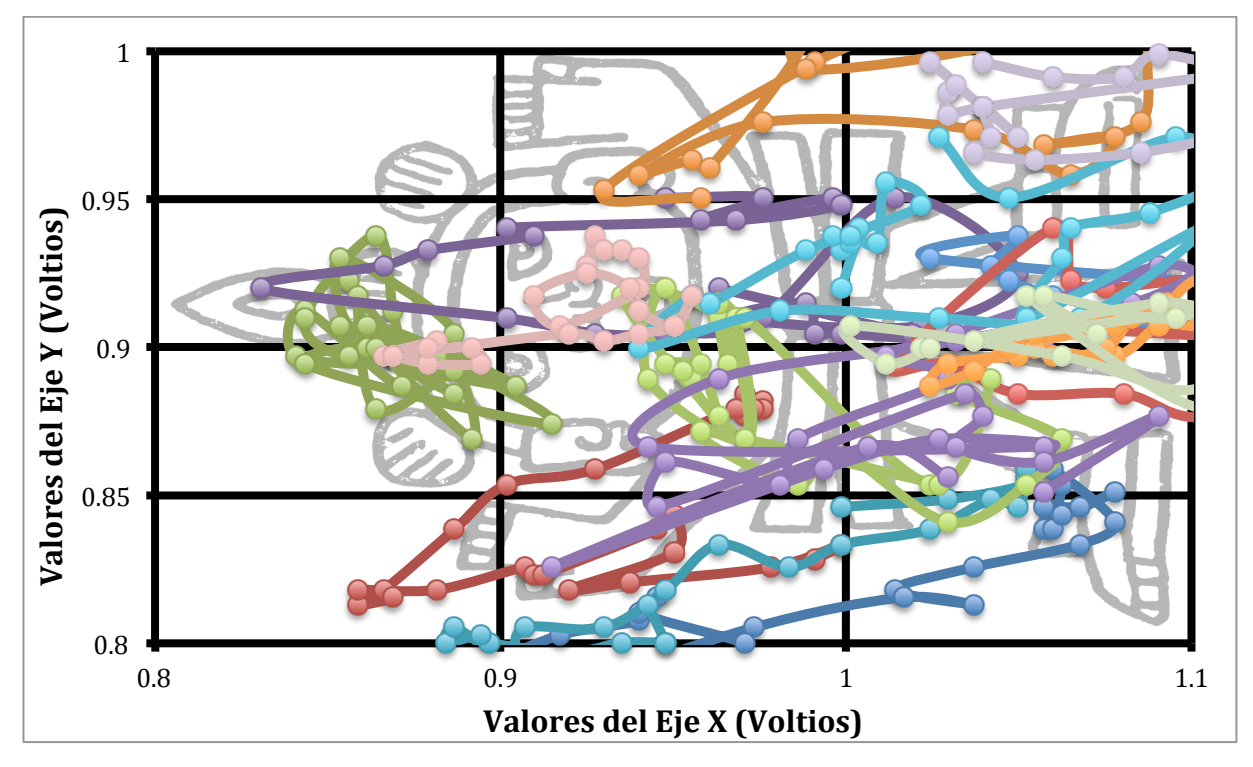

Figura 33b. Registro del seguimiento de movimientos capturados (línea) y de las fijaciones (puntos) realizadas por los hombres en el "Hombre", en cada color se muestra un seguimiento de un sujeto diferente

En el caso de la segunda imagen también se realizó el análisis de los primeros 30 segundos, ahora el número de fijaciones promedio de las mujeres realizados en este intervalo de tiempo fue de 25 fijaciones (1 cada 1.2 segundos), mientras que en los hombres el promedio fue muy similar al de la imagen anterior (24 fijaciones, 1.25 segundos cada una) .

Al igual que en el caso anterior se realizó la equivalencia de distancias de cada fijación realizada tanto para hombres como para mujeres y el posterior cálculo del promedio de la distancia desde el centro de la imagen del total de las fijaciones, en el caso de los varones se calculó un promedio de 25.44 cm mientras que del lado de las mujeres se calculó 20.82 cm de promedio del total de la suma de las distancias de las fijaciones realizadas.

Al realizar el cálculo de ángulos como en la figura anterior llevando a cabo las transformaciones trigonométricas se obtuvieron las siguientes gráficas (Figuras 34a y b):

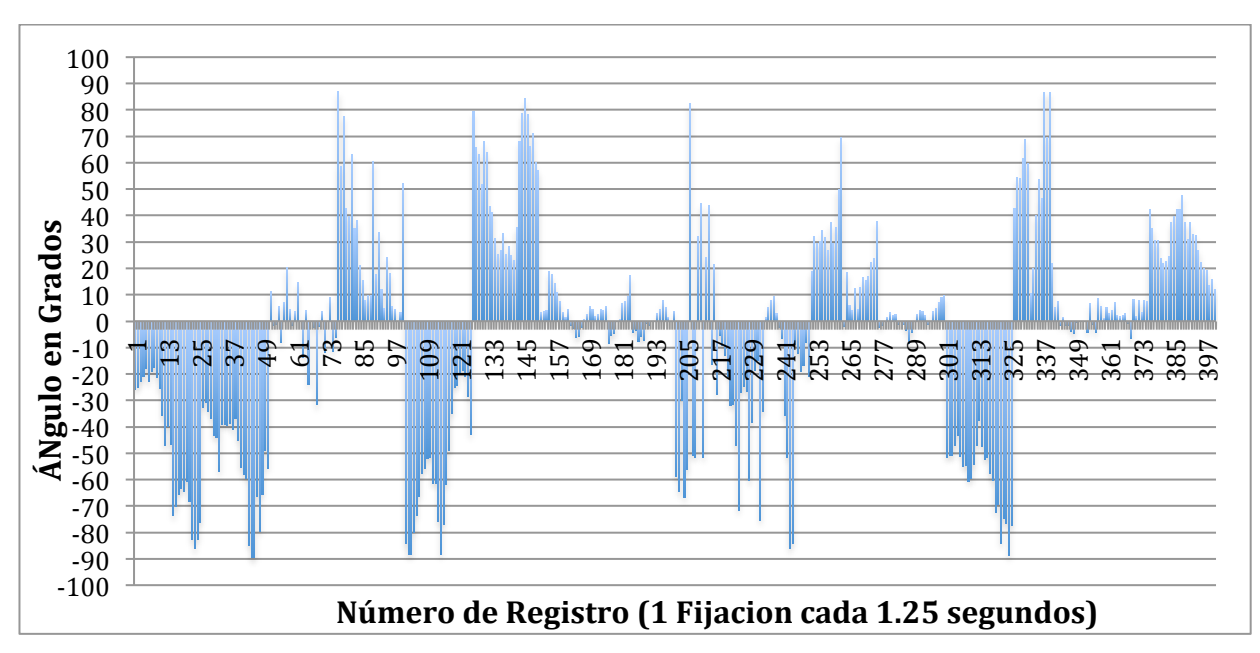

Figura 34a. Ángulos de inclinación de todas las fijaciones obtenidas de los Hombres para la Imagen "Hombre"

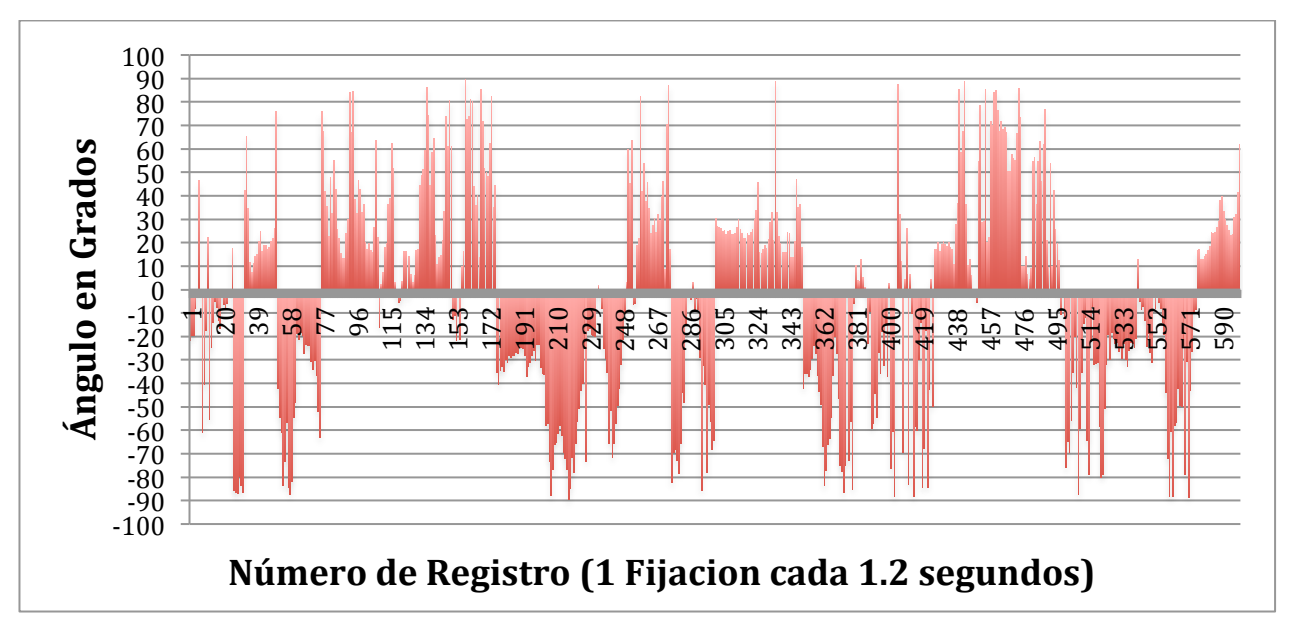

Figura 34b. Ángulos de inclinación de todas las fijaciones obtenidas de las Mujeres para la Imagen "Hombre"

### **6.2. Número de Fijaciones y Porcentajes de Fijaciones**

En esta caso para obtener una comparativa cuantitativa de la relación entre las fijaciones tanto de hombres como de mujeres se procedió a la suma de las fijaciones en total de cada una de las imágenes utilizadas mediante un programa en Matlab [Ver Anexo 5], así mismo se decidió dar una división en 12 cuadrantes (4x3) para cada imagen patrón y así tener una idea más clara de los sectores en los que se hallaba el mayor número de fijaciones dependiendo de los rangos de voltaje obtenidos, y que se pueden visualizar en la Tabla 4 para la Imagen "Hombre".

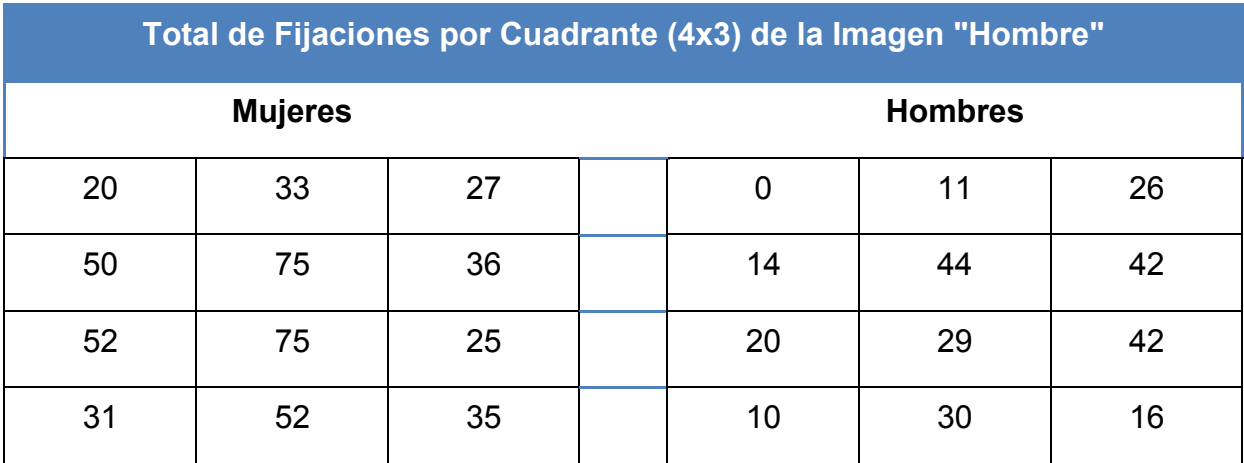

Tabla 4. Total de Fijaciones por Cuadrante (4x3) de la imagen "Hombre"

Posteriormente realizando la conversión a porcentajes de esta tabla se puede observar la tendencia que siguen tanto hombres (Figura 35b) como mujeres (Figura 35a) en los distintos cuadrantes en que se dividió la imagen "Hombre".

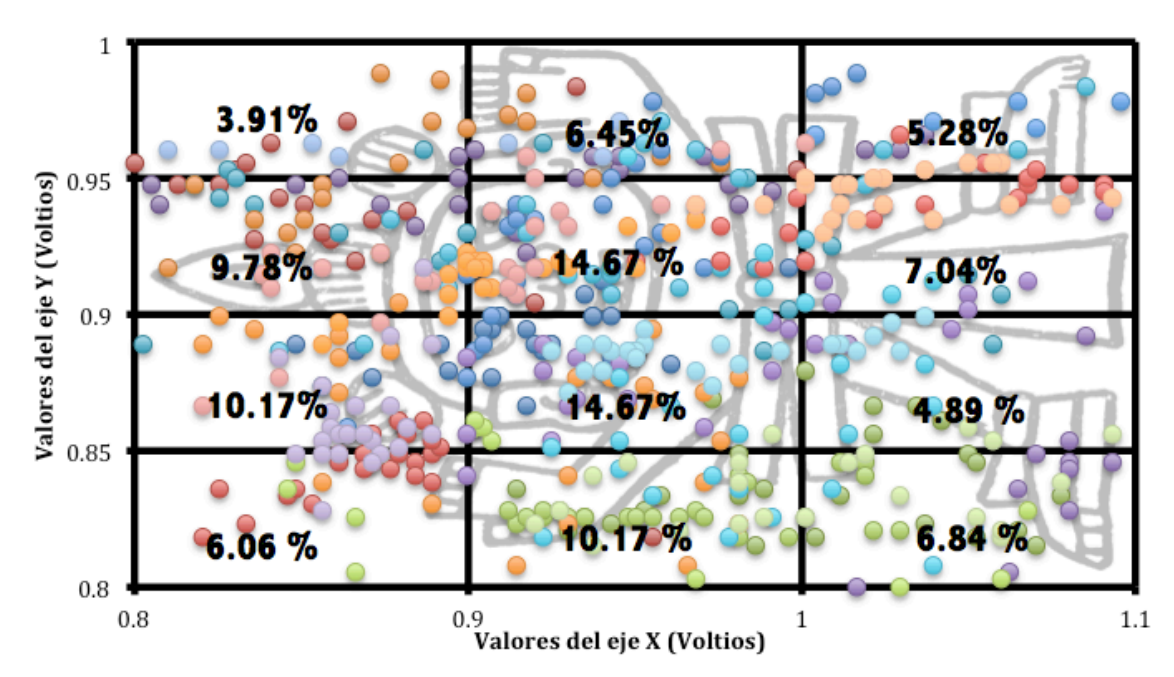

Figura 35a. Porcentajes de las fijaciones realizadas por Mujeres en la Imagen "Hombre". Se muestran en distintos colores las fijaciones de cada una de los sujetos de prueba (Mujeres)

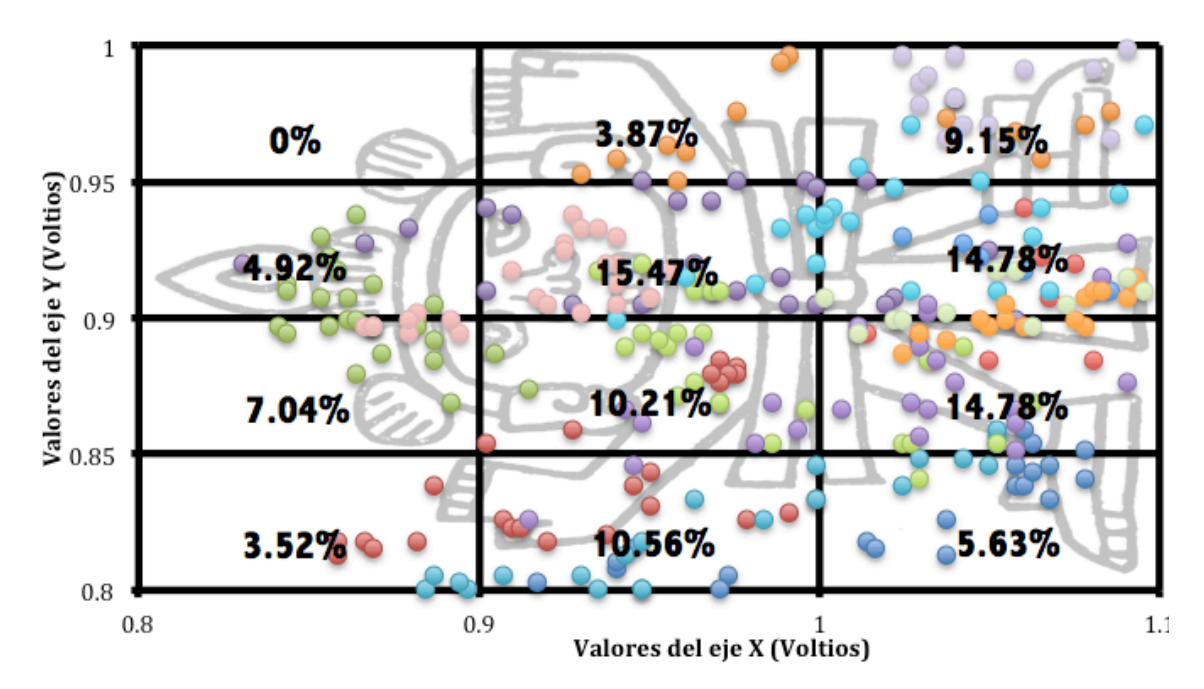

Figura 35b. Porcentajes de las fijaciones realizadas por Hombres en la Imagen "Hombre". Se muestran en distintos colores las fijaciones de cada uno de los sujetos de prueba (Hombres)

Por otra parte en la segunda Imagen "Pez" se realizó el mismo procedimiento teniendo primeramente el total de las fijaciones por cuadrante dados en la Tabla 5

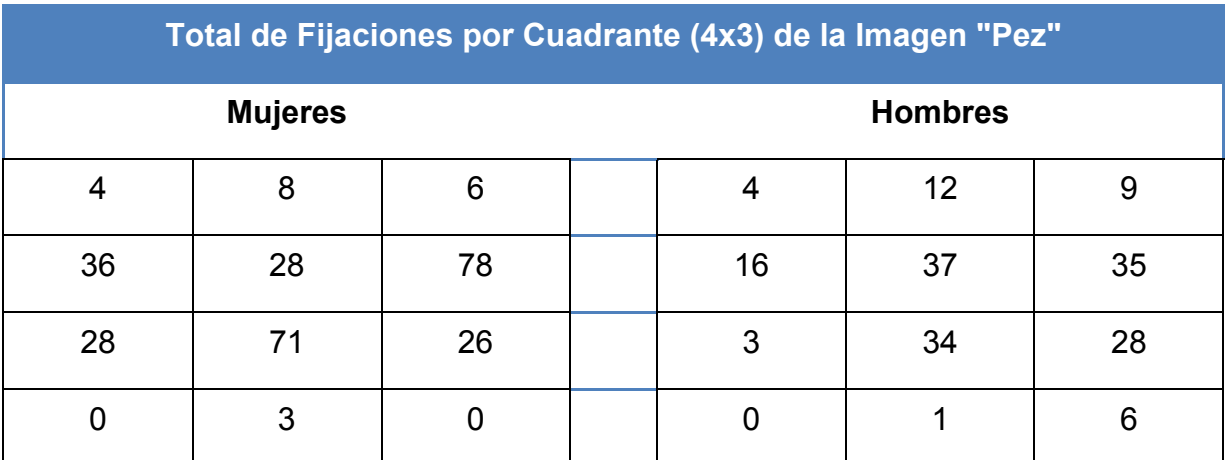

Tabla 5. Total de Fijaciones por Cuadrante (4x3) de la imagen "Pez"

Al igual que en el caso anterior se dio la conversión de la cantidad de fijaciones por cuadrante a porcentajes tanto en hombres (Figura 36a) como en mujeres (Figura 36b).

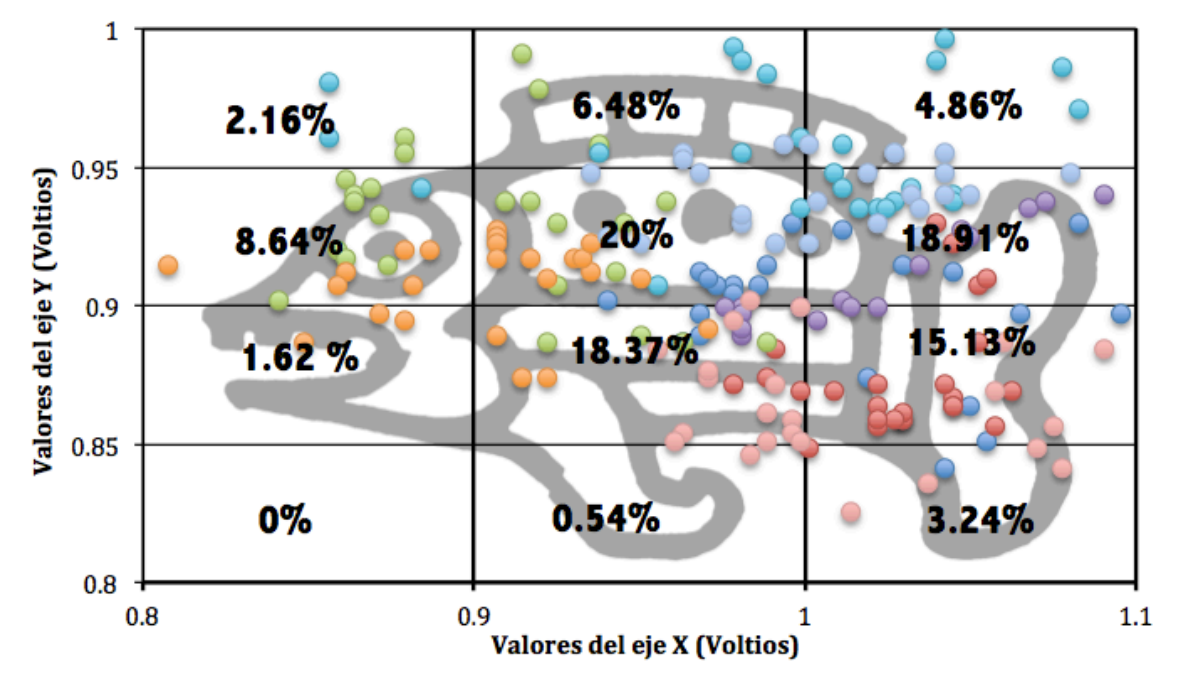

Figura 36a. Porcentajes de las fijaciones realizadas por Hombres en la Imagen "Pez". Se muestran en distintos colores las fijaciones de cada uno de los sujetos de prueba (Hombres)

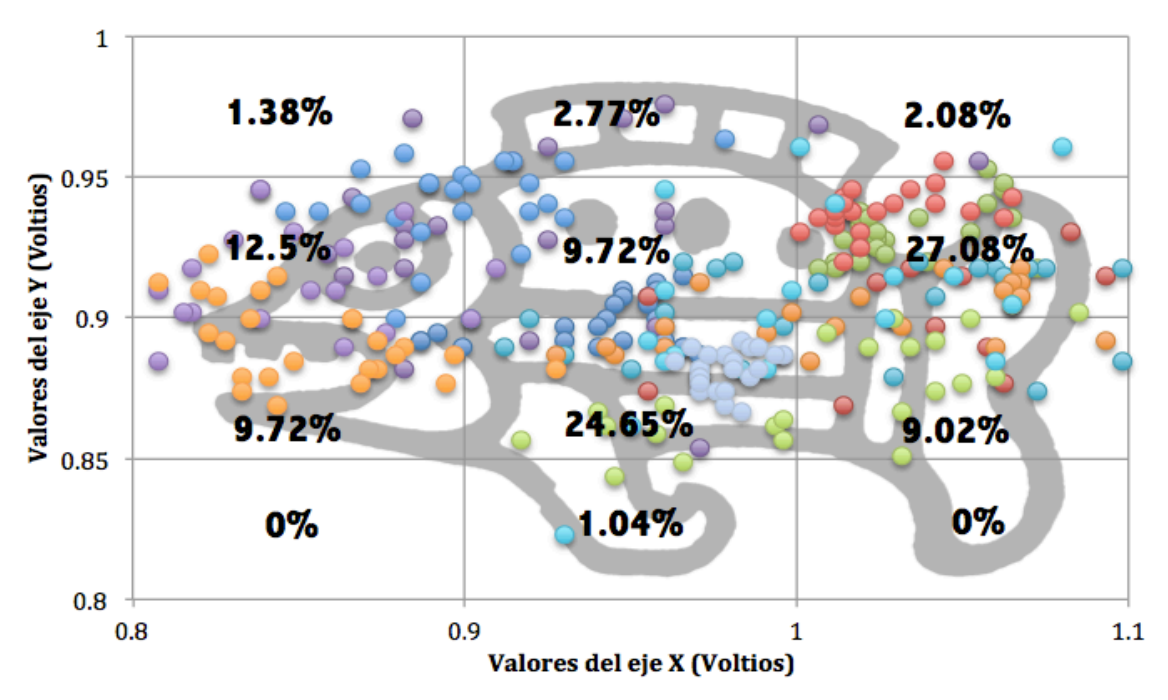

Figura 36b. Porcentajes de las fijaciones realizadas por Mujeres en la Imagen "Pez"

### **6.3. Autocorrelaciones**

La Autocorrelación de una matriz sirve para darnos idea de que tan relacionados están los puntos presentes, con los pasados y como estarán con respecto a los futuros, en este caso al implementar la Autocorrelación de las diferentes matrices de porcentajes de fijaciones que tenemos tanto en la Imagen "Pez" y en la "Hombre" así como las matrices de hombres como de mujeres por separado de nueva cuenta usando un programa en Matlab [Ver Anexo 6].

A continuación se muestran las Matrices Resultantes de las Autocorrelaciones de las Matrices de Porcentajes (Tablas 6a y b):

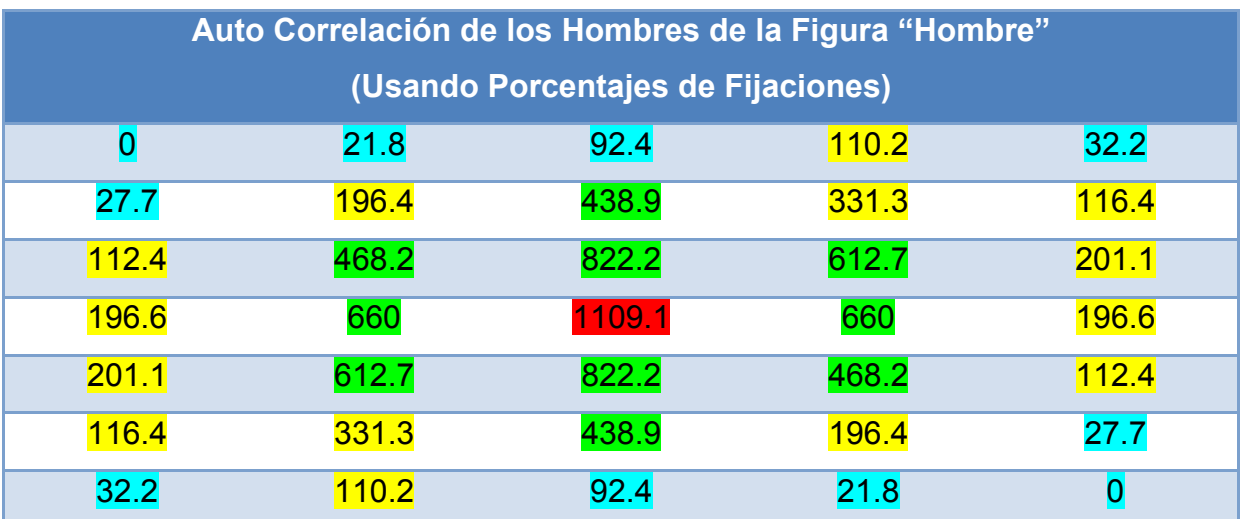

Tabla 6a. Matriz Resultante de Autocorrelación de las Fijaciones de los Hombres en Imagen "Hombre" usando porcentajes de Fijaciones; en color Verde (Mayor Correlación), Amarillo (Correlación media), Turquesa (Escasa o poca Correlación) y Rojo (la mayor Correlación)

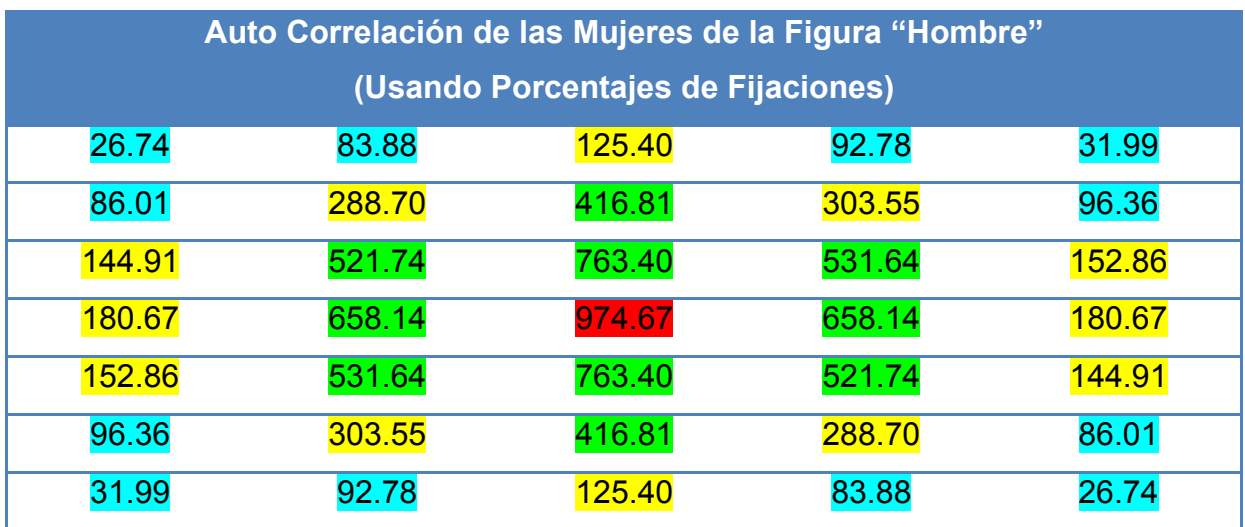

Tabla 6b. Matriz Resultante de Autocorrelación de las Fijaciones de las Mujeres en Imagen "Hombre" usando porcentajes de Fijaciones; en color Verde (Mayor Correlación), Amarillo (Correlación media), Turquesa (Escasa o poca Correlación) y Rojo (la mayor Correlación)

Para la imagen "Hombre" se puede apreciar en ambas tablas anteriormente vistas que la concentración de valores más altos y por lo tanto más "Correlacionados" consigo mismos tienden a centrarse, dado que la concentración más alta de los porcentajes de fijaciones se inclina en esa misma proporción, mientras que en las afueras de la imagen tiende a verse una mayor dispersión y por lo tanto una menor similitud o correlación entre sus mismos puntos.

En el caso de la Imagen "Pez" resultaron las siguientes tablas que contienen las Autocorrelaciones correspondientes en ambos sexos fueron las siguientes:

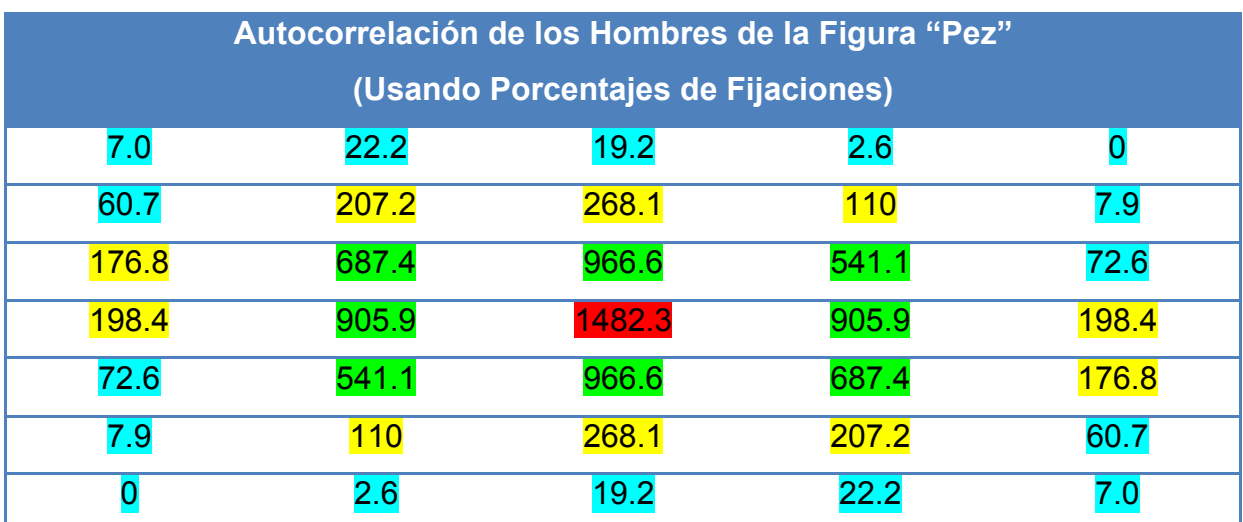

Tabla 7a. Matriz Resultante de Autocorrelación de las Fijaciones de los Hombres en Imagen "Pez" usando porcentajes de Fijaciones; en color Verde (Mayor Correlación), Amarillo (Correlación media), Turquesa (Escasa o poca Correlación) y Rojo (la mayor Correlación)

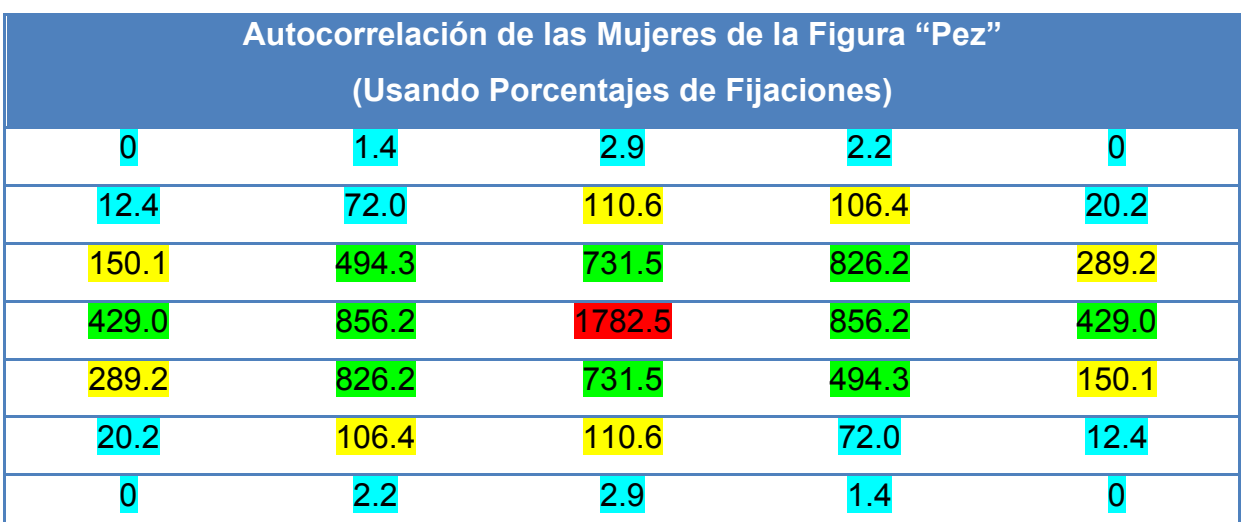

Tabla 7b. Matriz Resultante de Autocorrelación de las Fijaciones de las Mujeres en Imagen "Pez" usando porcentajes de Fijaciones; en color Verde (Mayor Correlación), Amarillo (Correlación media), Turquesa (Escasa o poca Correlación) y Rojo (la mayor Correlación)

## **6.4. Correlaciones Cruzadas**

Ahora bien que estas valoraciones son hechas con el total tanto de hombres como mujeres y no hay ningún tipo de discriminación en cuanto a la calidad de su visión, edad u otro tipo, se puede tener un panorama general de cual es la correlación entre la gráfica de porcentajes de hombres y mujeres, así mismo como alguna posible autocorrelación en cada una de las matrices resultantes de porcentajes que se vieron. Para esto se realizó un programa en MATLAB [Ver Anexo 6] capaz de realizar tanto correlación entre ambas matrices como la autocorrelación de cada una de ellas, así como deducir los coeficientes de correlación.

Para la correlación cruzada de las fijaciones en el "Hombre" entre Hombres y Mujeres se realizó la correlación cruzada de las matrices de porcentajes de cada una de las fijaciones de las imágenes de hombres vs mujeres, para el análisis de la correlación entre los porcentajes de Fijaciones de Hombre vs Mujeres se obtuvo la siguiente Tabla 8a:

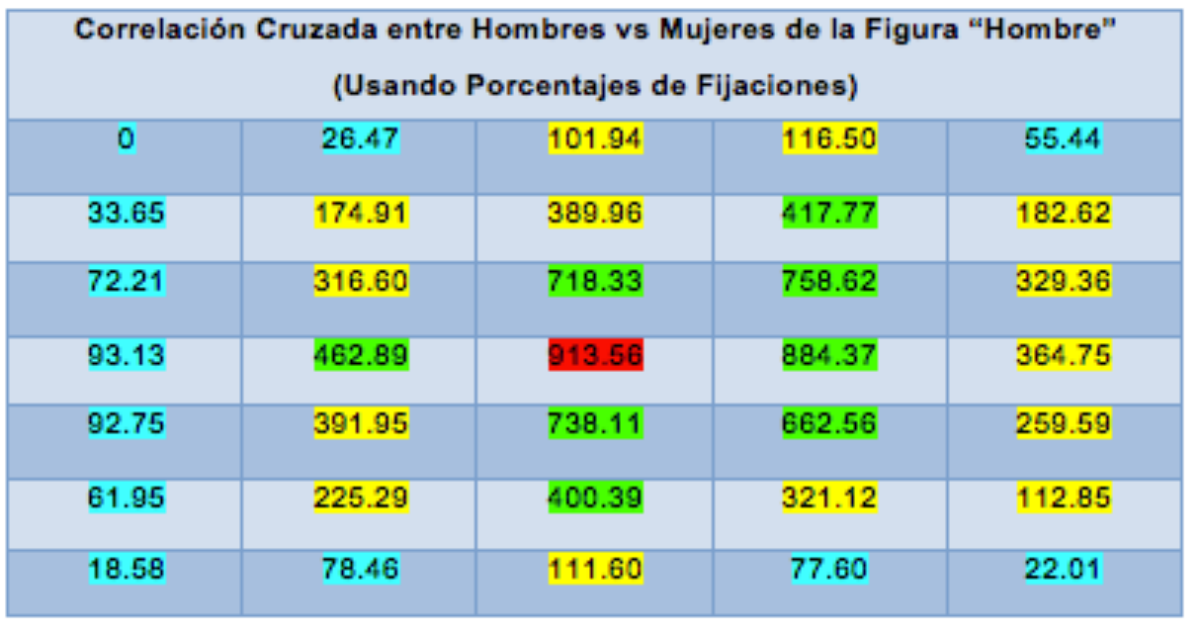

Tabla 8a. Matriz Resultante de Correlación Cruzada de las Fijaciones en Imagen "Hombre" usando porcentajes de Fijaciones; en color Verde (Mayor Correlación), Amarillo (Correlación media), Turquesa (Escasa o poca Correlación) y Rojo (la mayor Correlación)

Una vez analizada la tabla se puede ver que hay una gran similitud entre los porcentajes en las zonas medias que es donde se inicia el análisis de la figura y donde se muestra una gran concentración de fijaciones en ambas matrices (Hombres vs Mujeres), así mismo también se puede observar una gran discordancia de los datos en zonas que quedan lejos de la imagen principal como lo son las esquinas de la imagen y en donde no hay.

En este caso un valor muy alto nos indica donde hay una similitud muy grande en los datos de las 2 matrices al ser sobrepuestas, en principio la matriz resultante de los datos de las mujeres es la que fue sobrepuesta y comparada contra la de los datos provenientes de la matriz resultante de los hombres, por lo que a continuación se realizó la contraparte que fue poner como base la Matriz resultante de las Mujeres y sobreponer la de los Hombres:

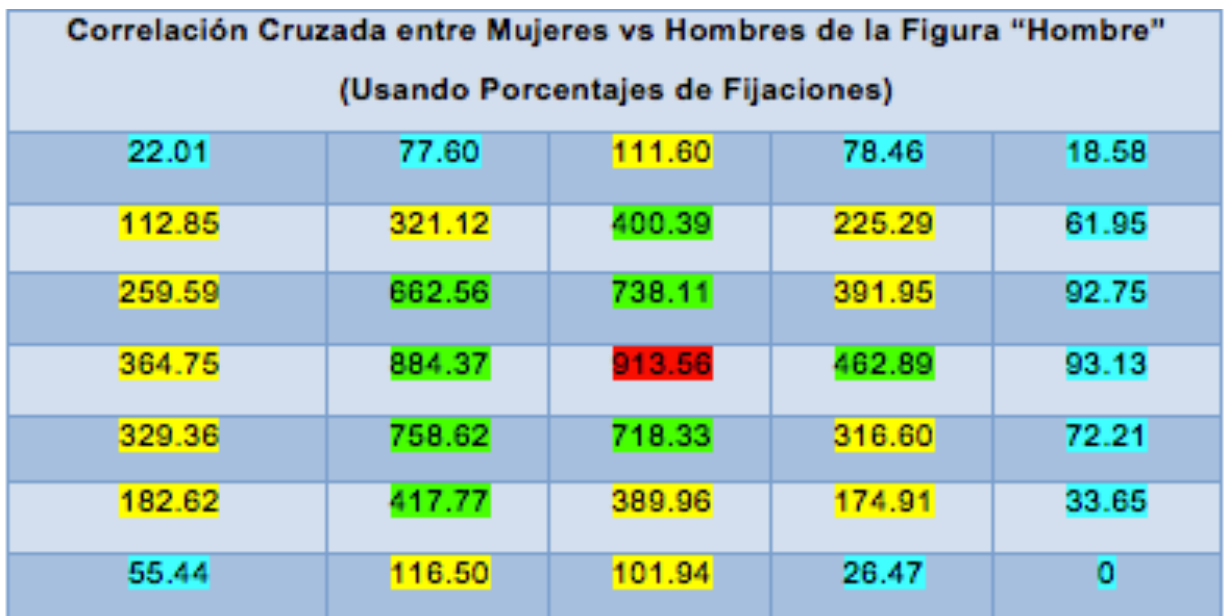

Tabla 8b. Matriz Resultante de Correlación Cruzada de las Fijaciones en Imagen "Hombre" usando porcentajes de Fijaciones; en color Verde (Mayor Correlación), Amarillo (Correlación media), Turquesa (Escasa o poca Correlación) y Rojo (la mayor Correlación).
Así que para el análisis de la correlación cruzada en la imagen "Pez" se utilizó la información proveniente de las matrices de porcentajes de fijaciones dando las matrices resultantes de la siguiente forma:

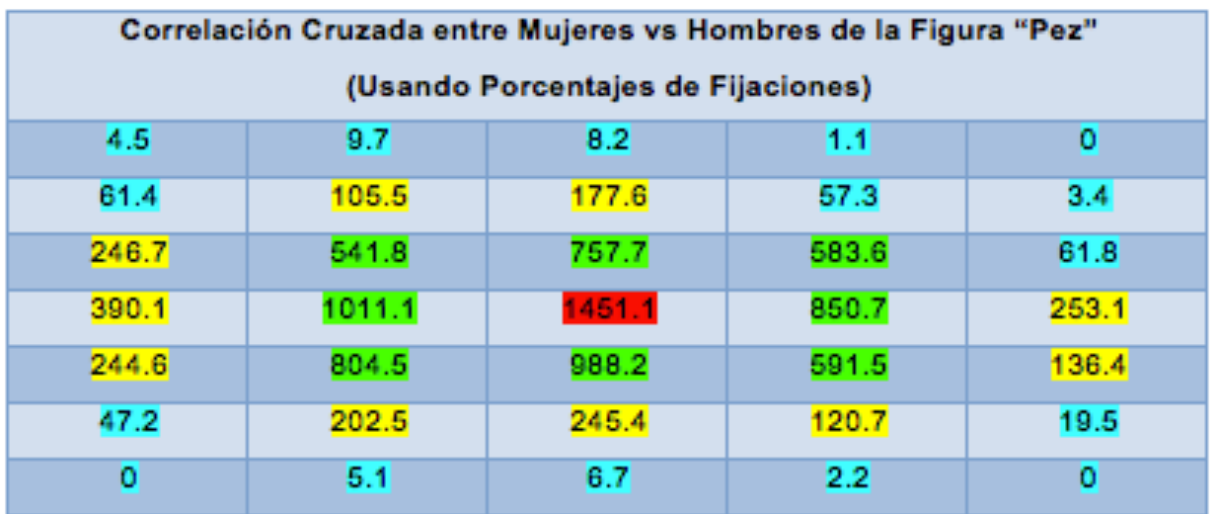

Tabla 9a. Matriz Resultante de Correlación Cruzada de las Fijaciones en Imagen "Pez" usando porcentajes de Fijaciones; en color Verde (Mayor Correlación), Amarillo (Correlación media) , Turquesa (Escasa o poca Correlación) y Rojo (la mayor Correlación)

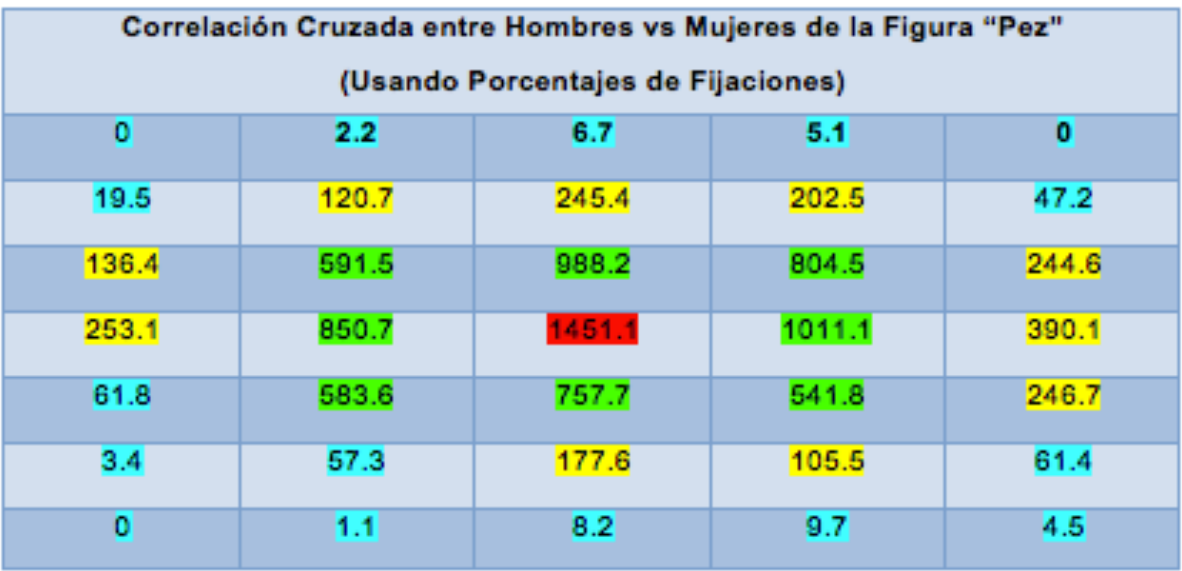

Tabla 9b. Matriz Resultante de Correlación Cruzada de las Fijaciones en Imagen "Pez" usando porcentajes de Fijaciones; en color Verde (Mayor Correlación), Amarillo (Correlación media) , Turquesa (Escasa o poca Correlación) y Rojo (la mayor Correlación)

#### **6.5. Coeficientes de Correlación**

De igual manera los coeficientes de correlación nos demuestran si ambas matrices son tendientes a tener una correlación entre sus elementos fuerte o inexistente. En este caso al hacer el programa correspondiente tenemos dos matrices resultantes: ROH y PVAL; en el caso de la matriz resultante ROH podemos tener en cada elemento valores que pueden oscilar entre -1 y +1 representando una relación directa negativa (-1), una relación inexistente (0) o una relación directa positiva (+1). Mientras que en la matriz resultante PVAL tenemos valores en el rango de 0 a 1 , donde valores cercanos a 0 nos dicen que la correlación es muy significante.

En este caso tenemos para la imagen "Pez" tenemos las siguientes Matrices resultantes ROH y PVAL:

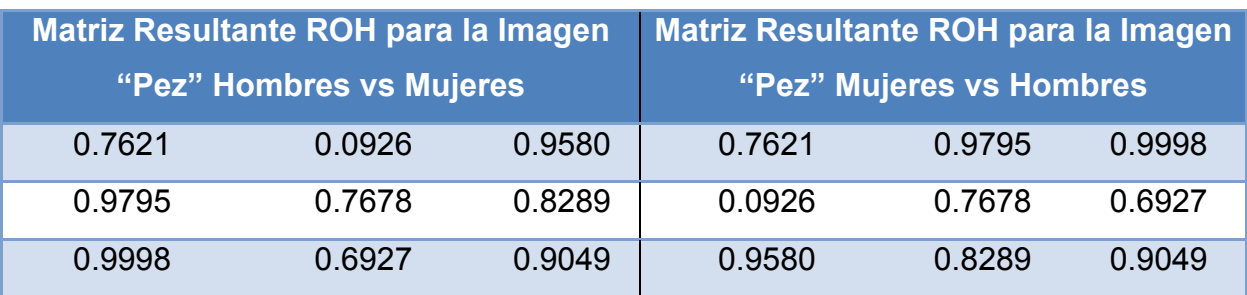

Tabla 10a. Matrices Resultantes PVAL de coeficientes de correlación resultantes de las fijaciones en la Imagen "Pez"

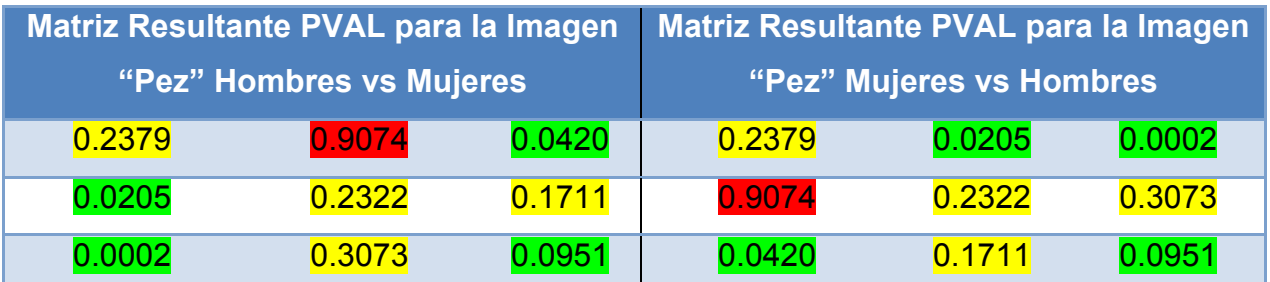

Tabla 10b. Matriz Resultante PVAL de coeficientes de correlación resultantes de las fijaciones en la Imagen "Pez"

Aquí claramente al analizar la Tabla PVAL se puede observar en color Verde los valores más cercanos a 0 y por lo tanto donde hay una correlación mas significativa entre los valores de las matrices de fijaciones de hombres y mujeres, en color amarillo una correlación si bien que no es "total" o muy alta si tiene un valor de similitud entre las matrices que es notable, y en color rojo el elemento o zona que presenta menos correlación en ambas matrices analizadas.

#### **6.6. Obtención de Clusters**

Un análisis que podría dejar más en claro las áreas de mayor concentración de fijaciones dentro de cada una de las imágenes es el desarrollado por medio de *"clusters"* en este caso se desarrolló un programa que fuera capaz de agrupar las distintas fijaciones en grupos compactos usando algoritmos de agrupación, así mismo se pudo hacer el análisis mediante la agrupación de 4 y de 5 clusters en cada una de las imágenes y dar una visualización más concreta de los puntos donde existían mayores agrupaciones de fijaciones para distintos números de clusters.

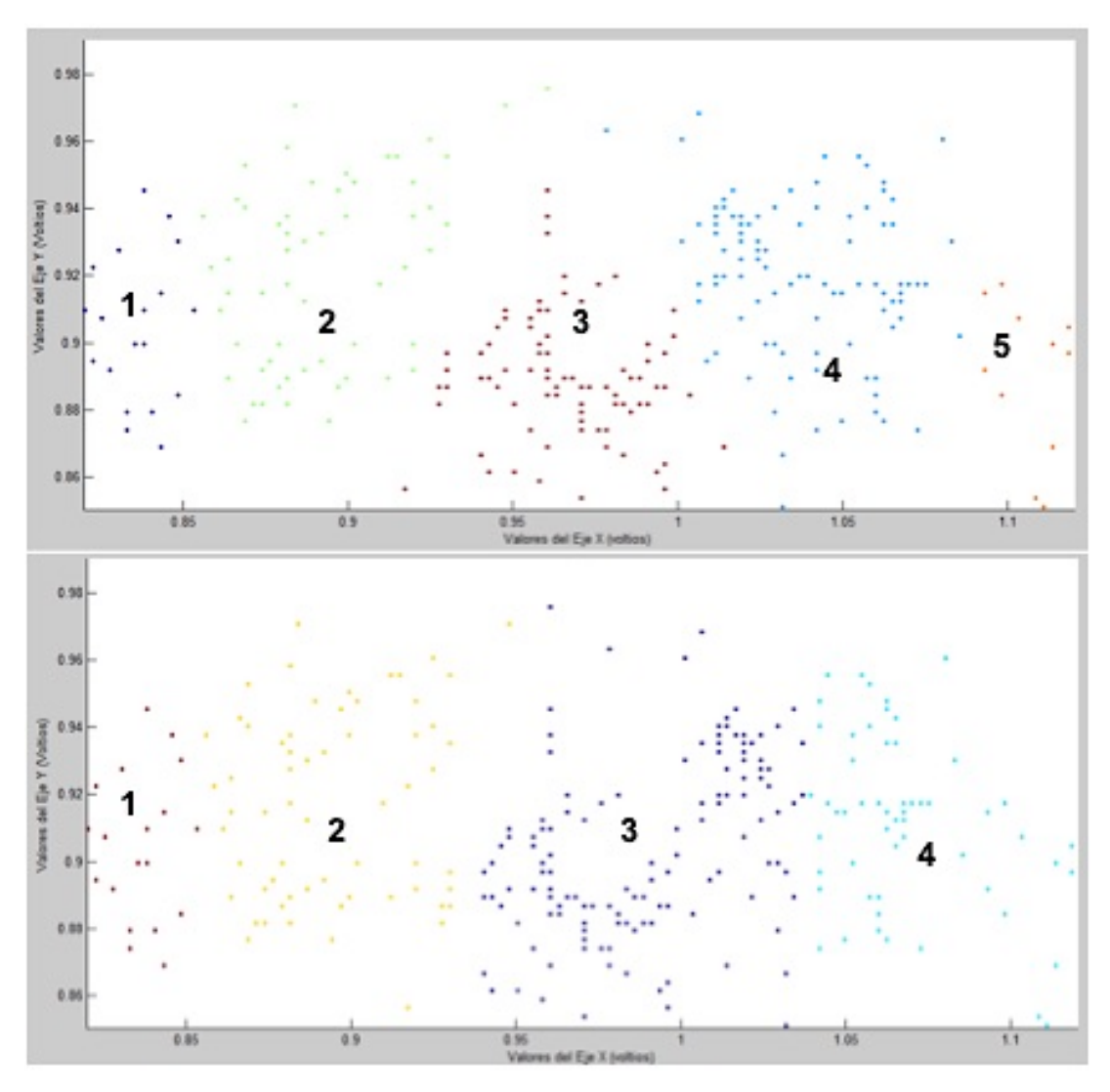

Figura 37. Clusters Obtenidos de las Mujeres de la Imagen "Pez". Agrupaciones de 5 Clusters (Arriba) y 4 Clusters (Abajo)

En el caso de la primera imagen "Pez" las agrupaciones tanto de hombres como mujeres se muestran en las siguientes gráficas haciendo una comparativa en el número de clusters para 4 y 5 (Figuras 37 y 38) en ambos géneros:

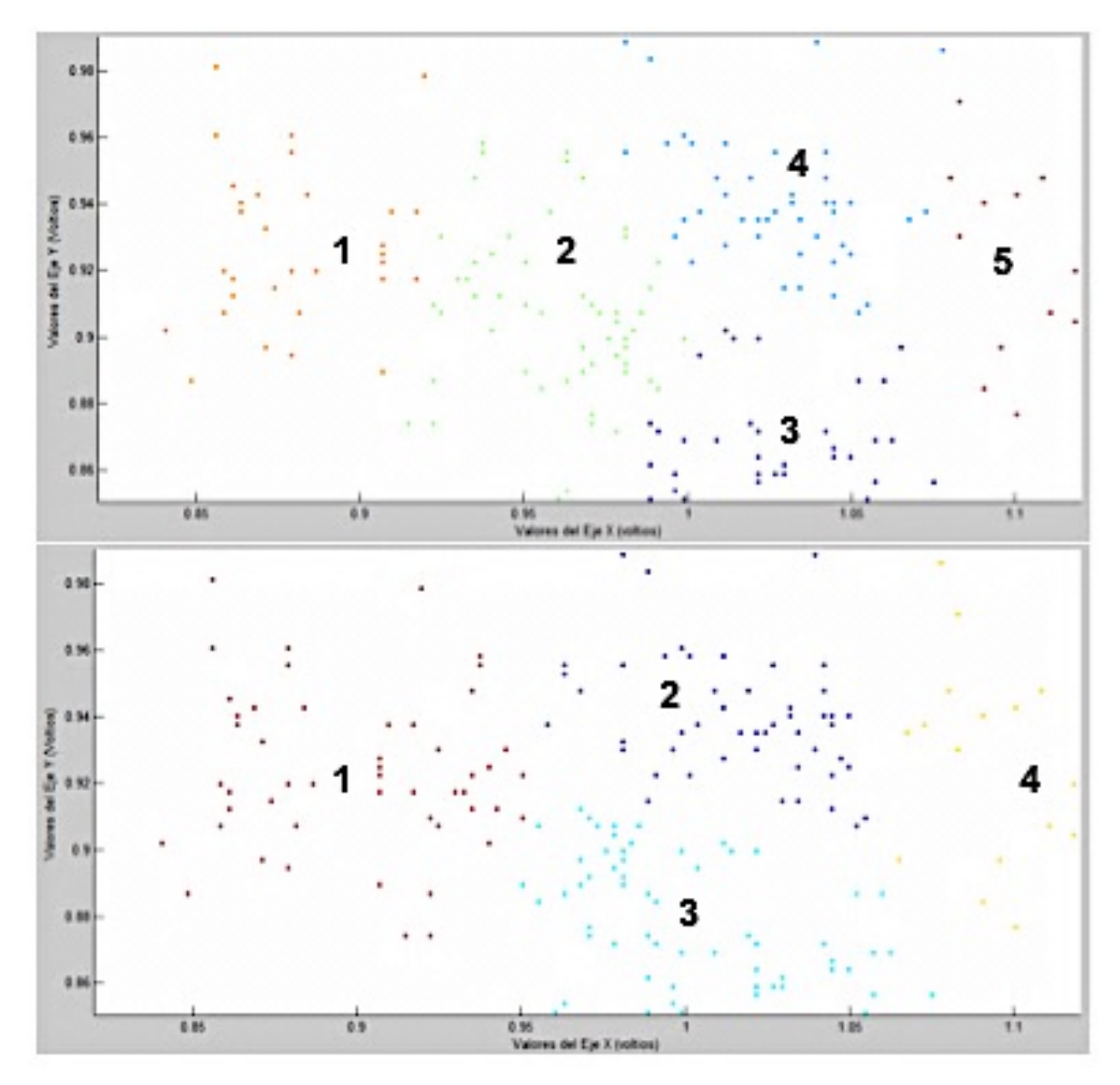

Figura 38. Clusters Obtenidos de los Hombres de la Imagen "Pez". Agrupaciones de 5 Clusters (Arriba) y 4 Clusters (Abajo)

Al hacer una comparativa entre el número de clusters obtenidos y si la visualización de ambos hace más fácil la ubicación de los distintos puntos donde existen agrupaciones de fijaciones más grandes, se obtiene una mayor visualización y separación de estos grupos al obtener 5 clusters en la Imagen "Pez", ya que en ambos casos (Hombres y Mujeres) se puede ver mucho mejor que al dividir las fijaciones en este número de clusters existe una visualización más objetiva de los puntos con mayor congregación de fijaciones denotada por los diferentes colores.

Por otra parte al hacer el mismo análisis en la otra imagen "Hombre" los clusters se repartieron de la siguiente forma al hacer el análisis tanto en 4 como en 5 clusters (Figuras 39 y 40):

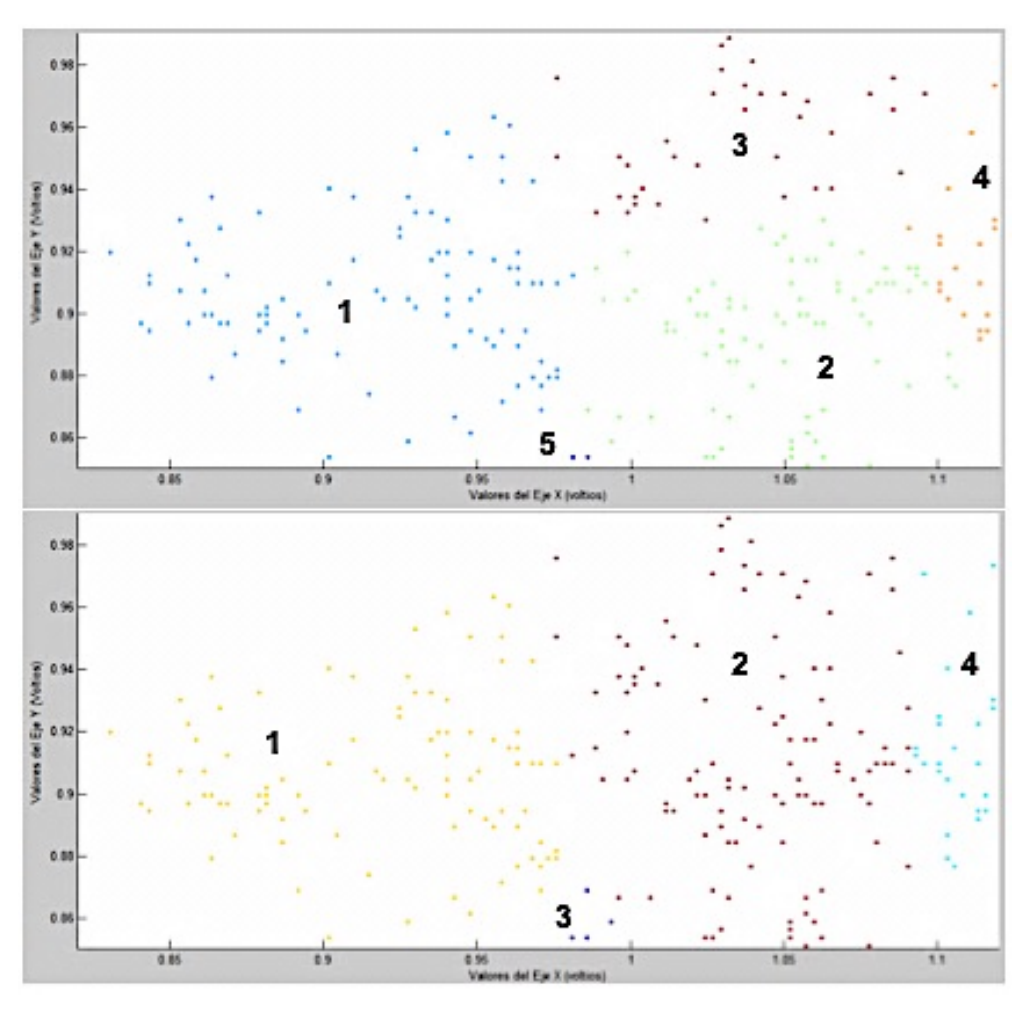

Figura 39. Clusters Obtenidos de los Hombres de la Imagen "Hombre". Agrupaciones de 5 Clusters (Arriba) y 4 Clusters (Abajo)

Para el análisis de los hombres en la segunda figura se vio que efectivamente también al realizar ambos clusters quedaron más definidas las agrupaciones en el análisis de 5 clusters, en contraste el análisis de 4 clusters arrojó un mayor número de puntos por clúster dando lugar a divisiones de más puntos en mayor espacio sin denotar muy bien áreas de gran concentración de fijaciones.

0.95 8.94 Selling Y (Val 0.92  $\alpha$ 6.88 0.86 0.85 1.86 0.98 0.96  $\begin{array}{ll} & 21 & 22 \\ & 0 \\ 14 & 0 \\ 14 & 0 \\ 25 & 0 \\ 26 & 0 \\ 28 & 0 \\ 29 & 0 \\ 20 & 24 \\ 20 & 20 \\ 20 & 24 \\ 20 & 20 \\ 20 & 20 \\ 20 & 20 \\ 20 & 20 \\ 20 & 20 \\ 20 & 20 \\ 20 & 20 \\ 20 & 20 \\ 20 & 20 \\ 20 & 20 \\ 20 & 20 \\ 20 & 20 \\ 20 & 20 \\ 20 & 20 \\ 20 & 20 \\ 20 & 20 \\ 20 & 2$ Valores  $0.5$ 0.88 0.89  $0.05$ 4 84

Para las mujeres las gráficas quedaron de la siguiente forma:

Figura 40. Clusters Obtenidos de las Mujeres de la Imagen "Hombre". Agrupaciones de 5 Clusters (Arriba) y 4 Clusters (Abajo)

En este caso al analizar las gráficas creadas a partir de las fijaciones de las mujeres se observan tanto en el caso del análisis con 5 clusters como con el de 4 que existen agrupamientos razonables de fijaciones en ambos casos, aunque en el caso de la distribución con 4 clusters el área que abarca cada uno de ellos es más amplia y por lo tanto no refleja grandes puntos de aglomeración de fijaciones, mientras que en el caso del análisis hecho mediante 5 clusters se puede apreciar una mayor repartición de puntos de fijación en áreas más pequeñas como en los casos anteriores que demuestran que el análisis abarca distancias más cortas con mayores agrupaciones de puntos.

## **6.7. Análisis de Varianza de un Factor (ANOVA) entre Hombres y Mujeres**

En esta ocasión el análisis ANOVA involucra las comparación de las medias entre los Hombres y las Mujeres en ambas Imágenes presentadas.

Primeramente se comenzó por desarrollar un programa en Matlab capaz de hacer el desarrollo del análisis ANOVA proveniente de los datos obtenidos de las distancias de las fijaciones desde el centro de las respectivas imágenes tanto en hombres como en Mujeres. Para esto se utilizaron las medias extraídas de cada uno de los sujetos de estudio separados por género [Ver Anexo 8].

Al extraer las correspondientes medias del total de fijaciones por cada sujeto se acomodaron estas en una tabla para poder ser extraídas desde el programa de Matlab, separándolas por imagen y género; y a continuación se les aplicó el análisis ANOVA (instrucción *"anova1"*) que realizo el análisis de las medias y obtuvo la relación de diferencia significativamente mayor o menor entre las media total de los hombres y las mujeres.

En el caso de la Imagen "Pez" la tabla resultante del análisis ANOVA arrojó los siguientes resultados (Tabla 11):

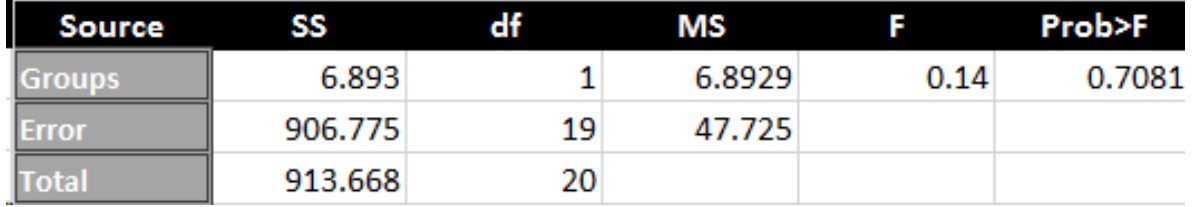

Tabla 11. Tabla de resultados del análisis ANOVA de la Imagen "Pez"

En la tabla el valor p (Prob>F) que encontramos es de suma relevancia ya que al ser muy alto (0.7081) nos indica que la diferencia entre las medias de las columnas (grupos) no es altamente significativas ; esto es que no existe una gran diferencia entre las medias obtenidas por parte de las mujeres y los hombres en el análisis de la Imagen "Pez" (Figura 41), lo que insinúa cierto apego en la media de las distancias obtenidas para Mujeres y Hombres, incluso cuando estos valores no son iguales.

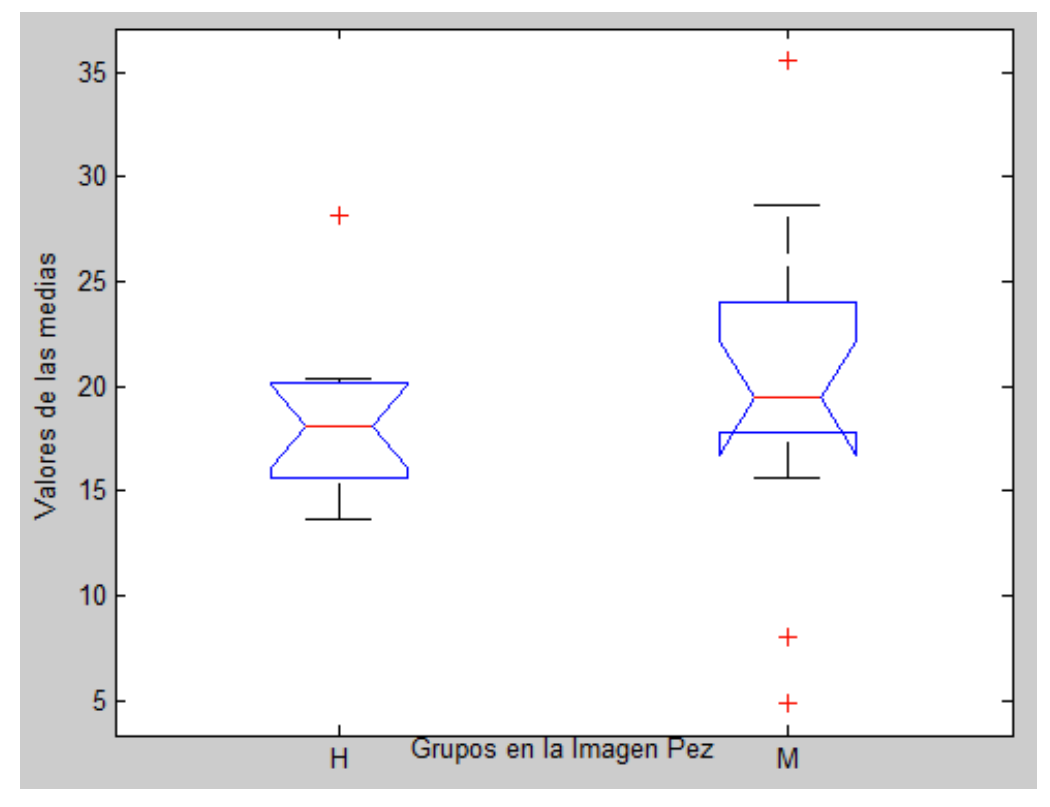

Figura 41. Grafica de Medias de Hombres y Mujeres para la Imagen "Pez"

En el caso de la Imagen "Hombre" se desarrolló el mismo procedimiento que en la imagen anterior teniendo de resultados de la Tabla 12:

| Source v | SS      | df | MS      | $1 - 1$ | Prob > F |
|----------|---------|----|---------|---------|----------|
|          | 205.09  |    | 205.092 | 2.01    | 0.1648   |
|          | 3884.23 | 38 | 102.217 |         |          |
| ı        | 4089.32 | 39 |         |         |          |

Tabla 12. Tabla de resultados del análisis ANOVA de la Imagen "Hombre"

En este caso aunque se tuvo un valor de "p" más pequeño (=0.1648) tenemos una relación semejante al caso anterior.

En este caso aunque se obtuvo el valor ya mencionado de "p" aun así existe una relación muy significativa entre ambos valores obtenidos de Hombres y Mujeres, también se puede apreciar que tanto en la primera Imagen "Pez" como en la del "Hombre" (Figura 42).

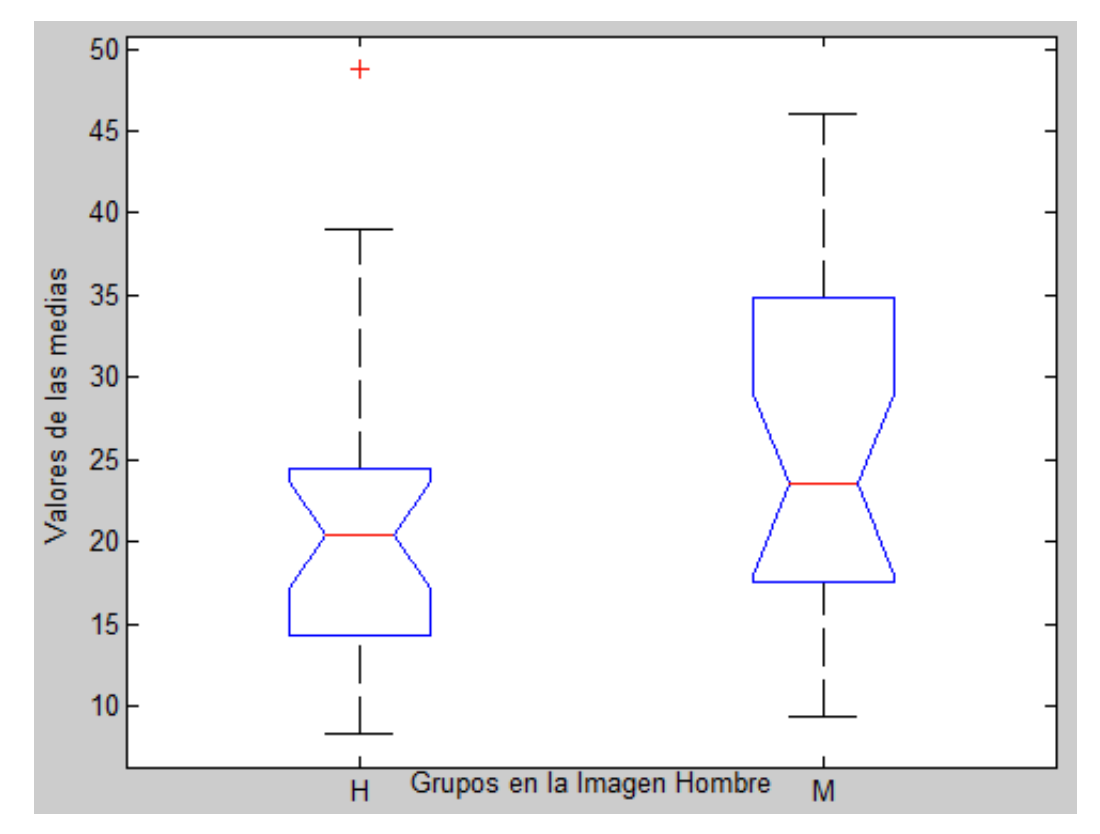

Figura 42. Grafica de Medias de Hombres y Mujeres para la Imagen "Hombre"

#### **7. CONCLUSIONES**

- En relación a los promedios de fijaciones por imagen podemos concluir que en ambas Imágenes mostradas las mujeres hicieron más fijaciones que los hombres en el mismo tiempo de duración de la prueba, lo que habla de un menor número de tiempo por fijación en relación con los hombres y una marcada tendencia de las mujeres a ser más minuciosas con su entorno.
- Así mismo al hacer una comparación de los promedios de distancias recorridas por fijación pudimos apreciar que en el caso de la Imagen "Pez" las mujeres hicieron en promedio movimientos de cabeza más distantes en muy poco tiempo en comparación con los de los hombres. Pero en el caso de la Imagen "Hombre" esto se invirtió ya que los hombres realizaron fijaciones mas distantes del centro que las realizadas por las mujeres.
- Después de haber obtenido los resultados tanto de las fijaciones de los Hombres y Mujeres como de los porcentajes de las mismas y haciendo una comparativa general se puede concluir que las fijaciones de las mujeres están más centradas en los cuadrantes centrales (cara) y en las partes superiores donde existen más detalles.
- Mientras que al visualizar las fijaciones realizadas por los Hombres se puede concluir que van más dirigidas a los cuadrantes dentro de las extremidades y finalmente a partir de ambos resultados se puede denotar una diferencia notable en los primeros instantes de un reconocimiento de imágenes entre ambos sexos.
- Al analizar las matrices resultantes de las correlaciones cruzadas podemos observar que existe una relación muy parecida en ambas matrices (Hombres vs Mujeres/ Mujeres vs Hombres) dado que al hacer una correlación cruzada lo que se hace es hacer una deslizamiento de 2 matrices cuya única diferencia con la convolución es que no hay inversión de una de ellas, de ahí que parezcan tan semejantes en valores.
- También se concluye que la utilización de una interfaz hardware-software que contemple el uso de acelerómetros y sistemas DAQ es beneficioso en la obtención de información clara proveniente del sensor y de fácil manejo y almacenamiento para su posterior análisis.
- Se pudieron establecer relaciones Cuantitativas de la información proveniente de múltiples sujetos de prueba de diferentes sexos.
- El método de agrupación mediante clusters puede darnos una mejor idea acerca de las zonas principales ubicada en cada imagen dependiendo de las características que queramos resaltar basados en el número de fijaciones.
- Con respecto el análisis ANOVA realizado podemos concluir que la media de las relaciones de las distancias de las fijaciones en Mujeres es un poco más alta en ambas imágenes, dándonos a reconocer el hecho de que las mujeres tuvieron una media de distancia por fijación más alta que la de los hombres en ambos casos.

#### **8. DISCUSIÓN**

Este trabajo presenta un método alternativo para la medición de patrones de movimientos de cabeza, basado exclusivamente en las mediciones provenientes de un solo acelerómetro y auxiliándose del uso de software como método de almacenamiento de datos y visualización de los mismos.

Métodos que involucran mediciones de este tipo, ya sea utilizando dispositivos de video o utilizando mediciones en base a implementaciones de bobinas pueden llegar a ser de la misma manera válidos, el propósito de este trabajo es dar a entender que igualmente se puede agregar otro método que podría ser bien requerido en este campo de mediciones con sus respectivas ventajas y desventajas que pueda tener.

Así mismo el proyecto arrojó resultados que bien podrían ser bien analizados y discutidos más a fondo por otras áreas del conocimiento como lo podría ser la psicología y determinar si es que existe algún patrón de comportamiento basado en estos resultados obtenidos logrando esclarecer o validar este trabajo un poco más.

Sin duda alguna los resultados obtenidos en este proyecto también pueden ser utilizados en la fabricación de materiales didácticos para la enseñanza básica que permitan obtener relaciones entre los distintos patrones de enseñanza que se usan habitualmente como métodos alternativos de las relaciones visuales-motoras.

Por otra parte este proyecto también podría sentar bases en mercadotecnia en relación a la visualización y consumo de publicidad en los productos mediante las imágenes desplegadas.

Otra área de interés en la que se puede tener alcance con este proyecto tiene que ver con el diseño y ergonomía de tableros electrónicos o exhibidores de productos y así poder identificar posibles puntos de interés y agrupar de mejor manera los instrumentos y/o productos que sean destinados a los consumidores.

En el sector relacionado a la salud este proyecto abre más la relación existente entre los movimientos de fijación y patologías de la cabeza - cuello al darnos cuenta de valores que pudieran ser observados en movimientos fuera de lo común con los establecidos para funciones en esta parte del cuerpo.

Finalmente en el apartado de la Robótica es natural el tener una aplicación que bien pudiera ser capaz de emular los movimientos realizados por la cabeza-cuello a través de interfaces cada vez mas sensibles a tales cambios de posición; a lo que este proyecto nos brinda una alternativa confiable de obtención de estos movimientos.

#### **BIBLIOGRAFÍA**

[1] P. R. Mondelo, E. G. Torada "Ergonomía 4: El Trabajo en Oficinas", Alfa omega, 2002, págs. 101-104.

[2] David A. Winter, "Biomechanics and Motor Control of Human Movement", 4th Edition, Wiley, págs. 45-53. 2009

[3] http://www.ni.com/data-acquisition/what-is/esa/

[4] Charles R. Noback, "The Human Nervous System: Structure and Function", Sixth Edition, Humana Press, págs. 130-131, 243-245, 2005

[5] A. C. Guyton & J. Hall, "Tratado de Fisiología Médica" , 12va Edición, ELSEVIER, págs. 667-669.

[6]Gerard J. Tortora, Bryan Derrickson, "Principios de Anatomía y Fisiología", 11ª Edición, Editorial Panamericana, págs. 215-220, 349-353,

[7] Dr. Fernando Quiroz Gutiérrez, "Anatomía Humana", Tomo 1, Editorial Porrúa, págs. 331-360.

[8] Lobo, L and Días, J. (2004) Inercial Sensed Ego-motion for 3D Vision. *Journal of Robotics Systems,* 21(1), 3-12.

[9] E.Suaste, J.Leybón and D. Rodríguez "Visual exploration of images", Electronic Imaging: Science and Technology, SPIE Vol. 3299, pág. 615-624, 1998.

[10] Robert A. Meses. Adler's Physiology of the eye, clinical application. Seventh Edition. C.V. Mosby Company. USA, 1981.

[11] Viviani, P., Berthoz, A.: Dynamics of head-neck system in response to small perturbations: analysis and modelling in the frequency domain. Biol. Cybern. 19, 19- 37, 1975.

[12] Walker, L., Harris, E., Pontius, U.: Mass, volumen, center of mass and mass momento of inertia of head and head and neck of human body. Proc. 17th STAPP Car Crash Conference: 525-537, SAE (ed.). New York: 1973.

[13] Reber, J., Goldsmith, W.: Analysis of large head-neck motions. J. Biomechan. 12, 211-222, 1979.

[14] Bizzi, E., Kalil, R., Tagliasco, V.: Eye-head coordination in monkeys: Evidence for centrally patterned organization . Science 173, 452-454, 1971.

[15] Morasso, P., Sandini, G., Tagliasco, R.: Control strategies in the eye-head coordination system. IEEE Trans. Sys. Man and Cybern. SMC-7, 639-647, 1977.

[16] F. Cruz and E. Suaste, " A Method of Measuring Head Movements for the Head Postures Determination in Congenital Nystagmus", 19th International Conference of the IEEE Engineering in Medicine and Biology Society, Chicago IL, USA, pp. 1474- 1477, 1997.

[17] Moon-Hyon Nam, Vasudevan Lakshminarayanan, L. W. Stark: Effect of External Viscous Load on Head Movement. IEEE Transactions on Biomedical Engineering, Vol. BME-31, No. 3. March 1984.

# Anexos

### **ANEXO 1: ESPECIFICACIONES DEL ACELERÓMETRO**

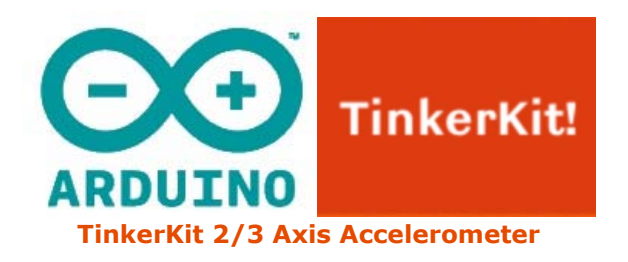

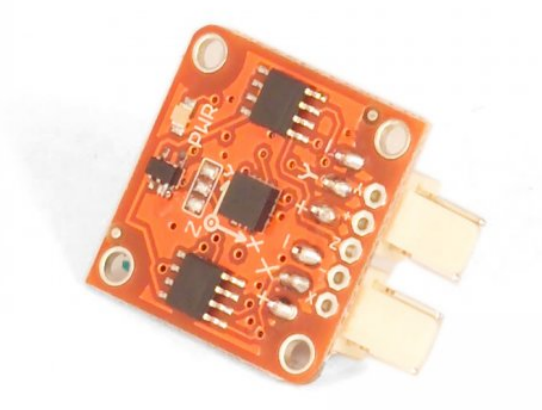

#### **Overview**

An **accelerometer** is a device that measures acceleration. It is very common in consumer electronics such as portable electronic devices and video game controllers to detect movement using accelerometers.

**Output**: This module outputs 0V to 5V on one of its two signal pins when its G-force is changed (e.g. is moved). The value is approximately 2.5V when there is 0G on the X or Y axis. When you connect this module to the input on an Arduino using the TinkerKit Shield, you can expect to read values between 0 to 1023 while moving the module.

**Module description**: On the back of the module you can find two signal amplifier and a green LED that signals that the module is correctly powered. The module is based on the LIS344AL by ST Microelectronics, and is a three-axis acceremoter. You can get data about the third axis (referred to as Z) by soldering a header to the thru-hole labeled "Z".

This module is a **SENSOR**. The connector is an **OUTPUT** which must be connected to one of the **INPUT** connectors on the **TinkerKit Shield**.

Datasheet: LIS344AL

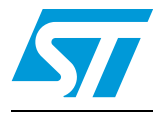

# **LIS344AL**

#### MEMS inertial sensor 3-axis ultracompact linear accelerometer

#### **Features**

- Single voltage supply operation
- ±3.5g full-scale
- Output voltage, offset and sensitivity are ratiometric to the supply voltage
- Factory trimmed device sensitivity and offset
- Embedded self test
- RoHS/ECOPACK<sup>®</sup> compliant
- High shock survivability (10000g)

#### **Description**

The LIS344AL is an ultra compact consumer lowpower three-axis linear accelerometer that includes a sensing element and an IC interface able to take the information from the sensing element and to provide an analog signal to the external world.

The sensing element, capable of detecting the acceleration, is manufactured using a dedicated process developed by ST to produce inertial sensors and actuators in silicon.

The IC interface is manufactured using a CMOS process that allows high level of integration to design a dedicated circuit which is trimmed to better match the sensing element characteristics.

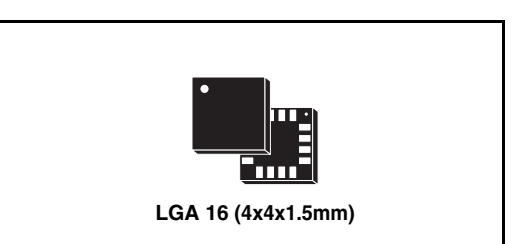

The LIS344AL is capable of measuring accelerations over a maximum bandwidth of 2.0kHz. The device bandwidth may be reduced by using external capacitances. A self-test capability allows the user to check the functioning of the system.

The LIS344AL is available in Land Grid Array package (LGA) and it is guarantee to operate over an extended temperature range of -40°C to +85°C.

The LIS344AL belongs to a family of products suitable for a variety of applications:

- Mobile terminals
- Gaming and virtual reality input devices
- Antitheft systems and inertial navigation
- Appliance and robotics.

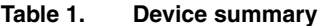

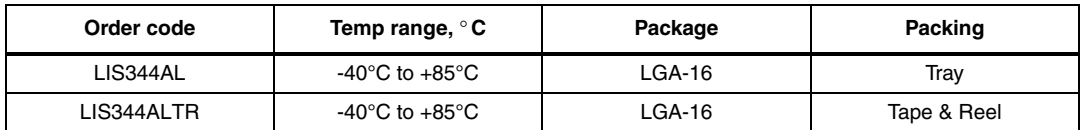

#### **1 Block diagram and pins description**

#### **1.1 Block diagram**

#### **Figure 1. Block diagram**

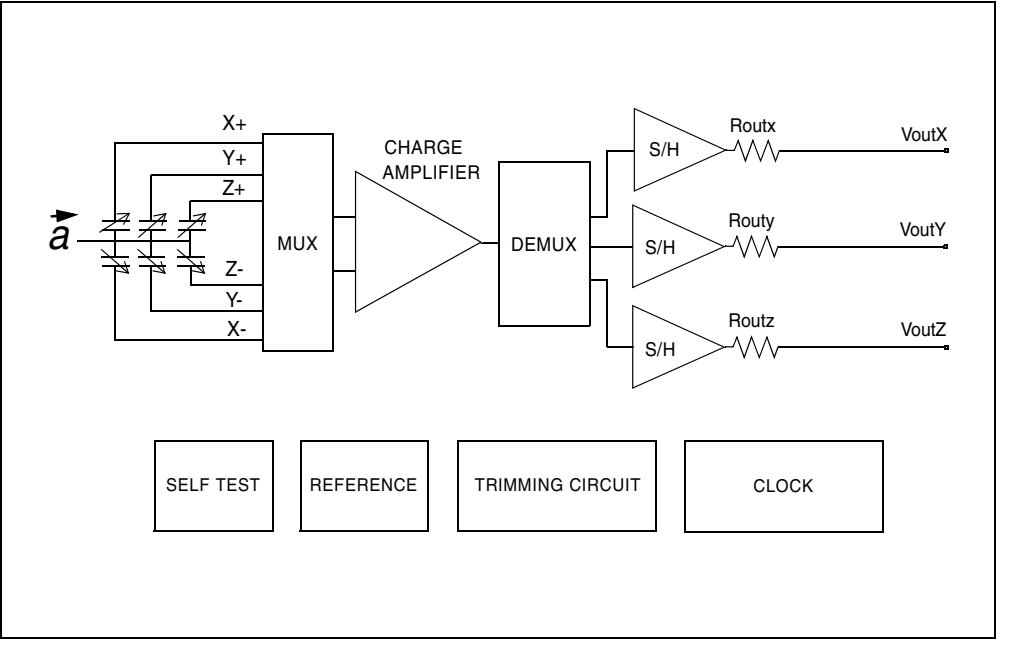

#### **1.2 Pin description**

#### **Figure 2. Pin connection**

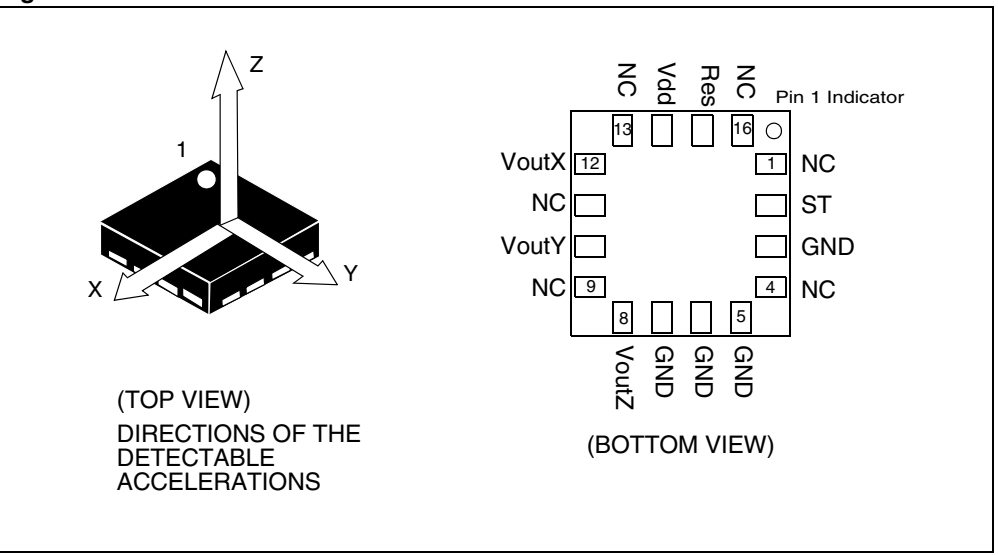

#### **2 Mechanical and electrical specifications**

#### **2.1 Mechanical characteristics**

All the parameters are specified @ Vdd = 3.0 V,  $T = 25^{\circ}$ C unless otherwise noted

| Symbol    | <b>Parameter</b>                                     | <b>Test condition</b>                        | Min.                 | Typ. <sup>(2)</sup> | Max.                | Unit                 |
|-----------|------------------------------------------------------|----------------------------------------------|----------------------|---------------------|---------------------|----------------------|
| Ar        | Acceleration range <sup>(3)</sup>                    |                                              |                      | ±3.5                |                     | g                    |
| So        | Sensitivity <sup>(5)</sup>                           |                                              | $0.100*Vdd -$<br>10% | 0.100*Vdd           | $0.100*Vdd+$<br>10% | V/g                  |
| SoDr      | Sensitivity change vs<br>temperature                 | Delta from $+25^{\circ}$ C                   |                      | 0.01                |                     | $\%$ /°C             |
| Voff      | Zero-g level <sup>(4)</sup>                          | $T = 25^{\circ}$ C                           | Vdd/2-15%            | Vdd/2               | Vdd/2+15%           | V                    |
| OffDr     | Zero-g level change vs<br>temperature                | Delta from +25°C                             |                      | ±0.7                |                     | mg/C                 |
| <b>NL</b> | Non linearity <sup>(5)</sup>                         | Best fit straight line                       |                      | $\pm 0.6$           |                     | %FS                  |
| CrossAx   | Cross-axis $\overline{^{(6)}}$                       |                                              |                      | ±2                  |                     | $\%$                 |
| An        | Acceleration noise<br>density                        | $Vdd = 3.0 V$                                |                      | 275                 |                     | $\mu$ g/ $\sqrt{Hz}$ |
| Vt        | Self test output voltage<br>change $^{(7)}$          | $T = 25^{\circ}C$<br>$Vdd = 3.0 V$<br>X axis |                      | 84                  |                     | mV                   |
|           |                                                      | $T = 25^{\circ}C$<br>$Vdd = 3.0 V$<br>Y axis |                      | 84                  |                     | mV                   |
|           |                                                      | $T = 25^{\circ}C$<br>$Vdd = 3.0 V$<br>Z axis |                      | $-84$               |                     | mV                   |
| Fres      | Sensing element<br>resonant frequency <sup>(8)</sup> | X, Y, Z axis                                 | 2.0                  |                     |                     | <b>KHz</b>           |
| Top       | Operating temperature<br>range                       |                                              | $-40$                |                     | $+85$               | $^{\circ}$ C         |
| Wh        | Product weight                                       |                                              |                      | 0.040               |                     | gram                 |

**Table 3. Mechanical characteristics(1)**

1. The product is factory calibrated at 3.0 V. The operational power supply range is from 2.7 V to 3.3 V. Voff, So and Vt parameters will vary with supply voltage.

2. Typical specifications are not guaranteed.

3. Guaranteed by wafer level test and measurement of initial offset and sensitivity.

4. Zero-g level and sensitivity are essentially ratiometric to supply voltage at the calibration level ±8%.

5. Guaranteed by design.

6. Contribution to the measuring output of an inclination/acceleration along any perpendicular axis.

7. "Self test output voltage change" is defined as Vout<sub>(Vst=Logic1)</sub>-Vout<sub>(Vst=Logic0)</sub>.

8. Minimum resonance frequency Fres=2.0 KHz. Sensor bandwidth=1/(2\*π\*32 kΩ\*Cload), with Cload>2.5 nF.

# **ANEXO 2: ESPECIFICACIONES DE LA DAQ**

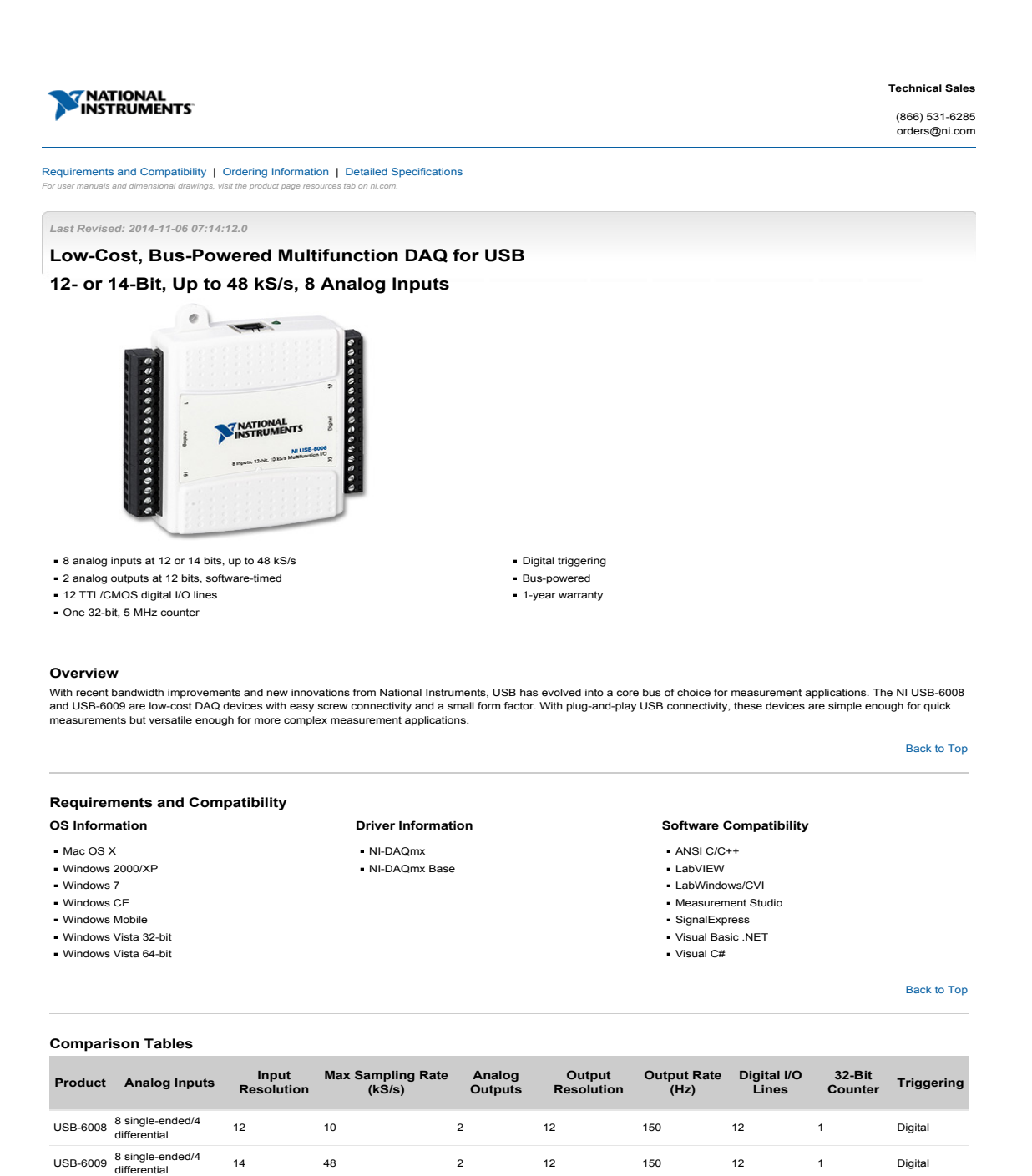

#### Detailed Specifications

FThe following specifications are typical at 25 °C, unless otherwise noted.

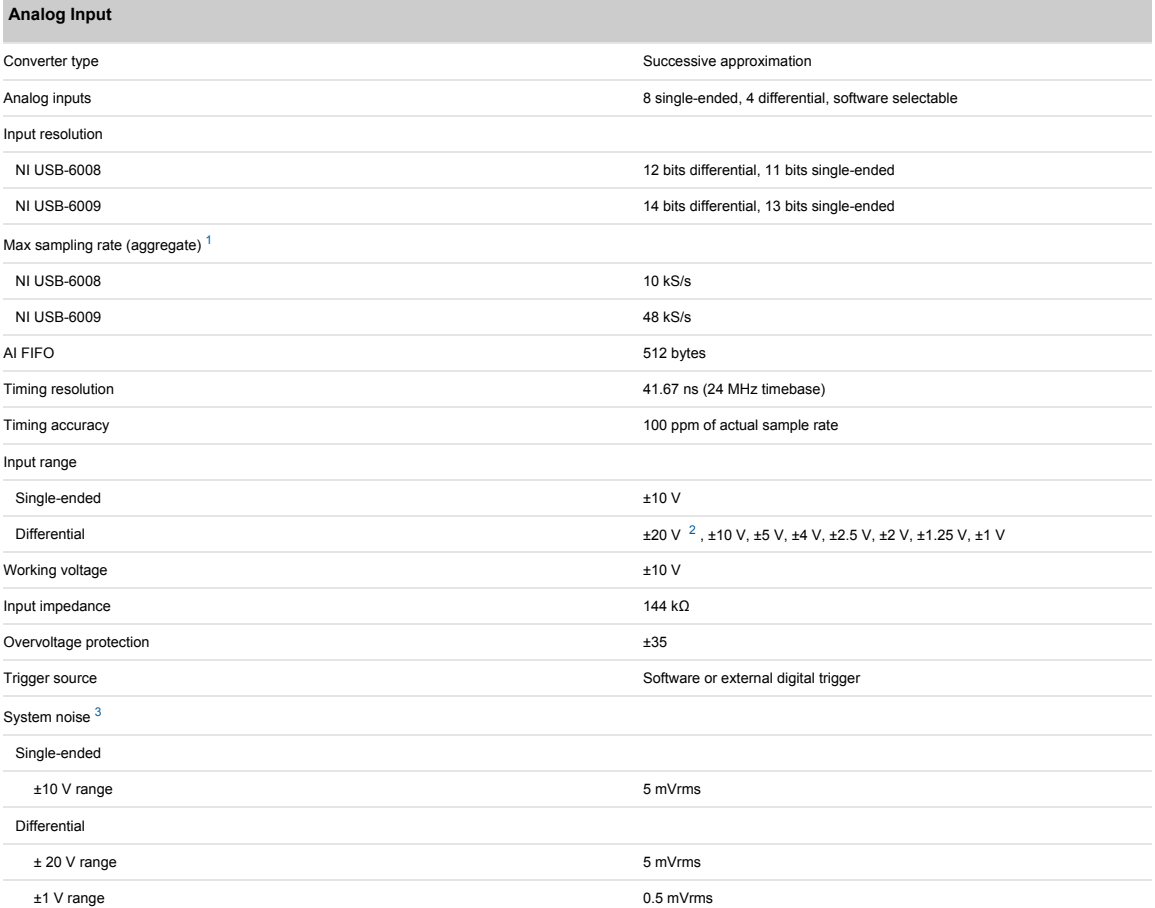

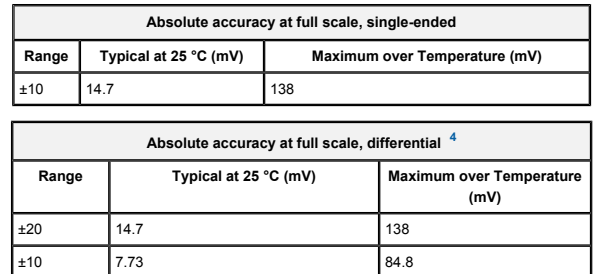

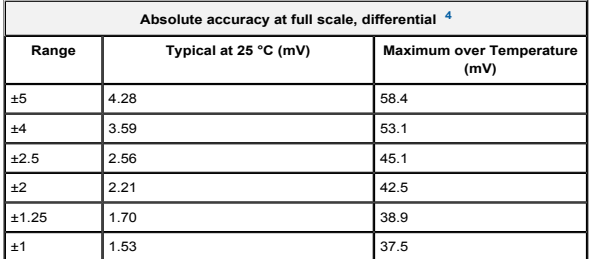

#### Analog Output

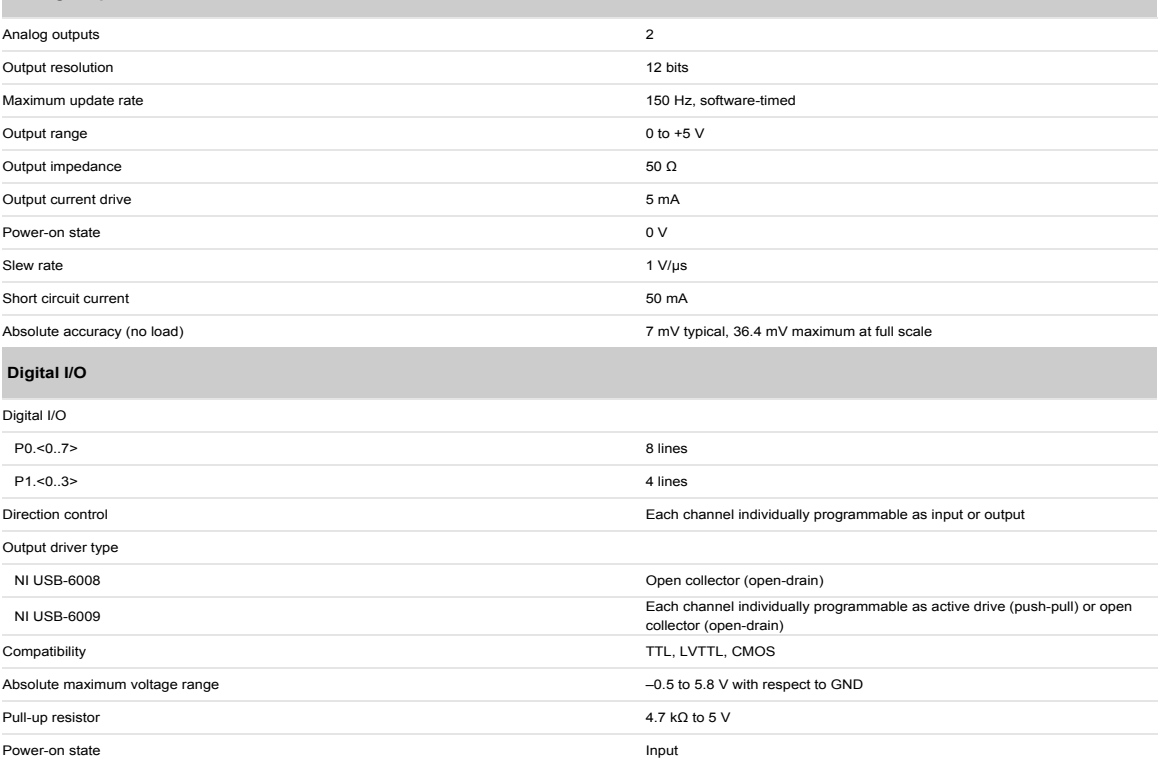

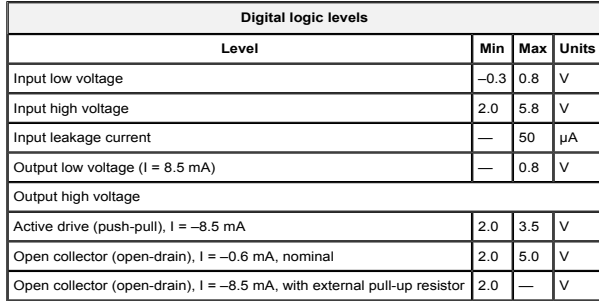

#### External Voltage

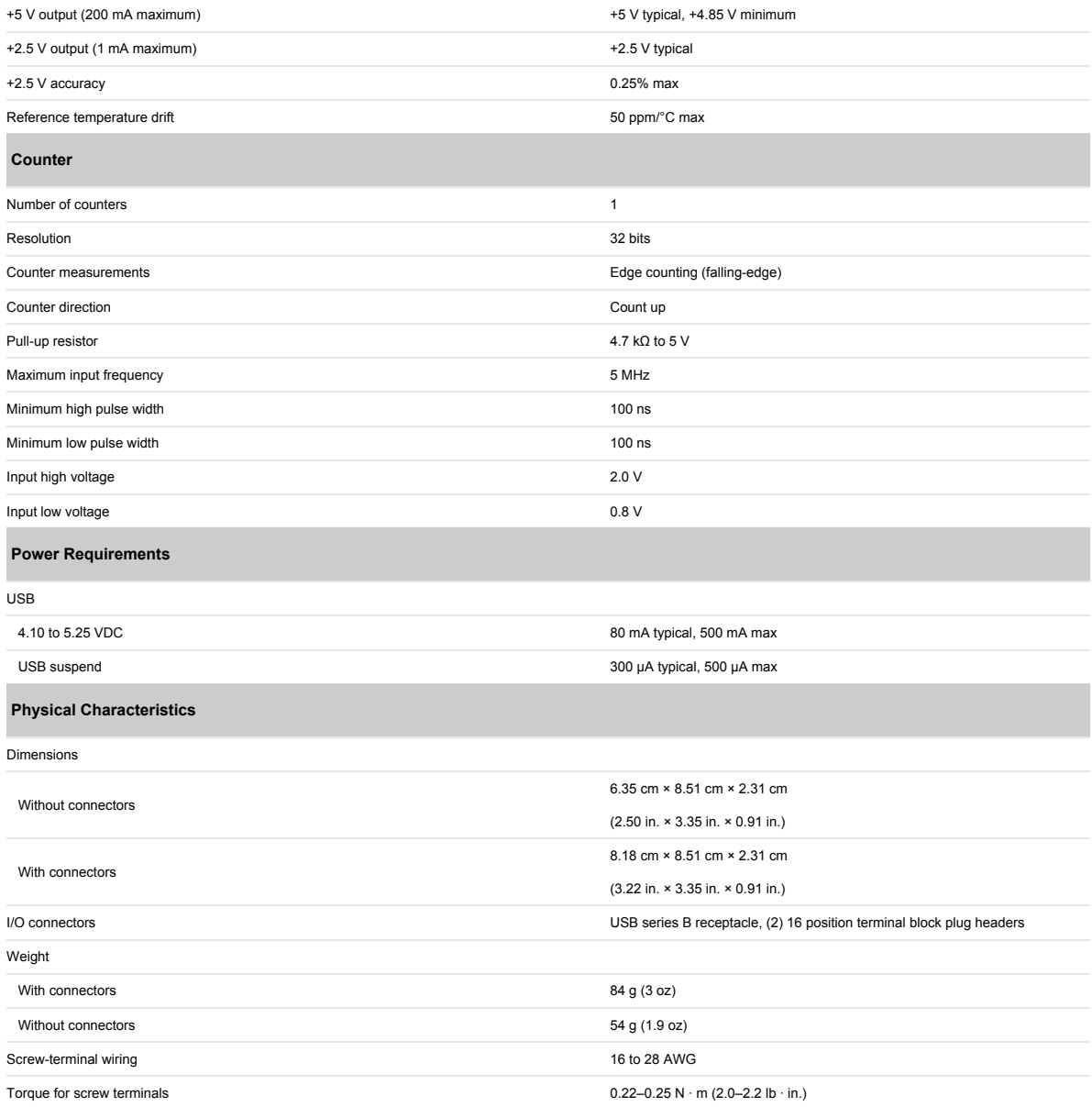

# **ANEXO 3: CUESTIONARIO APLICADO**

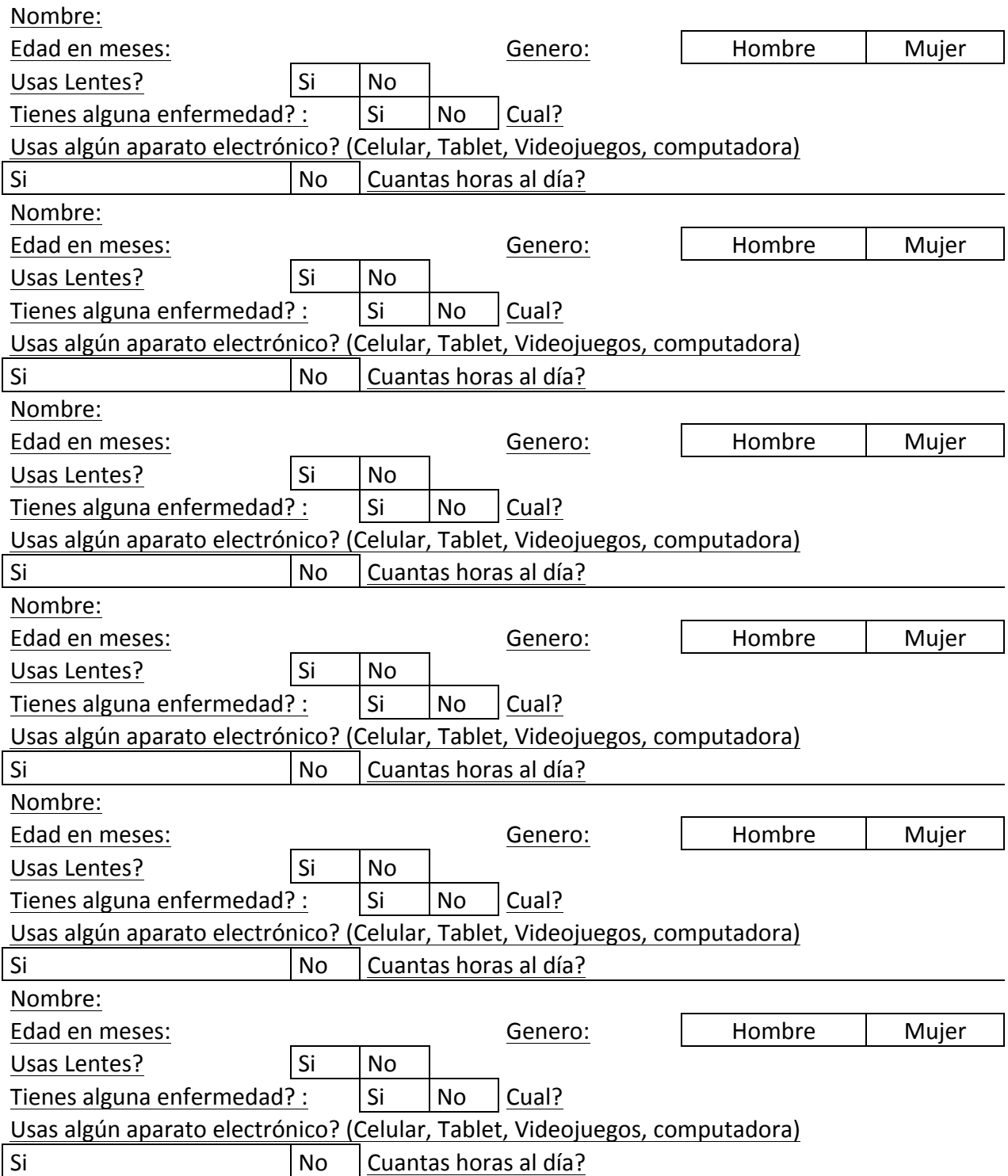

# **ANEXO 4: CARTA DE CONSENTIMIENTO**

### **Carta de Consentimiento**

Por medio de la presente autorizo a mi hij@:

a que participe en la actividad denominada *"El Visionario Cabezón "* teniendo de conocimiento que esta no afectara en ningún momento su agudeza visual o tendrá algún efecto posterior a la participación en el mismo.

**Nombre y firma del Padre o tutor**

# **ANEXO 5: PROGRAMA EN MATLAB PARA OBTENCIÓN DEL NÚMERO DE FIJACIONES**

%Obtención del numero de fijaciones por imagen y Genero clear all; clc;  $a = zeros(4,3);$ %Selección del archivo de Excel a usarse para sacar los datos de las fijaciones

%[num]=xlsread('JustMenFish.xlsx','Hoja2', 'A2:A201'); %[num2]=xlsread('JustMenFish.xlsx','Hoja2', 'B2:B201');

%[num]=xlsread('JustWomenFish.xlsx','TodosJuntos', 'A2:A326'); %[num2]=xlsread('JustWomenFish.xlsx','TodosJuntos', 'B2:B326');

%[num]=xlsread('JustWomenMonos.xlsx','JuntosSeguido', 'A2:A601'); %[num2]=xlsread('JustWomenMonos.xlsx','JuntosSeguido', 'B2:B601');

[num]=xlsread('JustMenMonos.xlsx','Hoja22', 'A2:A401'); [num2]=xlsread('JustMenMonos.xlsx','Hoja22', 'B2:B401');

```
%[num]=xlsread('TodosMonos.xlsx',sheet, 'D2:D26'); 
%[num2]=xlsread('TodosMonos.xlsx',sheet, 'E2:E26');
```
%Cuenta de los valores para ser asignados dentro de la matriz resultante

%for k=1:200 %FishMen %for k=1:325 %FishWomen %for k=1:600 %MonosWomen

for k=1:400 %MonosMen

if  $((0.9 > num(k) \& 8 num(k) >= 0.8) \& (0.85 > num2(k) \& 8 num2(k) >= 0.8))$  $a(4) = a(4)+1$ ; elseif (0.9 > num(k)&& num(k)>= 0.8) &&(0.9>num2(k)&&num2(k)>=0.85)  $a(3) = a(3)+1;$ elseif (0.9 > num(k)&& num(k)>= 0.8) &&(0.95>num2(k)&&num2(k)>=0.9)  $a(2) = a(2)+1;$ elseif (0.9 > num(k)&& num(k)>= 0.8)&&(1.0>num2(k)&&num2(k)>=0.95)  $a(1) = a(1)+1;$ elseif (1.0 > num(k)&& num(k)>= 0.9)&&(0.85>num2(k)&&num2(k)>=0.8)  $a(8) = a(8)+1$ ;

```
elseif (1.0 > num(k)&& num(k)>= 0.9)&&(0.9>num2(k)&&num2(k)>=0.85) 
a(7) = a(7)+1;elseif (1.0 > num(k)&& num(k)>= 0.9)&&(0.95>num2(k)&&num2(k)>=0.9) 
a(6) = a(6)+1;elseif (1.0 > num(k)&& num(k)>= 0.9)&&(1.0>num2(k)&&num2(k)>=0.95) 
a(5) = a(5)+1;
elseif (1.1 > num(k)&& num(k)>= 1.0)&&(0.85>num2(k)&&num2(k)>=0.8) 
a(12) = a(12)+1;
elseif (1.1 > num(k)&& num(k)>= 1.0)&&(0.9>num2(k)&&num2(k)>=0.85) 
a(11) = a(11)+1;elseif (1.1 > num(k)&& num(k)>= 1.0)&&(0.95>num2(k)&&num2(k)>=0.9) 
a(10) = a(10)+1;elseif (1.1 > num(k)&& num(k)>= 1.0)&&(1.0>num2(k)&&num2(k)>=0.95) 
a(9) = a(9)+1;else 
a(1)=a(1);a(2)=a(2);a(3)=a(3);a(4)=a(4);a(5)=a(5);a(6)=a(6);
a(7)=a(7);a(8)=a(8);
a(9)=a(9);
a(10)=a(10);
a(11)=a(11);a(12)=a(12); 
end 
end 
a
b=a(1)+a(2)+a(3)+a(4)+a(5)+a(6)+a(7)+a(8)+a(9)+a(10)+a(11)+a(12)
```
# **ANEXO 6: PROGRAMA EN MATLAB PARA OBTENCIÓN DE AUTOCORRELACIONES, CORRELACIONES CRUZADAS Y COEFICIENTES DE CORRELACIÓN**

%Programa para la obtención de las correlaciones cruzadas, %autocorrelaciones y coeficientes de correlación clear all; clc;

%Matrices con el numero de Fijaciones por cuadrante para la figura "Hombre" A=[0 3.87 9.15; 4.92 15.49 14.78; 7.04 10.21 14.78; 3.52 10.56 5.63];%Hombres B=[3.91 6.45 5.28; 9.78 14.67 7.04; 10.17 14.67 4.89; 6.06 10.17 6.84];%Mujeres

%Matrices con el numero de Fijaciones por cuadrante para la figura "Pez" C=[2.16 6.48 4.86; 8.64 20 18.91; 1.62 18.37 15.13; 0 0.54 3.24];%Hombres D=[1.38 2.77 2.08; 12.5 9.72 27.08; 9.72 24.65 9.02; 0 1.04 0];%Mujeres

%Correlación Cruzada para las matrices A,B y B,A de la figura %"Hombre"  $G= xcorr2(A,B)$  I=  $xcorr2(B,A)$ 

%así mismo los coeficientes de correlación mostrados para ambas matrices A y B

[RHO,PVAL]= corr(A,B,'rows','complete') %Correlación cruzada de Hombres vs **Mujeres** [RHO,PVAL]= corr(B,A,'rows','complete')%Correlación cruzada de Mujeres vs Hombres

%Correlación Cruzada para las matrices C y D de la figura "Pez"  $H = xcorr2(C, D)$  $F= xcorr2(D,C)$ 

%así mismo los coeficientes de correlación mostrados para ambas matrices C y D

[RHO,PVAL]= corr(C,D,'rows','complete') [RHO,PVAL]= corr(D,C,'rows','complete')

%Autocorrelaciones

AA= xcorr2(A)% Autocorrelación Hombres "Hombre" AB= xcorr2(B)% Autocorrelación Mujeres "Hombre" AC= xcorr2(C)% Autocorrelación Hombres "Pez" AD= xcorr2(D)% Autocorrelación Mujeres "Pez"

# **ANEXO 7: PROGRAMA EN MATLAB PARA OBTENCIÓN DE CLUSTERS**

%Programa para la obtención de clusters de los puntos de fijaciones

clc clear all

%Cada uno de los archivos que contienen las fijaciones de las diferentes %Imágenes, se habilita el que se necesite:

```
%[num3]=xlsread('JustWomenMonos.xlsx','JuntosSeguido','A2:B601') 
%[num3]=xlsread('JustMenMonos.xlsx','Hoja22', 'A2:B401') 
%[num3]=xlsread('JustMenFish.xlsx','Hoja2', 'A2:B201') 
[num3]=xlsread('JustWomenFish.xlsx','TodosJuntos', 'A2:B326');
```
%Clúster Kmeans %Se puede modificar el numero de clusters que se quieran 4,5,6 etc... IDX=kmeans(num3,4,... 'Distance','city',...

'Replicates',6);

%Graficación de los clusters usando los puntos de fijación

```
scatter(num3(:,1),num3(:,2),10,IDX,'*') 
axis([0.8 1.1 0.8 1.0]) 
ylabel 'Valores del Eje Y (Voltios)' 
xlabel 'Valores del Eje X (voltios)' 
grid on 
hold on
```
# **ANEXO 8: PROGRAMA EN MATLAB PARA OBTENCIÓN DE ANÁLISIS ANOVA**

%Programa para la obtención del análisis ANOVA para las distancias %obtenidas mediante las fijaciones del movimiento de la cabeza de los %sujetos de prueba clear all; clc;

%Análisis de medias

[num]=xlsread('JustMenFishx.xlsx','MediasFishHvM', 'A2:B14');%Medias pez %[num]=xlsread('JustMenFishx.xlsx','MediasMonosHvM', 'A2:B25');%Medias hombre grupos=['H'; 'M'];

%Análisis ANOVA usando las medias de las distancias de las fijaciones de los individuos

[p,tbl,stats] = anova1(num,grupos); ylabel 'Valores de las medias' xlabel 'Grupos en la Imagen Pez' %xlabel 'Grupos en la Imagen Pez'

p

%Comparación de medias

%[c,m,h,gnames] = multcompare(stats,'CType','bonferroni','Display','on')